# **ESCUELA POLITÉCNICA NACIONAL**

## **FACULTAD DE INGENIERÍA ELÉCTRICA Y ELECTRÓNICA**

## **DESARROLLO DE UNA HERRAMIENTA COMPUTACIONAL PARA LA REALIZACIÓN DEL DESPACHO ECONÓMICO COORDINADO DEL MERCADO ANDINO ELÉCTRICO REGIONAL DE CORTO PLAZO (MAERCP)**

**TRABAJO DE TITULACIÓN PREVIO A LA OBTENCIÓN DEL TÍTULO DE INGENIERO EN "INGENIERÍA ELÉCTRICA"** 

**DARÍO XAVIER TOAPANTA PUCO**

dario.toapanta@epn.edu.ec

**Director: PhD. Ing. Hugo Neptalí Arcos Martínez**

hugo.arcos@epn.edu.ec

**Quito, febrero 2021**

## **AVAL**

Certifico que el presente trabajo fue desarrollado por Darío Xavier Toapanta Puco, bajo mi supervisión.

> **PhD. Ing. HUGO ARCOS DIRECTOR DEL TRABAJO DE TITULACIÓN**

## **DECLARACIÓN DE AUTORÍA**

Yo Darío Xavier Toapanta Puco, declaro bajo juramento que el trabajo aquí descrito es de mi autoría; que no ha sido previamente presentado para ningún grado o calificación profesional; y, que he consultado las referencias bibliográficas que se incluyen en este documento.

A través de la presente declaración dejo constancia de que la Escuela Politécnica Nacional podrá hacer uso del presente trabajo según los términos estipulados en la ley, Reglamentos y Normativas Vigentes.

Darío Xavier Toapanta Puco

## **DEDICATORIA**

A mis padres que me han inculcado valores que me han permitido salir adelante frente a diversas situaciones, me han apoyado en cada aspecto de mi vida y me han hecho sentir que puedo lograr todo lo que me proponga.

## **AGRADECIMIENTO**

A mis padres Lidia y José por todo el apoyo y el amor que me brindan cada día, por sus consejos y enseñanzas, especialmente a mi mami que gracias a su lucha incondicional ha sabido sacarnos adelante a mis hermanos y a mí y por ello ser el eje de nuestro hogar.

A mis abuelos María Hortencia y Manuel Tobías que, aunque ya no estén presentes físicamente, lo están en mis recuerdos y les agradezco por todo su sacrificio para hacerme una persona de bien.

A mis hermanos Jonathan y Diego que, con sus diversas formas de ser, me enseñan mucho más de lo que yo les puedo brindar y son parte fundamental de mi vida.

A mis tíos y tías que me han cuidado siempre y han estado al pendiente de mí, por compartir momentos especiales y apoyarme en todo momento.

A mi novia Viviana Bazurto por estar a mi lado apoyándome en cada reto y sobre todo aconsejándome, siendo participe incondicional de cada una de mis locuras y coautora de mi propia historia.

A mi profesor y tutor de tesis Dr. Hugo Arcos por la dedicación y apoyo que me ha brindado durante este trabajo.

A mis amigos y amigas, no podían faltar cada uno de ustedes debido a que han sido parte de mi vida, son una de las razones por las que soy feliz ya que, he compartido y espero por mucho tiempo seguir compartiendo momentos en los cuales una sonrisa, un consejo, una historia o un juego, hacen de esta vida única y especial.

## ÍNDICE DE CONTENIDO

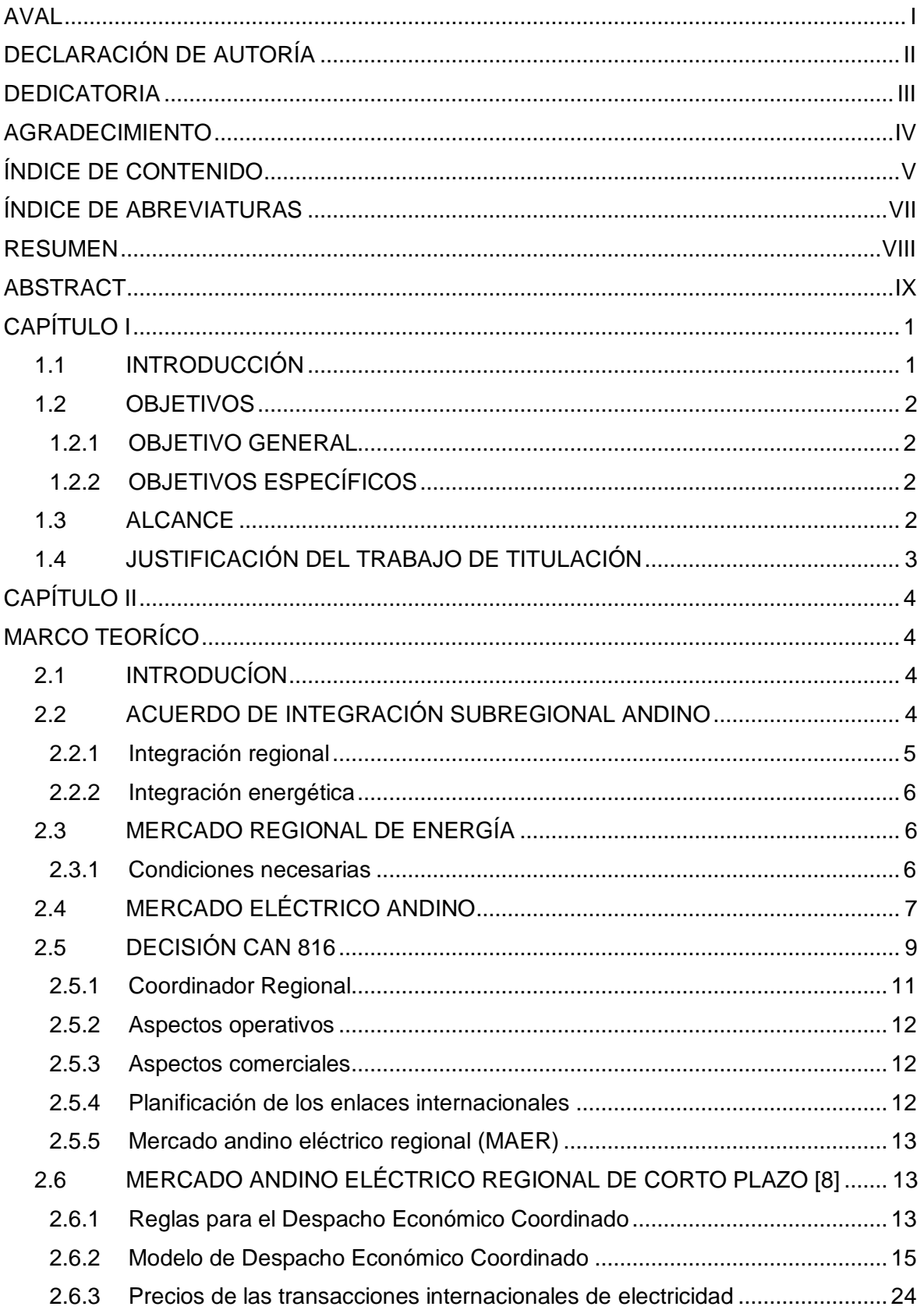

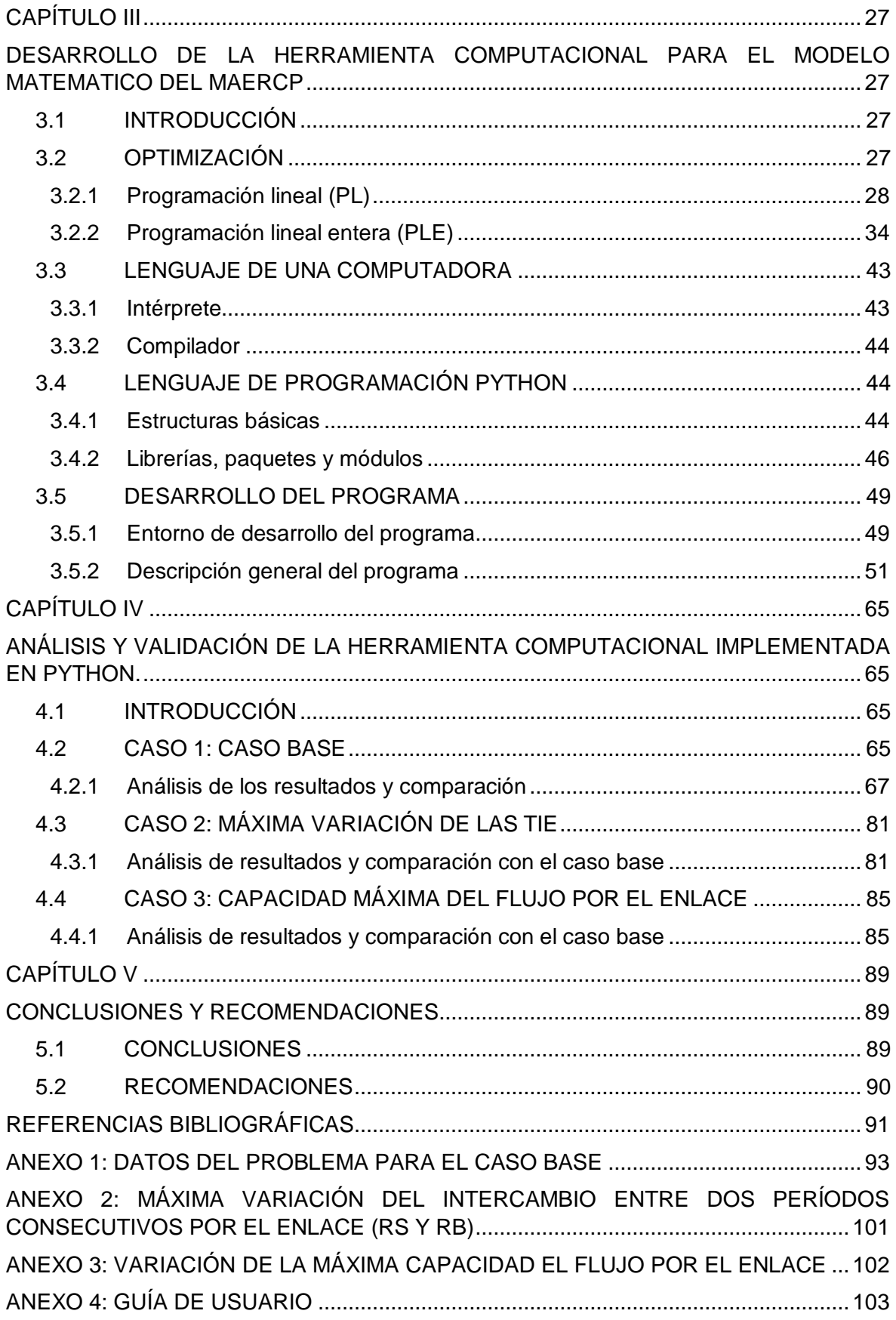

## **ÍNDICE DE ABREVIATURAS**

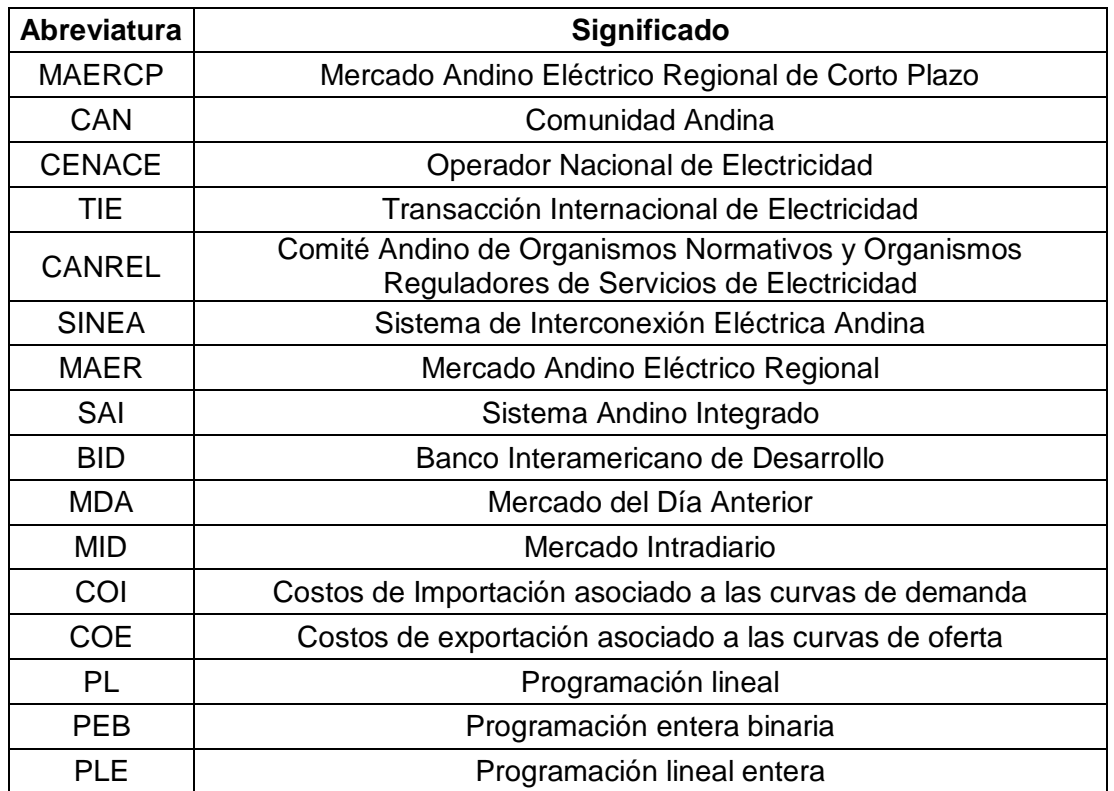

### **RESUMEN**

El presente trabajo de titulación tiene como objetivo el desarrollo de una herramienta computacional a través del lenguaje de programación Python, que permite la realización del Despacho Económico Coordinado, conforme se define en la Decisión CAN 816. El documento inicia con la descripción del Acuerdo de Cartagena, el cual instauró las bases para alcanzar los objetivos de la integración subregional andina, en cuyo contexto se aprobó la Decisión CAN 816 "Marco regulatorio para la interconexión subregional de sistemas eléctricos e intercambio intracomunitario de electricidad" que estableció el Mercado Andino Eléctrico Regional de Corto Plazo (MAERCP).

Se describe el modelo de optimización, estableciéndose la función objetivo a optimizar, parámetros, variables del problema y las restricciones de igualdad y desigualdad. A continuación, se describen los métodos utilizados en la resolución del problema de optimización, las librerías de Python, el programa en general y el algoritmo de programación.

Una vez establecida la herramienta computacional, se procede con su validación, para lo cual se realizan varias simulaciones con los datos proporcionados por el Operador Nacional de Electricidad (CENACE). Adicionalmente se simulan escenarios de sensibilidad en los que se consideran variaciones en los límites de capacidad máxima de flujos por los enlaces y máximas variaciones de las TIE. Con los resultados de los costos de exportación e importación, función objetivo, transacciones y precios para cada una de las simulaciones, se realizan análisis que permiten concluir sobre la validez de la herramienta computacional desarrollada. Finalmente se presentan conclusiones y recomendaciones para el uso y trabajos futuros.

**PALABRAS CLAVE:** Despacho Económico Coordinado, Mercado Andino Eléctrico Regional de Corto Plazo, Decisión CAN 816, Intercambio Intracomunitario, Python

## **ABSTRACT**

The present degree work aims to develop a computational tool through the Python programming language, which allows the execution of the Coordinated Economic Dispatch, as defined in Decision CAN 816. The document begins with the description of the Agreement of Cartagena, which established the bases to achieve the objectives of Andean subregional integration, in which context CAN Decision 816 was approved "Regulatory framework for the subregional interconnection of electrical systems and intra-community exchange of electricity" that established the Andean Regional Electricity Market of Short Term (MAERCP).

The optimization model is described, establishing the objective function to optimize, parameters, variables of the problem and the equality and inequality restrictions. Next, the methods used to solve the optimization problem, the Python libraries, the program in general and the programming algorithm are described.

Once the computational tool is established, it is validated, for which several simulations are carried out with the data provided by the National electricity operator (CENACE). Additionally, sensitivity scenarios are simulated in which variations in the limits of the maximum capacity of flows through the links and maximum variations in the TIE are considered. With the results of the export and import costs, objective function, transactions and prices for each of the simulations, analyzes are carried out that allow to conclude on the validity of the computational tool developed. Finally, conclusions and recommendations for future use and work are presented.

**KEY WORDS**: Coordinated Economic Dispatch, Short-term regional electric Andean market, Decision CAN 816, Intra-community Exchange, Python

## **CAPÍTULO I**

### **1.1 INTRODUCCIÓN**

Desde que se suscribió el Acuerdo de Cartagena, los estados miembros identificaron a la integración física y energética como un mecanismo para alcanzar los objetivos de la integración subregional andina, por esto, en diciembre de 2002 los países miembros aprobaron la Decisión CAN 536, que dio paso a la creación del "Marco General para la Interconexión Subregional de Sistemas Eléctricos e Intercambio Intracomunitario de Electricidad", producto de esta decisión iniciaron sus trabajos el Comité Andino de Organismos Normativos y Organismos Reguladores de Servicios de Electricidad (CANREL) para realizar los reglamentos de la Decisión.

En noviembre de 2009 una serie de inconvenientes hicieron que se suspendiera la vigencia de la Decisión CAN 536 dejando sin efectos los trabajos realizados por el CANREL. A partir de la creación del Sistema de Interconexión Eléctrica Andina (SINEA) en 2011, el tema recobró la importancia que tiene, es así que, en diciembre de 2016 el SINEA proporcionó estudios sobre armonización regulatoria y planificación de infraestructura, los cuales sirvieron de base para el desarrollo de la Decisión CAN 816 que en abril de 2017 reemplazo a la Decisión CAN 536 y ratificó la existencia del CANREL.

Mediante la Decisión CAN 816 se establece el Mercado Andino Eléctrico Regional (MAER), que funcionará como un mercado de excedentes eléctricos en el que no se afectará el suministro interno de los países miembros, por el contrario, el MAER permitirá que, en casos de emergencia y desabastecimiento interno, se pueda suplir la demanda interna y así evitar racionamientos eléctricos, conforme a los acuerdos realizados por los entes reguladores de cada país, Colombia (CREG), Ecuador (ARCONEL) y Perú (OSINERGMIN).

Como parte del MAER se establecen los principios del Mercado Andino Eléctrico Regional de Corto Plazo (MAERCP) que comprende la realización de intercambios de excedentes de energía a mínimo costo. Los intercambios de compra y venta de electricidad (Transacciones Internacionales de Electricidad-TIE), son determinados mediante el Despacho Económico Coordinado en base a las curvas de oferta y demanda, estas curvas son del tipo escalón monótono creciente, construidas por bloques horarios de cantidad y precio, ordenados de manera ascendente y presentadas por los países involucrados.

El MAERCP establece un modelo matemático para la realización el Despacho Económico Coordinado, que se formula como un problema de programación lineal entera mixta, cuyos resultados buscan asegurar la operación de las interconexiones eléctricas y las TIE. En la actualidad, los países miembros de la CAN llegaron a un acuerdo para utilizar el modelo matemático presentado por el MAERCP y es en este contexto que el presente Trabajo de Titulación encara el desarrollo de una herramienta computacional en software libre para solucionar el problema de optimización planteado en el modelo matemático.

## **1.2 OBJETIVOS**

#### **1.2.1 OBJETIVO GENERAL**

Desarrollar una herramienta computacional para la realización del despacho económico coordinado del Mercado Andino Eléctrico Regional de Corto Plazo por medio de lenguaje de programación Python.

#### **1.2.2 OBJETIVOS ESPECÍFICOS**

- Realizar una recopilación bibliográfica de los algoritmos para la solución de problemas de optimización de las características del modelo presentado por el MAERCP y documentación sobre el lenguaje de programación Python.
- Seleccionar el algoritmo que mejor se ajuste con el modelo matemático presentado por el MAERCP, considerando las particularidades de un problema de programación lineal entera mixta.
- Programar el algoritmo seleccionado para la resolución del modelo matemático planteado por el MAERCP, en lenguaje de programación Python.
- Realizar un análisis de validación de la herramienta computacional implementada.

## **1.3 ALCANCE**

El desarrollo del trabajo de titulación considera en primera instancia el análisis del modelo matemático planteado por el MAERCP para a continuación proceder a investigar algoritmos que permitan solucionar problemas de las características del modelo propuesto. Esta tarea se enfocará principalmente en encontrar algoritmos que cumplan con las particularidades de un problema de programación lineal entera mixta, es decir, el algoritmo debe cumplir con optimizar un problema lineal que incluye variables enteras y binarias cuyos valores factibles estarán expresados por medio de restricciones lineales (igualdades y desiguales). Una vez seleccionado el algoritmo que mejor se ajuste con el modelo de Despacho Económico Coordinado, el siguiente paso será su programación en software.

Dentro del alcance del trabajo se investigarán librerías en Python que permitan programar el algoritmo seleccionado, una vez ubicadas las librerías, se procederá a estructurar el programa computacional y a programarlo en lenguaje de programación Python, para posteriormente, aplicar el programa directamente sobre el problema del MAERCP.

Para la validación de la propuesta se planteará diferentes escenarios, es decir, distintos valores de curvas de oferta y demanda, las cuales deberán satisfacer los lineamientos del MAERCP.

## **1.4 JUSTIFICACIÓN DEL TRABAJO DE TITULACIÓN**

La Decisión CAN 816 considera que la interconexión de los sistemas eléctricos de los países miembros y los intercambios comerciales intracomunitarios de electricidad brindaran importantes beneficios en términos económicos, sociales y ambientales, además, pueden conducir a la utilización óptima de los recursos energéticos, la seguridad y confiabilidad en el suministro eléctrico, por ello, la resolución del modelo matemático planteado por el MAERCP permitirá cumplir con los beneficios presentados en esta decisión.

La realización del presente trabajo de titulación permitirá disponer de una herramienta computacional desarrollada en Python para resolver el problema de optimización del despacho del Mercado Andino Eléctrico Regional de Corto Plazo. El programa computacional entregará las TIE para un horizonte diario, con detalle horario, así como los precios correspondientes a dichas TIE.

Para desarrollar del programa computacional se usará el software de simulación Python, debido a que es un software de libre acceso, presenta un lenguaje de alto nivel, fácil de aprender y cuenta con un entorno de trabajo amigable con el usuario, además, dispone de librerías de optimización que facilitaran su desarrollo.

# **CAPÍTULO II MARCO TEORÍCO**

### **2.1 INTRODUCÍON**

En el presente capítulo, se desarrolla una descripción general del Acuerdo de Cartagena, que permite comprender los mecanismos para alcanzar los objetivos de la integración andina. Se presenta una breve descripción del proceso de integración del mercado eléctrico de los Países Miembros de la Comunidad Andina, que en los últimos años han llegado a acuerdos para realizar transacciones comerciales de electricidad mediante la Decisión CAN 816, "Marco General para la Interconexión Subregional de Sistemas Eléctricos e Intercambio Intracomunitario de Electricidad". En este contexto, se revisa el concepto del Mercado Andino Eléctrico Regional de Corto Plazo y el modelo de Despacho Económico Coordinado. Este último, presenta el modelo de optimización que se formula como un problema de programación lineal entera mixta.

## **2.2 ACUERDO DE INTEGRACIÓN SUBREGIONAL ANDINO**

Los países de Colombia, Ecuador, Perú, Bolivia y Venezuela con la finalidad de fortalecer la unión de sus pueblos y sentar las bases para avanzar hacia la formación de una comunidad subregional andina, el 26 de mayo de 1969 resuelven firmar el Acuerdo de Cartagena, el cual constituye un instrumento jurídico internacional para alcanzar los objetivos planteados [1]:

- 1. Promover el desarrollo equilibrado y armónico de los países.
- 2. Acelerar el crecimiento y la generación de empleo.
- 3. Facilitar la participación en el proceso de integración regional, con miras a la formación gradual de un mercado común latinoamericano.
- 4. Disminuir la vulnerabilidad externa y mejorar la posición de los países involucrados en el contexto económico internacional.
- 5. Fortalecer la solidaridad subregional y reducir las diferencias de desarrollo existentes entre los países involucrados.

A partir del Acuerdo de Cartagena los países desarrollaron acciones conjuntas para mejorar el aprovechamiento de su espacio físico, el fortalecimiento de la infraestructura y los servicios necesarios para el avance del proceso de integración económica de la subregión. De esa manera, se puso en marcha el proceso andino de integración conocido como Comunidad Andina de Naciones (CAN). La CAN está integrada por Colombia,

Ecuador, Perú, Bolivia y por los órganos e instituciones del Sistema Andino de Integración (SAI), cuyo objetivo es alcanzar un desarrollo integral, equilibrado y autónomo [1].

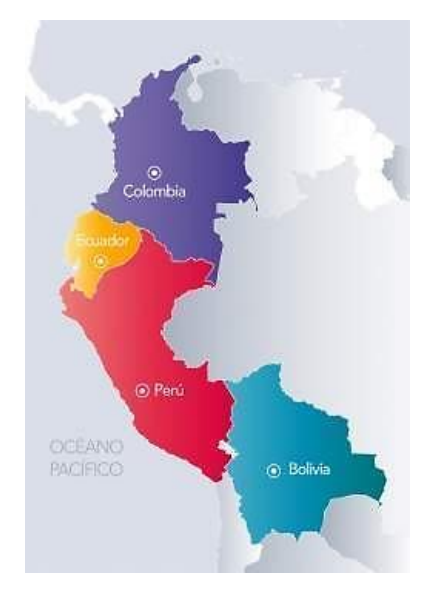

**Figura 2.1.** Países Miembros de la Comunidad Andina (CAN) [2].

#### **2.2.1 Integración regional**

La integración regional es un proceso que constituye una aspiración común entre varios países, la anexión busca aprovechar las capacidades económicas y productivas de los países en forma conjunta, así como la importancia estratégica de intercambiar ciertos bienes. Los países de América del Sur tienen recursos energéticos abundantes y variados que incluyen petróleo, gas natural, carbón, biomasa y energías renovables, así como un gran potencial hidroeléctrico, aunque no siempre están igualmente distribuidos, sin embargo, esta particularidad es la que brinda el potencial para que se desarrollen importantes flujos de comercio intrarregional con perspectivas importantes para la integración energética [3].

A continuación, se muestra las ventajas económicas que la integración regional brinda [3]:

- Ampliar mercados y crear economías de escala (a medida que la producción de un bien crece sus costos por unidad producida se reducen).
- Promover la competencia entre oferentes.
- Disminuir los costos de producción e incrementar la productividad.
- Crear nuevas oportunidades de negocios y de inversiones.
- Fortalecer actores económicos de la región.

#### **2.2.2 Integración energética**

La integración energética es un proceso de interconexión estratégica de las redes de energía en corredores internacionales, que permiten la optimización de los recursos energéticos disponibles, para el efecto es necesario que el intercambio energético sea establecido bajo un marco normativo común y servicios adecuados con el fin de que se generen beneficios económicos para todos los actores bajo condiciones equilibradas y justas [3].

Los beneficios de la integración energética son [3]:

- Seguridad en el suministro.
- Uso óptimo de los recursos naturales.
- Mejorar la calidad de servicio.
- Eficiencia en las inversiones.
- Economías de escala.
- Menor impacto ambiental.

## **2.3 MERCADO REGIONAL DE ENERGÍA**

El Mercado Regional de Energía es el ámbito en el que se realizan los intercambios regionales de compra y venta de electricidad entre los agentes del mercado [4].

#### **2.3.1 Condiciones necesarias**

Para el desarrollo de la integración de los Mercados de energía, se requiere de condiciones necesarias que permitan llevar adelante el proceso de integración regional. Dichas condiciones se fundamentan en tres pilares claramente identificados: reglas, recursos y redes (3R) [5].

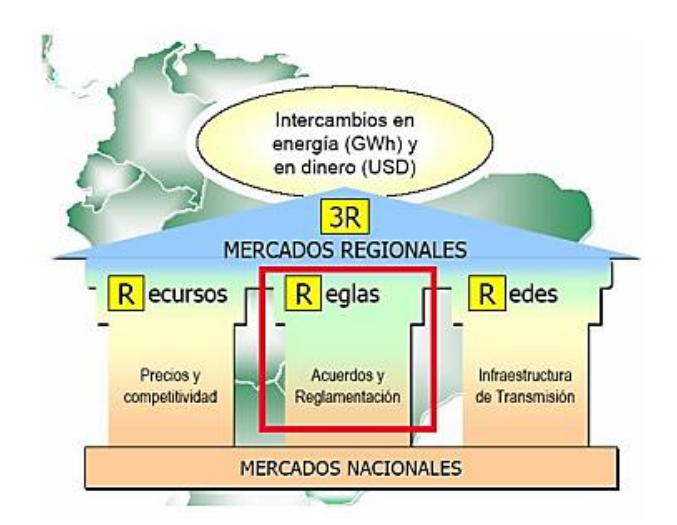

**Figura 2.2.** Pilares fundamentales de integración (3R) [5].

A continuación, se detalla cada uno de estos pilares [5]:

- **Reglas:** Marco jurídico donde se establecen leyes, acuerdos y regulaciones para el funcionamiento del mercado de electricidad, determinantes en la toma de decisiones sobre el intercambio de electricidad entre los países miembros.
- **Recursos:** Son los precios y niveles de competitividad que brinda la integración, estos precios reflejan costos económicos eficientes en la producción y sirven para la valoración de las transferencias de electricidad de la región.
- **Redes:** Sistemas de interconexión (líneas eléctricas, subestaciones y otros, que conforman la red eléctrica), es decir, la infraestructura de transmisión indispensable para la transferencia de electricidad que permite el acceso a mercados y centros de producción; además de permitir el acceso desde la producción hacia los centros de consumo nacional e internacional.

Por lo tanto, para establecer un Mercado de Energía se requiere del desarrollo de Reglas, con esas reglas se podrá conseguir Recursos y con estos recursos se hacen las Redes.

## **2.4 MERCADO ELÉCTRICO ANDINO**

El Mercado Eléctrico Andino, conformado por los países miembros de la CAN, tiene como objetivo la integración de los mercados nacionales por medio de asociaciones que permiten el intercambio de electricidad. Este mercado se encuentra en desarrollo, y varios países de la región han llegado a acuerdos para intercambiar energía a través de transacciones bilaterales. En la Figura 2.3 se muestran las interconexiones internacionales existentes, la mayoría se encuentran en operación y algunas están en fase de construcción o en proyecto.

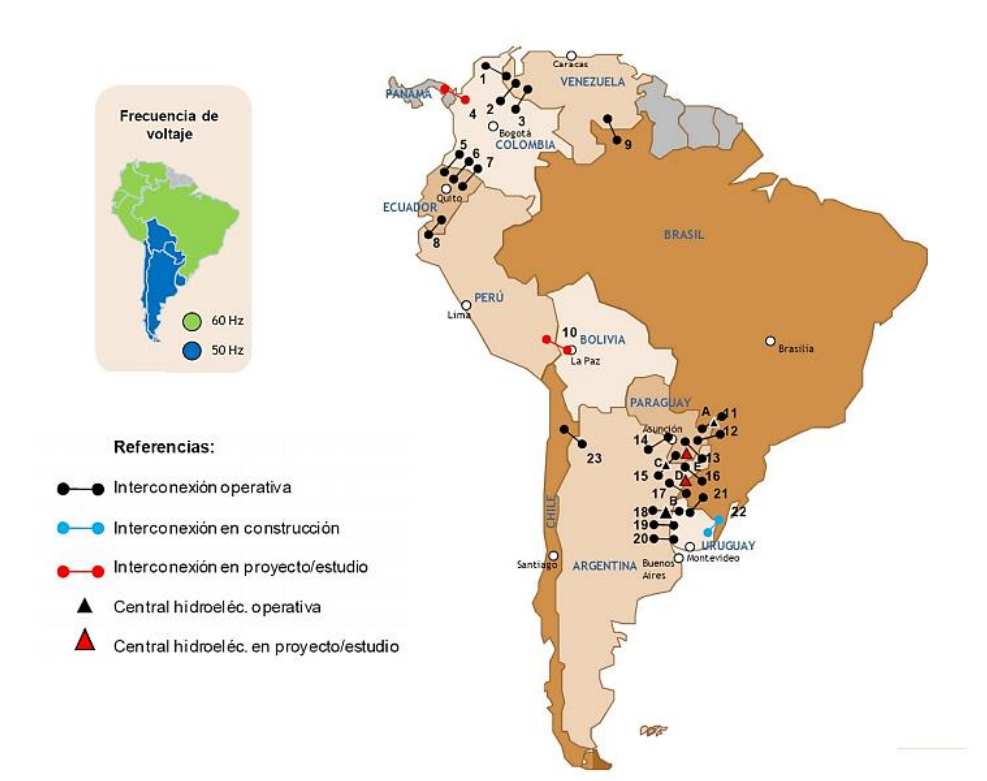

**Figura 2.3.** Interconexiones Eléctricas Región Andina [6].

El desarrollo del Mercado Eléctrico Andino se fundamenta en acuerdos y regulaciones, cuya instancia técnica de discusión y análisis, se ha realizado a través del CANREL. Los organismos normativos agrupados en la CANREL se encargan de formular propuestas conducentes al avance del proceso de armonización de los marcos normativos necesarios para la implementación plena de la Interconexión Subregional de Sistemas Eléctricos e Intercambio Intracomunitario de Electricidad.

Desde la emisión del nuevo marco regulatorio para la interconexión subregional de sistemas eléctricos e intercambio intracomunitario de electricidad plasmado en la Decisión 816, los Países Miembros han orientado sus esfuerzos a realizar el análisis y desarrollo de propuestas para la elaboración de tres reglamentos: operativo, comercial y del coordinador regional, que permitan la plena implementación y operatividad del nuevo marco regulatorio en materia de transacciones internacionales de electricidad.

Las actividades relacionadas a la elaboración de la reglamentación de dicha Decisión son apoyadas por el Banco Interamericano de Desarrollo (BID), así como los estudios de las interconexiones bilaterales, en el marco de la iniciativa Sistema de Interconexión Eléctrica Andina (SINEA) que tiene como objetivo alcanzar la plena interconexión regional.

## **2.5 DECISIÓN CAN 816**

Los Países Miembros de la CAN identificaron a la integración física y energética como un mecanismo para alcanzar los objetivos de la integración subregional andina, por esto, en diciembre de 2002 los países aprobaron la Decisión CAN 536, que dio paso a la creación del "Marco General para la Interconexión Subregional de Sistemas Eléctricos e Intercambio Intracomunitario de Electricidad".

Una serie de inconvenientes hicieron que se suspendiera la vigencia de la Decisión CAN 536 dejando sin efectos los trabajos realizados por el CANREL, pero a partir de la creación del Sistema de Interconexión Eléctrica Andina (SINEA) en 2011, el tema recobró la importancia que tiene. En diciembre de 2016 el SINEA proporcionó estudios sobre armonización regulatoria y planificación de infraestructura, los cuales sirvieron de base para el desarrollo de la Decisión CAN 816 que en abril de 2017 reemplazo a la Decisión CAN 536 y ratificó la existencia del CANREL. En la Figura 2.4 se presenta el proceso por el cual se aprobó la Decisión CAN 816.

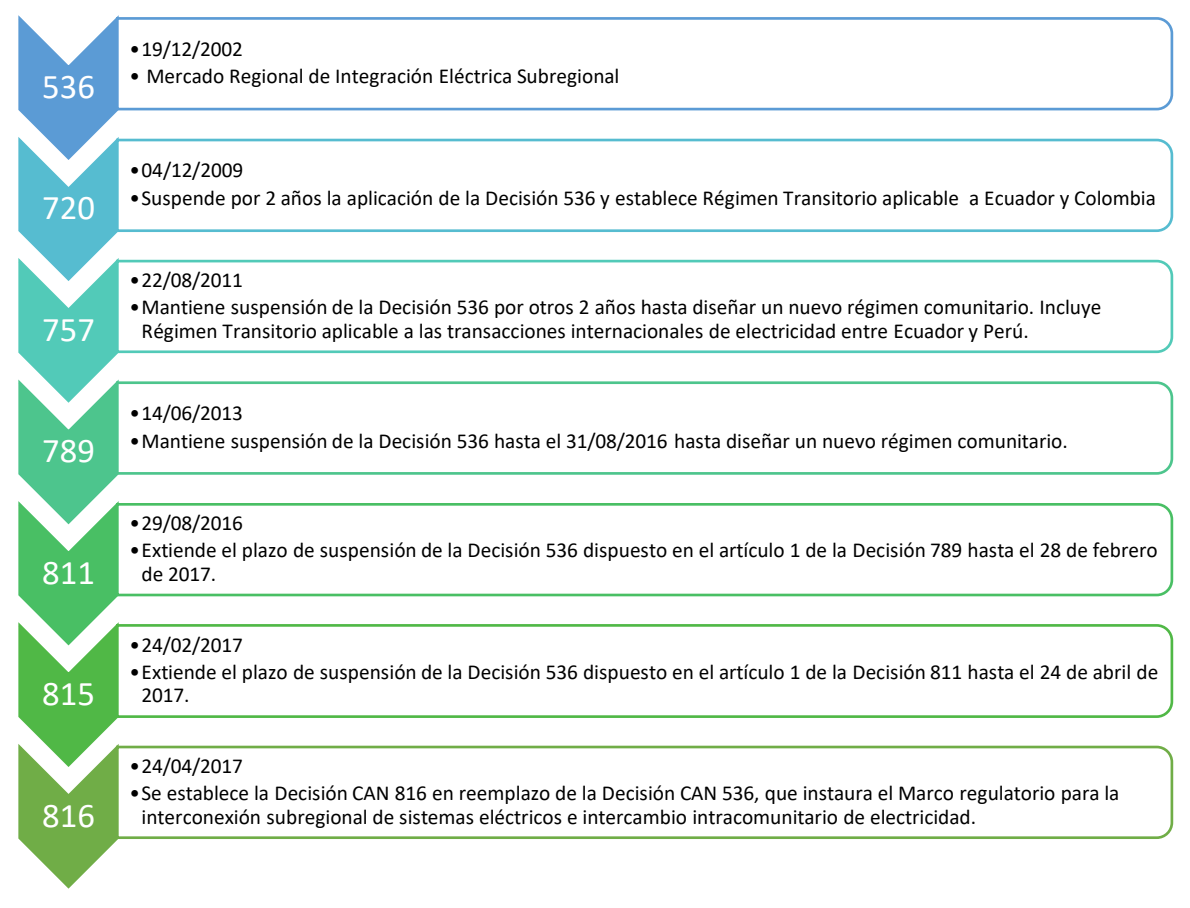

**Figura 2.4.** Decisión CAN [6].

En el marco de la Decisión CAN 816 se definen los siguientes conceptos [7]:

- **Administrador del Mercado:** Entidad designada por cada país para la gestión comercial de las TIE.
- **Capacidad del Enlace Internacional:** Límite máximo de flujo de potencia eléctrica de cada Enlace Internacional, calculado considerando las condiciones de calidad, seguridad y estabilidad de los sistemas eléctricos, así como las características técnicas de las líneas y equipos asociados a la interconexión. Este cálculo será realizado por los Operadores del Sistema de los países para cada enlace.
- **Despacho Económico Coordinado:** Consiste en un programa de despacho de los Excedentes de Energía a mínimo costo, considerando, en todo momento, las particularidades operativas del sistema eléctrico de cada país y la capacidad de los Enlaces Internacionales.
- **Enlace internacional:** Comprende el conjunto de equipamiento de transporte: líneas, subestaciones, transformadores, y otros, según corresponda, dedicado a conectar los sistemas eléctricos de dos países.
- **Excedentes de Energía:** Cantidades de energía eléctrica determinadas por los Operadores del Sistema, según la normativa interna de cada país, no requeridas para atender la demanda interna o mantener la seguridad del suministro en cada uno de ellos.
- **Mercado del Día Anterior:** Corresponde al conjunto de Transacciones Internacionales de Electricidad resultantes del despacho económico coordinado determinado el día anterior a partir de la Curva de Oferta y la Curva de Demanda, en los Nodos Frontera de cada Enlace Internacional para cada periodo de tiempo definido.
- **Mercado Intradiario:** Corresponde al conjunto de Transacciones Internacionales de Electricidad resultantes de los ajustes de la Curva de Oferta y la Curva de Demanda, posteriores al programa de despacho resultante del Mercado del Día Anterior.
- **Nodo Frontera:** Barra o nodo del sistema de transmisión al que se conecta un Enlace Internacional, donde se realiza la medición de las Transacciones Internacionales de Electricidad.
- **Operador del Sistema:** Entidad designada por cada país para la coordinación de la operación de su sistema eléctrico.
- **Peaje Unitario del Sistema de Transmisión:** Valor unitario que permite remunerar los costos fijos de la infraestructura de transmisión de cada país, expresado en Dólares de los Estados Unidos de América por MWh.
- **Reglamento Comercial:** Instrumento mediante el cual se establece responsabilidades y obligaciones en la administración comercial de las transacciones internacionales de electricidad entre países interconectados, a través de los Administradores del Mercado.
- **Reglamento Operativo:** Instrumento mediante el cual se establece responsabilidades y obligaciones en la operación técnica de las transacciones internacionales de electricidad entre países interconectados a través de los Operadores de los Sistemas de cada país.
- **Rentas de Congestión:** Valor resultante de multiplicar el flujo de energía en el Nodo Frontera del país exportador, por la diferencia de precios entre el país exportador y el país importador, cuando el flujo alcanza la Capacidad del Enlace Internacional.
- **Restricciones Técnicas:** Limitaciones impuestas por la red de transmisión o por los sistemas eléctricos de cada país, que serán determinadas por cada Operador del Sistema.
- **Transacciones Internacionales de Electricidad (TIE)** Intercambios de compra y venta de electricidad obtenidos de un despacho económico coordinado efectuado en el Mercado del Día Anterior y ajustados con los resultados del Mercado Intradiario.

#### **2.5.1 Coordinador Regional**

El Coordinador Regional será designado por el CANREL de entre los Operadores del Sistema o Administradores del Mercado de cada país, por un período de dos años calendario.

Esta designación será rotativa y seguirá el orden alfabético de los países interconectados.

Son funciones del Coordinador Regional las siguientes [7]:

- a) Realizar y ajustar el Despacho Económico Coordinado.
- b) Coordinar la operación técnica de los Enlaces Internacionales.
- c) Registrar, determinar la compensación y liquidar las Transacciones Internacionales de Electricidad.
- d) Utilizar el peaje unitario del sistema de transmisión de cada país en el proceso del despacho económico coordinado.
- e) Entregar a los Operadores de los Sistemas y a los Administradores de los Mercados de cada país, la información necesaria que dispongan los reglamentos respectivos, para la ejecución del Despacho Económico Coordinado y la liquidación de las TIE.
- f) Las demás funciones que se establezcan en los Reglamentos.

#### **2.5.2 Aspectos operativos**

Los Operadores del Sistema serán responsables de [7]:

- a) Coordinar la operación de los Enlaces Internacionales.
- b) Identificar o establecer las Restricciones Técnicas.
- c) Realizar las acciones que permitan operar el MAERCP en condiciones de seguridad y calidad del servicio.

#### **2.5.3 Aspectos comerciales**

Las condiciones comerciales que regirán las TIE se establecerán en el Reglamento Comercial, en consecuencia, el Coordinador Regional será el encargado de liquidar las TIE y los Administradores del Mercado facturarán y pagarán dichas TIE conforme a la liquidación que les suministre el Coordinador Regional.

Con base en los resultados del despacho programado, la producción y consumo real, los Operadores del Sistema identificarán las desviaciones de los flujos de energía e informarán de las mismas al Coordinador Regional, a fin de que éste ajuste las liquidaciones de las transacciones realizadas en el mercado.

El Administrador del Mercado del país importador pagará al Administrador del Mercado del país exportador, además del valor de las TIE, el monto correspondiente al producto del Peaje Unitario del Sistema de Transmisión y el flujo real de energía medido en el Nodo Frontera del Enlace Internacional del país exportador.

#### **2.5.4 Planificación de los enlaces internacionales**

En la planificación de la expansión de los sistemas de transmisión de cada país y de sus respectivos Enlaces Internacionales, los países se regirán por sus respectivas normas, teniendo en cuenta los potenciales intercambios de electricidad a nivel regional. Con la finalidad de fomentar las TIE, los países podrán evaluar de manera conjunta las necesidades de infraestructura de transmisión.

#### **2.5.5 Mercado andino eléctrico regional (MAER)**

Mediante la Decisión CAN 816 se establece el Mercado Andino Eléctrico Regional sobre la base de los siguientes principios [7]:

- a. Optimización de excedentes una vez abastecido el mercado interno.
- b. Uso eficiente de los recursos energéticos en los países que conforman la región andina.
- c. Aprovechamiento de la complementariedad y de la disponibilidad de los recursos energéticos.
- d. Acceso libre, transparente y recíproco a la información para el funcionamiento del mercado y aquella que sea necesaria para la planificación de los enlaces internacionales.
- e. Fomento al desarrollo económico de la región andina.
- f. Sostenibilidad ambiental en el uso de los recursos.
- g. Mejora de la calidad en la prestación de los servicios eléctricos, y
- h. El derecho soberano de los países a establecer los criterios que aseguren el desarrollo sustentable en la utilización de sus recursos naturales.

Como parte del MAER se establece el marco regulatorio del Mercado Andino Eléctrico Regional de Corto Plazo (MAERCP).

## **2.6 MERCADO ANDINO ELÉCTRICO REGIONAL DE CORTO PLAZO [8]**

El Mercado Andino Eléctrico Regional de Corto Plazo (MAERCP), comprende la realización de intercambios de los excedentes de energía a mínimo costo. Los intercambios de compra y venta de electricidad (TIE), son determinados mediante el Despacho Económico Coordinado, que considera las particularidades operativas del sistema eléctrico de cada país y la capacidad de los Enlaces Internacionales.

De acuerdo con la referencia [8], se presenta a continuación, las regulaciones y el modelo de optimización para el Despacho Económico Coordinado.

#### **2.6.1 Reglas para el Despacho Económico Coordinado**

Las reglas que rigen la realización del Despacho Económico Coordinado en el MAERCP son las siguientes:

- El MAERCP es el ámbito en el cual se realizan las TIE, las cuales tendrán carácter de vinculante para las partes involucradas.
- La programación de las TIE tomará en cuenta los excedentes de energía y estarán restringidas a la capacidad de los Enlaces Internacionales.
- El país exportador recibirá una remuneración por uso de su sistema de transmisión valorado con el Peaje Unitario del Sistema de Transmisión. El Peaje Unitario del Sistema de Transmisión de cada país deberá ser conocido por el Coordinador Regional antes de realizar el Despacho Económico Coordinado.
- El Despacho Económico Coordinado será ejecutado por el Coordinador Regional utilizando las Curvas de Oferta y de Demanda valoradas en los Nodos Frontera de cada Enlace Internacional, remitidas a dicho Coordinador por los Operadores del Sistema de cada país.
- Dentro del proceso de optimización del Despacho Económico Coordinado, ningún país importador pagará por la importación, incluido el costo de la transmisión del país exportador, un valor mayor al que le hubiera costado producir con su propia generación disponible.
- La Curva de Demanda corresponde a los precios de la energía eléctrica de cada bloque de generación local, que puede ser sustituido en un país (una por cada Enlace Internacional), conforme a la normativa interna de cada país, por la importación en un Nodo Frontera y que se expresa en USD/MWh.
- La Curva de Oferta corresponde a los precios de la energía eléctrica de cada bloque de excedentes de energía en los Nodos Frontera del país exportador (una por cada Enlace Internacional), conforme a la normativa de cada país, expresada en USD/MWh.
- Las TIE se programarán con resolución horaria, desde el período horario 1 hasta el período horario 24 para el Mercado del Día Anterior (MDA), y desde un período horario inicial t hasta el período horario 24 para los Mercados Intradiarios (MID).
- El modelo de Despacho Económico Coordinado y las Curvas de Oferta y de Demanda considerarán las particularidades operativas de los Enlaces Internacionales, sincrónicos o radiales.
- El modelo de Despacho Económico Coordinado considerará la inclusión de restricciones de carácter interhorario que permita reflejar restricciones técnicas.
- El modelo de Despacho Económico Coordinado, considerando las Curvas de Oferta y las Curvas de Demanda en los Nodos Frontera, determinará los intercambios exclusivamente a través de los Enlaces Internacionales.

#### **2.6.2 Modelo de Despacho Económico Coordinado**

El modelo de optimización para el Despacho Económico Coordinado se formula como un problema de programación lineal entera mixta, con resolución horaria, con vinculación entre las distintas etapas horarias. El objetivo del modelo de Despacho Económico Coordinado es la minimización de los costos de exportación e importación de los sistemas eléctricos interconectados, sobre la base de las transacciones de excedentes de energía eléctrica, representados a través de las Curvas de Oferta y las Curvas de Demanda presentadas en los Nodos Frontera de cada Enlace Internacional de los países. Las variables de decisión del problema son las cantidades de energía elegidas de las Curvas de Oferta y de Demanda; y, las cantidades de intercambio a través de los Enlaces Internacionales.

Las principales restricciones del problema guardan relación con la capacidad de transmisión de los Enlaces Internacionales, balances energéticos en cada Nodo Frontera de cada Enlace Internacional; y, límites y restricciones técnicas de bloques de importación y exportación. Con base a los resultados del modelo de Despacho Económico Coordinado se determinarán los precios horarios resultantes para cada transacción.

#### **2.6.2.1 Curvas de oferta y curvas de demanda**

Las Curvas de Oferta y Curvas de Demanda serán del tipo escalón monótono creciente, construidas por bloques horarios de cantidad y precio, ordenados de manera ascendente.

Una Curva de Oferta está constituida por bloques de excedentes de energía eléctrica y es presentada en el Nodo Frontera de cada Enlace Internacional, se construye según la normativa interna de cada país y cada bloque de la Curva de Oferta queda definido mediante su magnitud, expresada en MW, y su precio, expresado en USD/MWh.

Una Curva de Demanda está constituida por bloques de generación local que pueden ser sustituidos por excedentes del mercado regional y es presentada en el Nodo Frontera de cada Enlace Internacional de un país, se construye según la normativa interna de cada país y cada bloque de la Curva de Demanda queda definido mediante su magnitud, expresada en MW, y su precio, expresado en USD/MWh.

Un país podrá disponer de Enlaces Internacionales de tipo sincrónico o de tipo radial. Las Curvas de Oferta o Demanda deben considerar esa diferenciación según el tipo de Enlace Internacional.

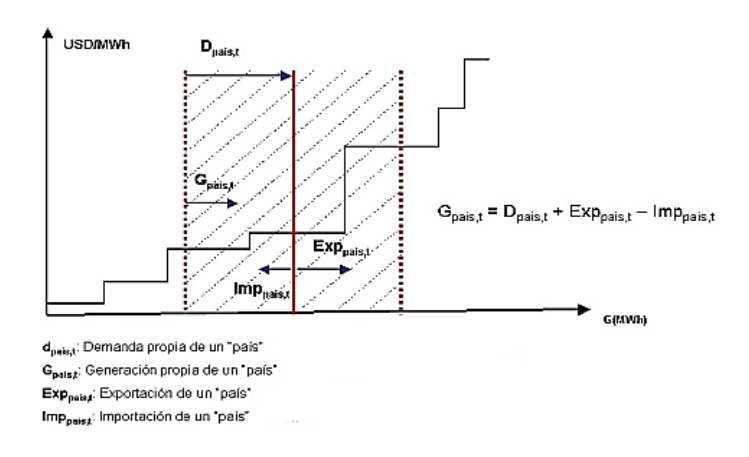

**Figura 2.5** Curvas de Oferta y Curva de demanda [8].

#### **2.6.2.2 Función objetivo**

La función objetivo a ser minimizada está compuesta por los siguientes términos:

- Costo de importación asociado a las Curvas de Demanda (COI) presentadas en cada uno de los Nodos Frontera de todos los Enlaces Internacionales de los países.
- Costo de exportación asociado a las Curvas de Oferta (COE) presentadas en cada uno de los Nodos Frontera de todos los Enlaces Internacionales de los países.

$$
F = min \sum_{t = Tini}^{T} \sum_{i=i}^{NP} (COI_{t,i} + COE_{t,i})
$$
\n(2.1)

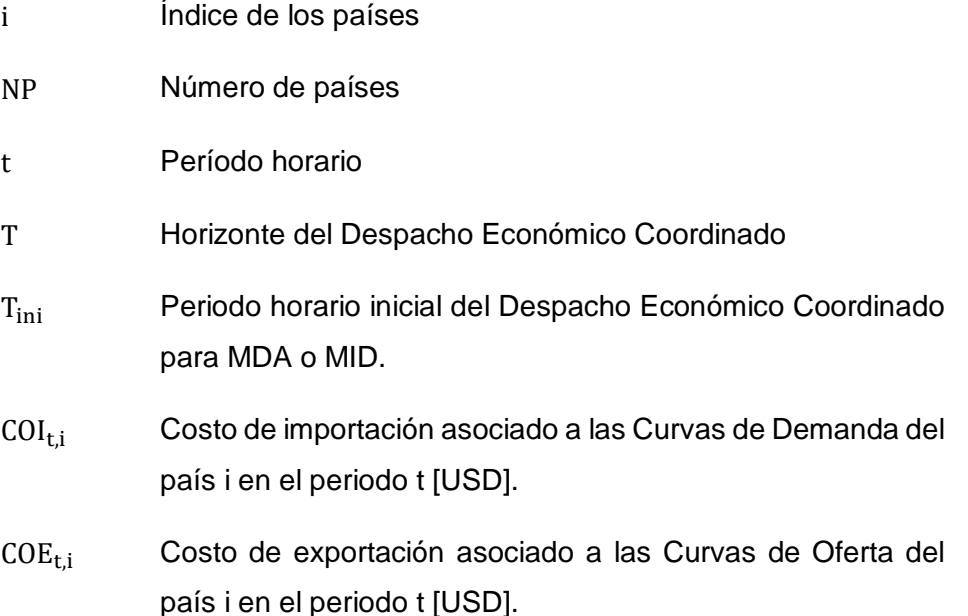

#### **2.6.2.2.1 Costo de importación asociado a la curva de demanda (COI)**

La función de costo de importación asociado a las Curvas de Demanda de un país i, a través de los Enlaces Internacionales e, en el periodo t, se representa de la siguiente manera:

$$
COI_{t,i} = \sum_{e=1}^{E_i} \sum_{k=1}^{K_e} h_{t,i,k}^e * d_{t,i,k}^e
$$
 (2.2)

Donde:

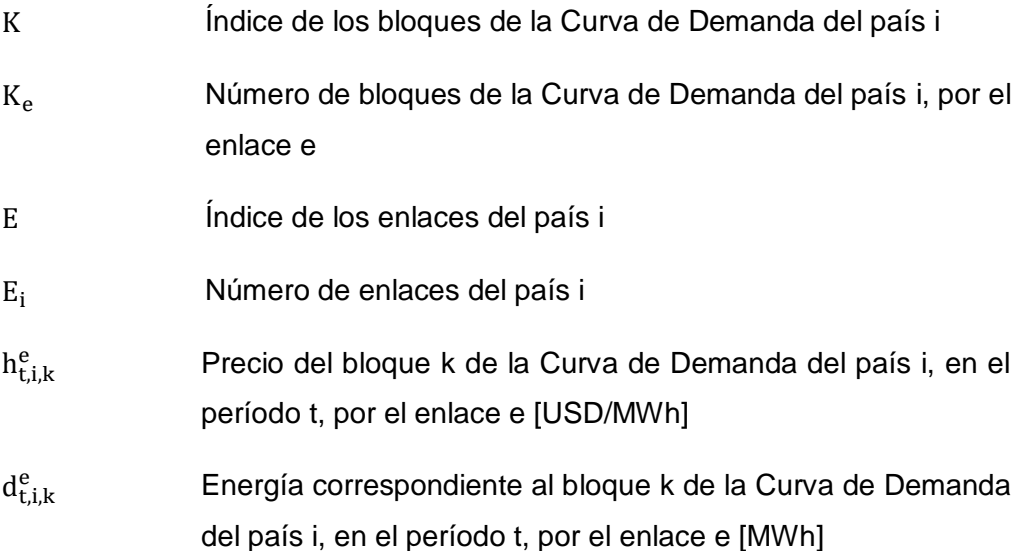

#### **2.6.2.2.2 Costo de exportación asociado a la curva de oferta (COE)**

La función de costo de exportación asociado a las Curvas de Oferta de un país i, a través de los Enlaces Internacionales e, en el periodo t, se representa de la siguiente manera:

$$
COE_{t,i} = \sum_{e=1}^{E_i} \sum_{n=1}^{N_e} (p_{t,i,n}^e + PJT_i^e) * b_{t,i,n}^e
$$
 (2.3)

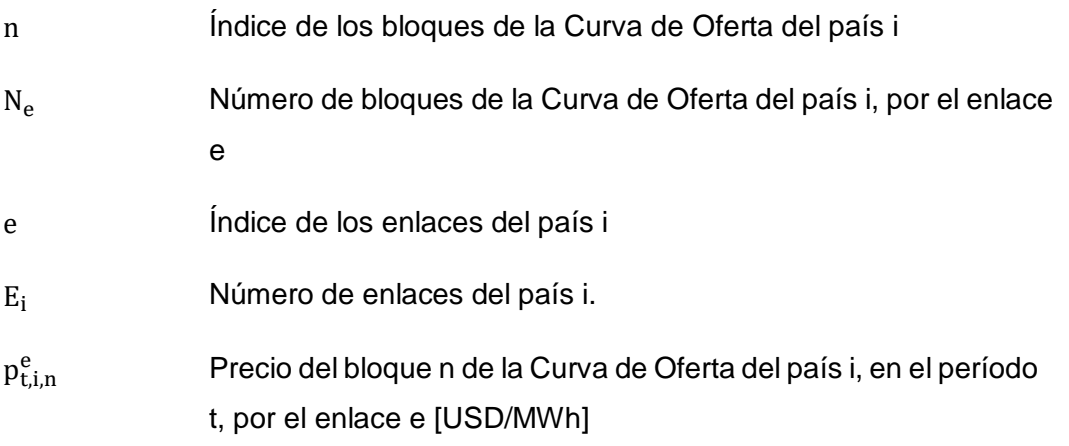

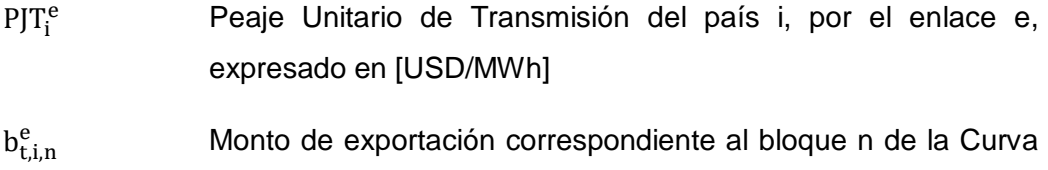

de Oferta del país i, en el período t, por el enlace e [MW]

#### **2.6.2.3 Restricciones**

#### **2.6.2.3.1 Balance de potencia en los nodos frontera**

Las ecuaciones de balance de potencia en los Nodos Frontera de cada Enlace Internacional e, de un país i, se establecen de la siguiente forma:

$$
\sum_{k=1}^{K_e} d_{t,i,k}^e + D C_{t,ji}^e (1 - FP_{t,ji}^e) = LOAD_{t,i}^e
$$
\n(2.4)

$$
\sum_{n=1}^{N_e} b_{t,i,n}^e - DC_{t,ij}^e = 0
$$
\n(2.5)

$$
0 \le DC_{t,ij}^e \le DC_{t,ij}^{*e} * \beta_{t,ij}^e \tag{2.6}
$$

$$
\beta_{t,ij}^e + \beta_{t,ji}^e \le 1\tag{2.7}
$$

$$
LOAD_{t,i}^e = \sum_{k=1}^{K_e} DMX_{t,i,k}^e \tag{2.8}
$$

Con: 
$$
i = 1, ..., NP
$$
;  $j = 1, ..., NP$ ;  $e = 1, ..., L_i$ ;  $t = T_{ini}, ..., ..., T$ 

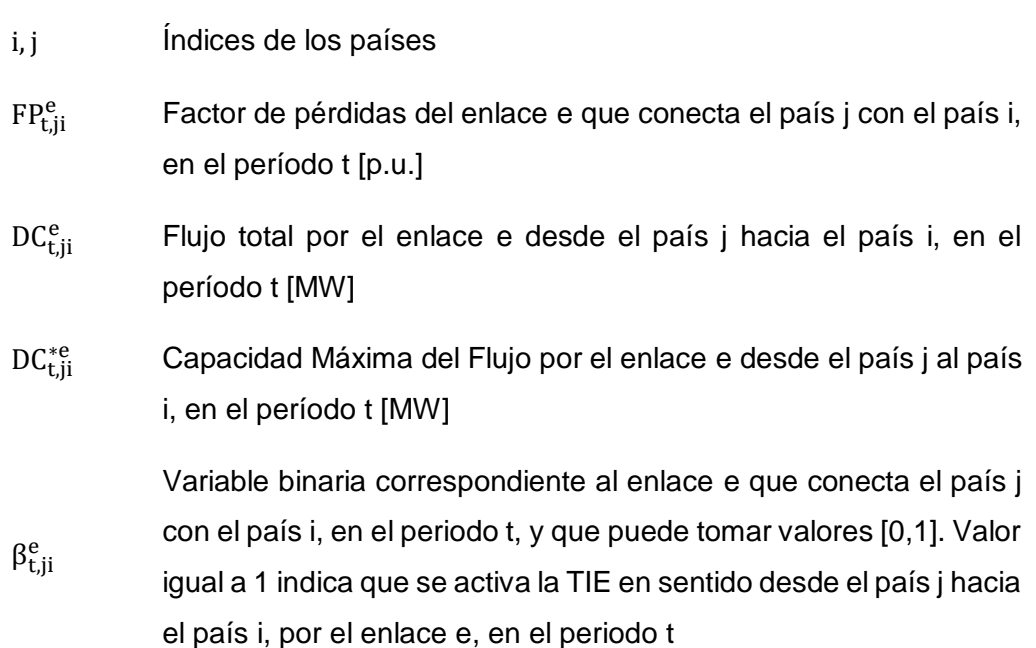

 $DMX_{\text{t},ik}^{\text{e}}$ Valor máximo del bloque k de la Curva de Demanda del país i, en el período t, por el enlace e [MW]  $\mathrm{LOAD}^\mathrm{e}_{\mathrm{t,i}}$ Sumatoria de los bloques k de la Curva de Demanda del país i, en

### **2.6.2.3.2 Límites de bloques de las curvas de oferta y de las curvas de demanda**

el periodo t, por el enlace e [MW]

Los límites de bloques de la Curva de Demanda por cada Enlace Internacional, en cada período, se expresan como:

$$
\{DMN_{t,i,k}^e * w_{t,i,k}^e \le d_{t,i,k}^e \le DMX_{t,i,k}^e * w_{t,i,k}^e \}
$$
\nCon:

\n
$$
k = 1, \ldots, K_e \; ; \; i = 1, \ldots, NP \; ; \; e = 1, \ldots, E_i \; ; \; t = T_{ini}, \ldots, \ldots, T
$$
\n(2.9)

La suma de todos los bloques de la Curva de Demanda despachados en todos los Enlaces Internacionales no debe exceder la capacidad total disponible para importar en ese bloque, es decir:

$$
\sum_{e=1}^{E_i} d_{t,i,k}^e \le DTMI_{t,i,k}
$$
\nCon:

\n
$$
k = 1, \ldots, K_e \; ; \; i = 1, \ldots, NP \; ; \; t = T_{ini}, \ldots, \ldots, T
$$
\n(2.10)

Donde:

- $DMN_{\text{tik}}^{\text{e}}$ Valor mínimo del bloque k de la Curva de Demanda del país i, en el período t, por el enlace e [MW].
- $DMX_{t,i,k}^e$ <sup>e</sup> Valor máximo del bloque k de la Curva de Demanda del país i, en el período t, por el enlace e [MW].
- DTMI<sub>tik</sub> Capacidad máxima disponible del bloque k para importación del país i, en el período t [MW].
- $w_{t,i,k}^e$ Variable binaria del estado del bloque de demanda, que puede tomar valores  $[1, 0]$ .  $w = 1$ , el bloque k de la Curva de demanda del país i, en el periodo t, está despachado con valor mayor a cero.  $w = 0$ , el bloque k de Curva de Demanda del país i, en el periodo t, no está despachado y su valor es cero.

Los límites de cada bloque de la Curva de Oferta por cada Enlace Internacional, en cada período, se expresan como:

$$
\{BMN_{t,i,n}^{e} * v_{t,i,n}^{e} \le b_{t,i,n}^{e} \le BMX_{t,i,n}^{e} * v_{t,i,n}^{e} \}
$$
\nCon:

\n
$$
n = 1, \ldots, N_e \; ; \; i = 1, \ldots, NP \; ; \; e = 1, \ldots, E_i \; ; \; t = T_{ini}, \ldots, T
$$
\n(2.11)

La suma de todos los bloques de la Curva de Oferta despachados en todos los Enlaces Internacionales no debe exceder la capacidad total disponible para exportar en ese bloque, es decir:

$$
\sum_{e=1}^{E_i} b_{t,i,n}^e \le B T M X_{t,i,n}
$$
\nCon:

\n
$$
i = 1, \ldots, NP \; ; \; n = 1, \ldots, N_e \; ; \; t = T_{ini}, \ldots, T
$$
\n(2.12)

Donde:

 $BM_{fin}^e$ <sup>e</sup> Valor mínimo del bloque n de la Curva de Oferta del país i, por el enlace e, en el período t [MW].  $BMX_{\text{t.in}}^{\text{e}}$ <sup>e</sup> Valor máximo del bloque n de la Curva de Oferta del país i, por el enlace e, en el período t [MW]. BTMX<sub>t.i.n</sub> Capacidad máxima disponible del bloque n de exportación del país i, en el período t [MW].  $v_{t,i,n}^e$ Variable binaria del estado del bloque de oferta, que puede tomar valores  $[1, 0]$ .  $v = 1$ , el bloque n de la Curva de Oferta del país i, en el periodo t está despachado con valor mayor a cero.  $v = 0$ , el bloque n de la Curva de Oferta del país i, en el periodo t no está despachado y su valor es cero.

#### **2.6.2.3.3 Límites operativos de enlaces internacionales**

Los límites operativos de cada Enlace Internacional, en cada período, se expresan como:

$$
0 \le DC_{t,ij}^e \le LIMOP_{t,ij}^e \tag{2.13}
$$

Con:  $i = 1, ..., NP$ ;  $j = 1, ..., NP$ ;  $e = 1, ..., E_i$ ;  $t = T_{ini}, ..., T$ 

 $LIMOP<sub>t,ii</sub><sup>e</sup>$ Límite Operativo de Exportación por el enlace e, desde el país i hacia el país j, en el período t [MW].

El límite operativo horario del flujo por cada Enlace Internacional está asociado a las restricciones eléctricas de los sistemas interconectados. Los límites operativos horarios de cada Enlace Internacional son determinados por el correspondiente Operador de Sistema e informado al Coordinador Regional. En general, el límite operativo horario es diferente en cada extremo de un Enlace Internacional y diferente a la capacidad máxima del enlace  $DC_{t,ji}^{*e}$ .

#### **2.6.2.3.4 Máxima variación de las TIE**

La variación de los intercambios desde un país i hacia un país j, a través del Enlace Internacional e, entre períodos consecutivos t-1 a t, por diversas razones puede limitarse a un valor máximo. Esta restricción se expresa por:

$$
DC_{t,ij}^e - DC_{t-1,ij}^e \le RS_{t,ij}^e \tag{2.14}
$$

$$
DC_{t-1,ij}^e - DC_{t,ij}^e \le RB_{t,ij}^e \tag{2.15}
$$

Donde:

- $RS_{\text{t},ii}^{\text{e}}$ Máxima variación positiva del intercambio entre dos periodos consecutivos por el enlace e, desde el país i hacia el país j, en el período t [MW].
- $RB_{\text{L}ii}^{\text{e}}$ Máxima variación negativa del intercambio entre dos periodos consecutivos por el enlace e, desde el país i hacia el país j, en el período t [MW].

#### **2.6.2.3.5 Tiempo mínimo de casación de un bloque de la curva de oferta**

Los bloques de la Curva de Oferta pueden estar relacionados con unidades de generación cuyas características técnicas determinan un tiempo mínimo de operación después de ser arrancadas. La representación de este tipo de restricciones operativas y su correlación con los bloques de las Curvas de Ofertas se realiza mediante el tiempo mínimo de despacho de un bloque, durante y limitado al horizonte del Despacho Económico Coordinado.

a. Para los periodos horarios iniciales de los Mercados Intradiarios (exclusivamente).

$$
v_{t,i,n}^e = 1 \tag{2.16}
$$

Con: 
$$
n = 1, ..., N_e
$$
;  $i = 1, ..., NP$ ;  $e = 1, ..., E_i$ ;  $t = T_{ini}, ..., T_{ini} + IUP_{i,n}^e - 1$ 

$$
IUP_{i,n}^e = UP_{i,n}^e - CIUP_{i,n}^e \tag{2.17}
$$

b. Para el resto de los períodos horarios hasta el horizonte T.

$$
v_{z,i,n}^e - (v_{t,i,n}^e - v_{t-1,i,n}^e) \ge 0
$$
\n(2.18)

Con: 
$$
n = 1, ..., N_e
$$
;  $i = 1, ..., NP$ ;  $e = 1, ..., E_i$ ;  $t = T_{ini}, ..., T$   

$$
z = t + 1, ..., min(t + UP_{i,n}^e - 1, T)
$$
(2.19)

Donde:

- z Subconjunto de periodos.
- $IUP_{i,n}^e$ Tiempo mínimo de operación remanente - del bloque n de la Curva de Oferta del país i, a través del enlace e del subconjunto M de bloques despachados en mercados previos del día de operación.
- $UP_{i,n}^e$ Tiempo mínimo de operación del bloque n de la Curva de Oferta del país i, a través del enlace e.

CIUPi,n e Condición inicial para el Mercado Intradiario del tiempo mínimo de operación cumplido para el bloque n de la Curva de la Oferta del país i, a través del enlace e del subconjunto M de bloques despachados en mercados previos del día de operación.

#### **2.6.2.3.6 Tiempo mínimo de casación de un bloque de la curva de demanda**

Los bloques de la Curva de Demanda pueden estar relacionados con unidades de generación cuyas características técnicas determinan un tiempo mínimo de desplazamiento. La representación de este tipo de condiciones operativas y su correlación con los bloques de las Curvas de Demanda a ser reemplazadas se realiza mediante el tiempo mínimo de reemplazo de un bloque de demanda, durante y limitado al horizonte de despacho del Despacho Económico Coordinado.

a. Para los periodos horarios iniciales de los Mercados Intradiarios (exclusivamente).  
\n
$$
w_{t,i,k}^e = 0
$$
\n(2.20)

Con:  $k = 1, ..., K_e$ ;  $i = 1, ..., NP$ ;  $e = 1, ..., E_i$ ;  $t = T_{ini}, ..., ..., T_{ini} + IDW_{i,k}^e - 1$ 

$$
IDW_{i,k}^e = DW_{i,k}^e - CIDW_{i,k}^e \tag{2.21}
$$

b. Para el resto de los períodos horarios hasta el horizonte T.

$$
w_{z,i,k}^{e} - (w_{t,i,k}^{e} - w_{t-1,i,k}^{e}) \le 1
$$
\nCon:

\n
$$
k = 1, \ldots, K_{e} \; ; \; i = 1, \ldots, NP \; ; \; e = 1, \ldots, E_{i} \; ; \; t = T_{ini}, \ldots, \ldots, T
$$
\n
$$
z = t + 1, \ldots, \ldots, min(t + DW_{i,k}^{e} - 1, T)
$$
\n(2.23)

Donde:

- $IDW<sub>i k</sub><sup>e</sup>$ Tiempo mínimo de desplazamiento remanente del bloque k de la Curva de Demanda del país i, a través del enlace e del subconjunto N de bloques que fueron desplazados en mercados previos del día de operación.
- $DW_{i,k}^e$ Tiempo mínimo de reemplazo del bloque k de la Curva de Demanda del país i, a través del enlace e.

 $\text{CIDW}_{i,k}^e$ Condición inicial para el Mercado Intradiario del tiempo mínimo de desplazamiento cumplido para el bloque k la Curva de Demanda del país i, a través del enlace e del subconjunto N de bloques que fueron desplazados en mercados previos del día de operación.

### **2.6.2.3.7 Restricciones para la modelación de enlaces internacionales radiales**

Las maniobras de traslado de carga de un sistema a otro a través de Enlaces Internacionales radiales pueden tener restricciones del tipo número máximo de maniobras en el periodo de programación o restricciones en periodos horarios para la realizar dichas maniobras, lo cual se representa de la siguiente forma a través de los bloques de las Curvas de Demanda:

$$
y_{t,i,k}^{er} - (w_{t,i,k}^{er} - w_{t-1,i,k}^{er}) \ge 0
$$
\n(2.24)

$$
y_{t,i,k}^{er} + w_{t,i,k}^{er} + w_{t-1,i,k}^{er} \le 2
$$
\n(2.25)

$$
\sum_{t=Timi}^{T} y_{t,i,k}^{er} \le MXCD_{i,k}^{er}
$$
\n(2.26)

Con:  $k = 1, ..., K_e$ ;  $i = 1, ..., NP$ ;  $er = 1, ..., ER_i$ ;  $t = T_{ini}, ..., ..., T$ 

$$
w_{t,i,k}^{er} = w_{t-1,i,k}^{er} \tag{2.27}
$$

 $k = 1, ..., K_e$  ;  $i = 1, ..., NP$  ;  $er = 1, ..., ER_i$  ;  $t = TinfI^{er}_{i,lim}, ..., ..., TinfF^{er}_{i,lim}$  ;  $lim = 1, ..., LIM$ Donde:

- er Índice de los enlaces radiales del país i.
- ER<sup>i</sup> Número de enlaces radiales del país i.
- lim Índice de los grupos de lapsos de tiempo donde no es posible realizar maniobras.
- LIM Número de los grupos de lapsos de tiempo donde no es posible realizar maniobras.
- $y_{\text{t},ik}^{\text{er}}$ Variable binaria del estado de traslado de carga, que puede tomar valores  $[1, 0]$ .  $y = 1$ , el bloque k de la Curva de Demanda del país i, en el periodo t, se traslada a través del enlace radial er.  $y = 0$ , el bloque k de la Curva de Demanda del país i, en el periodo t, no acaba de trasladarse a través del enlace radial er.
- $MXCD<sub>i.k</sub><sup>er</sup>$ Número máximo de traslados de carga para el bloque k, del país i, a través del enlace radial er, en el horizonte de programación.
- $T\in f_{i\,lim}^{er}$ Período inicial del lapso de tiempo donde no es posible realizar maniobras en el enlace radial er en el grupo de lapso tiempo lim.
- $TinfF_{i,lim}^{er}$ Período final del lapso de tiempo donde no es posible realizar maniobras en el enlace radial er en el grupo de lapso tiempo lim.

#### **2.6.3 Precios de las transacciones internacionales de electricidad**

Para cada Enlace Internacional, con intercambios diferentes a cero, debe determinarse un único precio de la Transacción Internacional de Electricidad si el intercambio es inferior a la capacidad del Enlace Internacional o su límite operativo. En caso, que el intercambio programado por el Enlace Internacional sea igual a la capacidad del Enlace Internacional  $(DC_{t,ji}^{*e})$  o su límite operativo (LIMOP $_{t,ji}^{e}$ ), se deben determinar el precio del país exportador y el precio del país importador.

Para lo anterior, los precios de la electricidad en cada Nodo Frontera de los Enlaces Internacionales se calculan con: i) Las TIE resultado del Despacho Económico Coordinado, ii) Las Curvas de Oferta, y iii) Las Curvas de Demanda, de tal manera de excluir la componente de pérdidas, la componente del costo de transmisión y las componentes que se originan por las restricciones técnicas de las ofertas y los límites de los Enlaces Internacionales. Este método determina los precios de las Transacciones Internacionales de Electricidad a través de dos modelos de optimización a ejecutarse posteriores al modelo de Despacho Económico Coordinado.

#### **2.6.3.1 Precios en cada nodo frontera de exportación**

Los precios de exportación en los Nodos Frontera del país i, a través de los Enlaces Internacionales e, en los que se cumple que D $C_{t,ij}^e > 0$ , se determinan mediante la solución de los siguientes problemas (por cada Enlace Internacional e):

Función objetivo:

$$
max z = + DC_{t,ij}^{e} * \lambda_{t,ij}^{e} - \sum_{n=1}^{N_e} BMX_{t,i,n}^{e} * y_{t,i,n}^{e} + \sum_{n=1}^{N_e} BMN_{t,i,n}^{e} * \mu_{t,i,n}^{e}
$$
 (2.28)

Restricciones:

$$
+ \lambda_{t,ij}^e - y_{t,i,n}^e + \mu_{t,i,n}^e \le p_{t,i,n}^e \tag{2.29}
$$

$$
\lambda_{t,ij}^e \ge 0 \tag{2.30}
$$

$$
y_{t,i,n}^e \ge 0 \tag{2.31}
$$

$$
\mu_{t,i,n}^e \ge 0 \tag{2.32}
$$

Con: 
$$
n = 1, ..., N_e
$$
;  $t = 1, ..., T$ ;  $i = 1, ..., NP$ ;  $e = 1, ..., E_i$ 

El precio de exportación en el Nodo Frontera del Enlace Internacional e, del país i, en el período t sería:

- a. Para el despacho coordinado del MDA:  $p_{0,t,i,e} = \lambda_{t,ij}^e$
- b. Para el despacho coordinado de un MID:  $p_{q,t,i,e} = \lambda_{t,ij}^e$

#### **2.6.3.2 Precios en cada nodo frontera de importación**

Los precios de importación en los Nodos Frontera del país i, a través de los Enlaces Internacionales e, en los que se cumple que  $(1 - FP_{ji,t}^e) * DC_{ji,t}^e > 0$ , se determinan mediante la solución de los siguientes problemas (por cada Enlace Internacional e):

Función objetivo:

$$
max z = + LOAD_{t,i}^{e} * \delta_{t,ji}^{e} - (1 - FP_{t,ji}^{e}) * DC_{t,ji}^{e*} * \delta_{t,ji}^{e} - \sum_{k=1}^{K_{e}} DMX_{t,i,k}^{e} * \alpha_{t,i,k}^{e} + \sum_{k=1}^{K_{e}} DMN_{t,i,k}^{e} * \gamma_{t,i,k}^{e}
$$
\n(2.33)

Restricciones:

$$
+\delta_{t,ji}^e - \partial_{t,ji}^e \le \lambda_{t,ji}^e \tag{2.34}
$$

$$
+\delta_{t,ji}^{e} - \alpha_{t,i,k}^{e} + v_{t,i,k}^{e} \le h_{t,i,k}^{e}
$$
 (2.35)

$$
\delta_{t,ji}^e \ge 0 \tag{2.36}
$$

$$
\partial_{t,j}^e \ge 0 \tag{2.37}
$$

$$
\alpha_{t,i,k}^e \ge 0 \tag{2.38}
$$

$$
v_{t,i,k}^e \ge 0 \tag{2.39}
$$

Con:  $k = 1, ..., K_e$ ;  $t = 1, ..., T$ ;  $i = 1, ..., NP$ ;  $e = 1, ..., E_i$ 

El precio de importación en el Nodo Frontera del Enlace Internacional e, del país i, en el período t sería:

- a. Para el Despacho Coordinado del MDA:  $pim_{0,t,i,e} = \delta_{t,ii}^e$
- b. Para el Despacho Coordinado de un MID:  $\; p i m_{q,t,i,e} = \delta_{t,ji}^e$
# **CAPÍTULO III**

# **DESARROLLO DE LA HERRAMIENTA COMPUTACIONAL PARA EL MODELO MATEMATICO DEL MAERCP**

# **3.1 INTRODUCCIÓN**

En este capítulo se describe el trabajo realizado con el propósito de implementar una herramienta computacional en lenguaje de programación Python, para resolver el modelo de optimización del Despacho Económico Coordinado. Se realiza una descripción de los métodos utilizados en la resolución de problemas de optimización, el motivo de la utilización de Python, las librerías con las que cuenta Python para la resolución de este tipo de problemas y la programación.

# **3.2 OPTIMIZACIÓN**

La optimización es una práctica habitual en el mundo de la ingeniería, concretamente utilizada en la industria. En términos generales, se refiere a la capacidad de resolver determinados problemas de la manera más eficiente posible y utilizando la menor cantidad de recursos. Muchos aspectos básicos de la Optimización se desarrollaron con los trabajos de Lagrange y Euler en los siglos XVIII y XIX, pero el verdadero desarrollo comienza con los trabajos de Kantorovich y Dantzig en los años 40 y su consolidación se da en los años 70 cuando la computadora apoya los cálculos [9]. Resolver un problema de optimización no es un proceso lineal, pero el proceso se puede dividir en cinco pasos generales [10]:

- Descripción del problema
- Formular el programa matemático
- Resolver el programa matemático
- Realizar un análisis post-óptimo
- Presentar solución y análisis

Los problemas de Optimización se pueden clasificar en problemas que involucran solamente variables continuas que pueden resolverse con Programación Lineal o en problemas con variables continuas y discretas (o solamente discretas) que pueden resolverse con Programación Lineal Entera.

# **3.2.1 Programación lineal (PL)**

La Programación Lineal es una herramienta que sirve para solucionar problemas de optimización y es considera como uno de los avances científicos más importantes de mediados del siglo XX. Un considerable número de problemas del mundo real se pueden resolver utilizando PL. La programación lineal es el proceso que consiste en minimizar o maximizar una función lineal sujeta a un número de restricciones lineales de igualdad y/o desigualdad [12].

La palabra programación en este caso significa planeación y el adjetivo lineal significa que todas las funciones matemáticas del modelo deben ser funciones lineales. Por lo tanto, la programación lineal involucra la planeación de actividades para obtener un resultado óptimo, es decir, el resultado que mejor alcance la meta especificada de acuerdo con el modelo matemático entre todas las alternativas factibles [12].

La región factible es aquella que recoge o engloba todas las posibles soluciones del modelo, es decir, todos los escenarios que se pueden llevar a cabo según el modelo planteado. Inicialmente, se consideran todos los números reales como región factible. Conforme el modelo define las restricciones, la región factible queda limitada, reduciendo así, el número de posibles soluciones asociadas al modelo. Una vez valoradas todas las restricciones, se puede afirmar que la solución óptima para el modelo se encuentra dentro de la región factible [11].

#### **3.2.1.1 Métodos de solución de Programación Lineal**

Para resolver un problema de PL se utiliza diferentes métodos de solución. Existen dos métodos principales que son:

- Método Simplex
- Método Grafico

#### **3.2.1.1.1 Método simplex**

El Método Simplex fue el primer desarrollo para solucionar problemas que involucren PL, por lo que se le considera el método de solución clásico. Es un proceso que a diferencia del Método Gráfico permite resolver cualquier caso sin importar el número de variables.

#### Ejemplo:

Una empresa produce televisores y computadoras, ambos productos necesitan pasar por la sección de montaje y acabado que cuentan con 120 y 180 horas disponibles, las

computadoras necesitan de 3 horas en ambas secciones, los televisores necesitan de 3 horas en montaje y 6 horas en acabado, la fábrica obtiene un beneficio de \$300 por la fábrica de computadoras y \$400 por la fábrica de televisores. ¿Qué cantidad de cada producto se deberá producir para maximizar las ganancias?

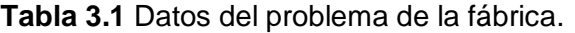

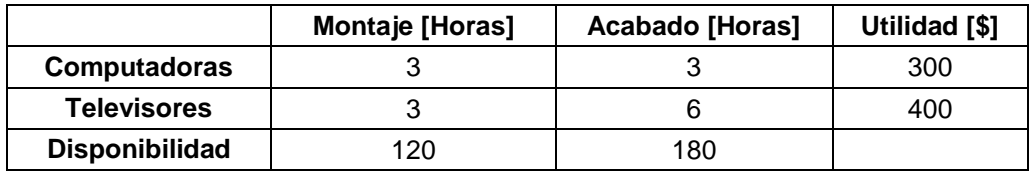

Planteamiento del Modelo:

Maximizar;  $z = 300x_1 + 400x_2$ Sujeto a:  $3x_1 + 3x_2 \le 120$  $3x_1 + 6x_2 \le 180$  $x_1, x_2 \geq 0$ 

Función objetivo en su forma estándar:

 $-z = -300x_1 - 400x_2$ 

Para resolver el problema se agregan variables de holgura:

$$
3x_1 + 3x_2 + x_3 = 120
$$
  

$$
3x_1 + 6x_2 + x_4 = 180
$$

Se crea la tabla simplex en donde se establece la columna, fila y punto pivote:

- Columna Pivote: Se toma el valor de z más alejado a cero y negativo.
- Fila Pivote: Se toma los valores de la solución y se los divide por la columna pivote, se escoge el valor más pequeño el cual establece la fila pivote.
- Punto Pivote: Punto de intersección entre la columna y fila pivote.

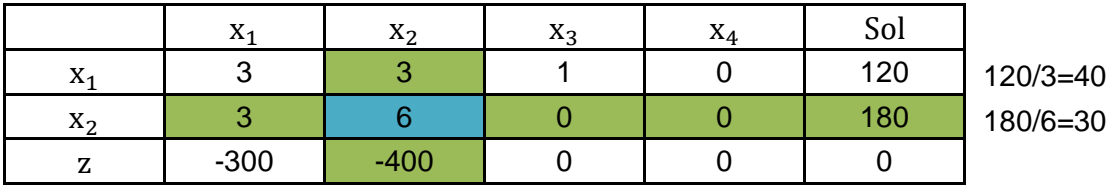

El siguiente paso es convertir el punto pivote en uno y todos sus valores por arriba y por abajo en cero.

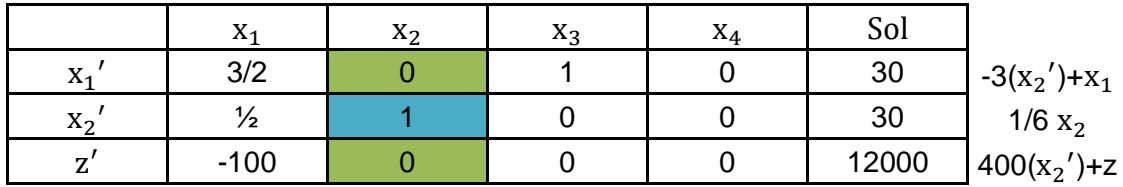

Se tienen valores negativos en z', es decir, la tabla simplex es indeterminada, en este caso se resuelve hasta que los valores de z ′ sean positivos.

Se establecen la columna, fila y punto pivote para la nueva tabla:

- Columna Pivote: Se toma el valor de z más alejado a cero y negativo.
- Fila Pivote: Se toma los valores de la solución y se los divide por la columna pivote, se escoge el valor más pequeño el cual establece la fila pivote.
- Punto Pivote: Punto de intersección entre la columna y fila pivote.

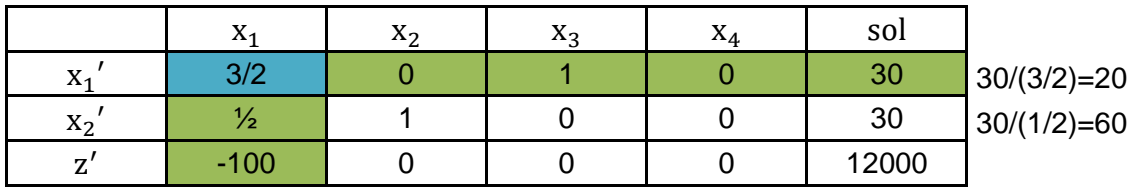

El siguiente paso es convertir el punto pivote en 1 y todos sus valores por arriba y por abajo en cero.

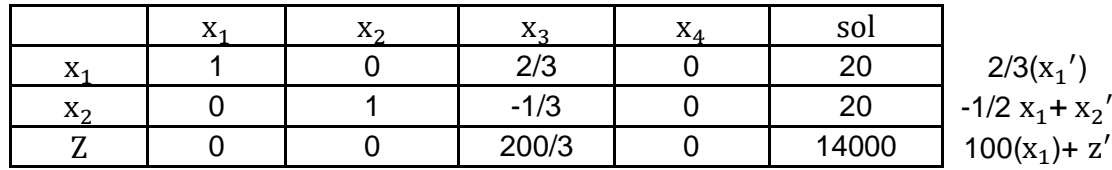

Solución Óptima:

 $x_1 = 20$  $x_2 = 20$  $z = 14000$ 

Resultado: La fábrica deberá producir 20 unidades de computadoras y 20 de televisores para generar una utilidad de \$14000.

## **3.2.1.1.2 Método gráfico**

Este método utiliza un procedimiento gráfico siempre y cuando el problema no tenga más de dos variables. Es un método limitado.

#### Ejemplo:

Wyndor Glass es una empresa que planea lanzar 2 nuevos productos:

- Una puerta de cristal de 8 pies con marco de aluminio
- Una ventana colgante con doble marco de madera de 4 por 6 pies

La empresa posee 3 plantas:

- La primera planta fabrica marcos de aluminio y herrerías
- La segunda planta elabora marcos de madera
- La tercera planta fabrica vidrio y ensambla ventanas y puertas

La empresa proporciona la siguiente tabla en donde se muestra el tiempo de producción por unidad de producto.

| <b>Planta</b>            | Tiempo de producción por<br>unidad [Horas] | <b>Tiempo</b><br>disponible por |                |
|--------------------------|--------------------------------------------|---------------------------------|----------------|
|                          | <b>Puertas</b>                             | <b>Ventanas</b>                 | semana [Horas] |
|                          |                                            |                                 |                |
|                          |                                            |                                 | ィク             |
|                          |                                            |                                 | 18             |
| <b>Ganancia Unitaria</b> | 5300                                       | \$400                           |                |

**Tabla 3.2** Datos del problema de la Wyndor Glass

¿Qué combinación de tasas de productos (Número de unidades de producto por semana) de esos dos nuevos productos maximizan la ganancia total por ambos?

Planteamiento del modelo:

Maximizar;  $z = 300p + 400v$ 

Restricción planta 1:  $p \leq 4$ 

Restricción planta 2:  $2v \le 12$ 

Restricción planta 3:  $3p + 2v \le 18$ 

$$
p, v \geq 0
$$

Se aplican los siguientes pasos para resolver el ejercicio por el método gráfico:

Paso 1: Se obtienen las intersecciones de las restricciones con los ejes.

Restricción planta 3:  $3p + 2v \le 18$  $3p + 2v \le 18$  $3p + 2v = 18$  $\mathrm{Si}\ \mathrm{p}=0$ 

$$
3(0) + 2v = 18
$$
  
\n
$$
v = 9
$$
  
\n
$$
Si v = 0
$$
  
\n
$$
3p + 2(0) = 18
$$
  
\n
$$
p = 6
$$
  
\nRestricción planta 2:  $2v \le 12$   
\n
$$
2v = 12
$$
  
\n
$$
v = 6
$$

Restricción planta 1:  $p \leq 4$ 

 $p = 4$ 

Paso 2: Se gráfican las restricciones utilizando las intersecciones calculadas.

eq1:  $p \leq 4$ eq2:  $2v \le 12$ 

eq3:  $3p + 2v \le 18$ 

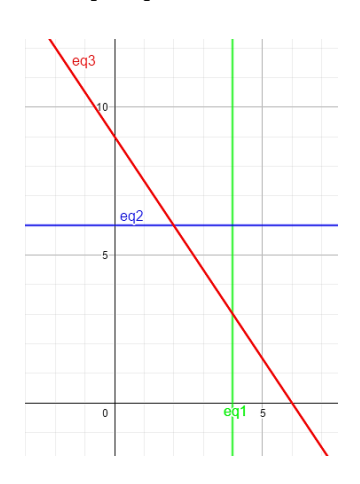

**Figura 3.1.** Ilustración de las restricciones

Paso 3: Se muestra la región factible, ver Figura 3.2.

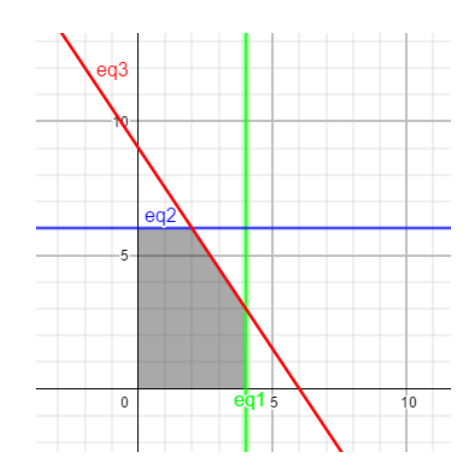

**Figura 3.2.** Ilustración de la región factible.

Paso 4: Se obtienen los vértices de la región factible

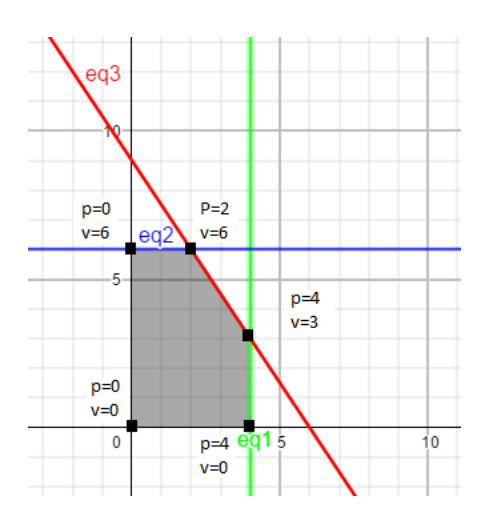

**Figura 3.3** Ilustración de los vértices de la región factible

Paso 5: Se evalúan cada uno de los vértices en la función objetivo.

**Tabla 3.3** Resultados al evaluar cada uno de los vértices en la función objetivo.

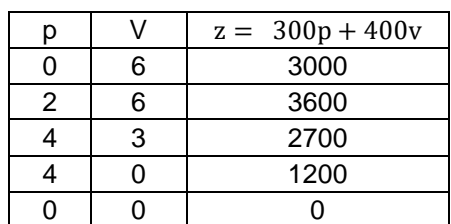

Resultado: Se deben producir 2 puertas y 6 ventanas, para una ganancia máxima de \$3600.

### **3.2.2 Programación lineal entera (PLE)**

En muchos problemas las variables solo tienen sentido real si su valor es entero. Por ejemplo, cuando es necesario asignar a las actividades cantidades enteras de personas, maquinas o vehículos. Para este caso, la Programación Lineal Entera no es más que la Programación Lineal con la única restricción de que todas las variables son enteras [12].

Si solo es necesario que algunas de las variables tengan valores enteros, el modelo se conoce como Programación Lineal Entera Mixta. En ocasiones existen problemas que involucran solo dos posibilidades (0-1), las variables de este tipo se llaman binarias. En consecuencia, algunas veces se hace referencia a los problemas de programación entera que contienen solo variables binarias como problemas de Programación Entera Binaria (PEB) [12].

#### **3.2.2.1 Métodos de solución de programación lineal entera**

Uno de los primeros métodos que surgió para resolver los problemas de PLE es el Método de Planos Cortantes de Gomory, después apareció el Método de ramificación y acotación, más conocido por su nombre en inglés "Branch and Bound", que recibe su nombre precisamente por las dos técnicas en las que basa su desarrollo, que son la ramificación y la acotación [12].

#### **3.2.2.1.1 Método de ramificación y acotamiento (BRANCH AND BOUND)**

El primer algoritmo de ramificación y acotamiento fue desarrollado en 1960 por A. Land y G. Doig para el problema general de programación lineal entera. Más adelante, en 1965, E. Balas desarrolló el algoritmo aditivo para resolver problemas de programación entera con variables binarias [13].

El algoritmo de ramificación y acotamiento se basa en la idea de dividir y conquistar, como es complicado resolver en forma directa el problema original se divide en subproblemas cada vez más pequeños hasta que estos se puedan resolver [13]. La división (ramificación) se hace mediante una partición del conjunto completo de soluciones factibles en subconjuntos más pequeños y la conquista se hace mediante el acotamiento de la mejor solución del subconjunto para después descartar los subconjuntos cuya cota indique que no es posible que contenga una solución óptima para el problema original [13].

Ejemplo:

Maximizar z:  $3x1 + 4x2$ Sujeto a:  $2x1 + x2 \leq 6$ 

$$
2x1 + 3x2 \le 9
$$
  
x1, x2 \ge 0, enters

Solución del problema relajado (No considera la restricción de que las variables deben ser enteras), a estos valores se puede llegar mediante el Método Simplex:

$$
x1 = \frac{9}{4}, x2 = \frac{3}{2}
$$

Se inicia con  $x1 \leq 2$  dado que 2 es la parte entera de 9/4.

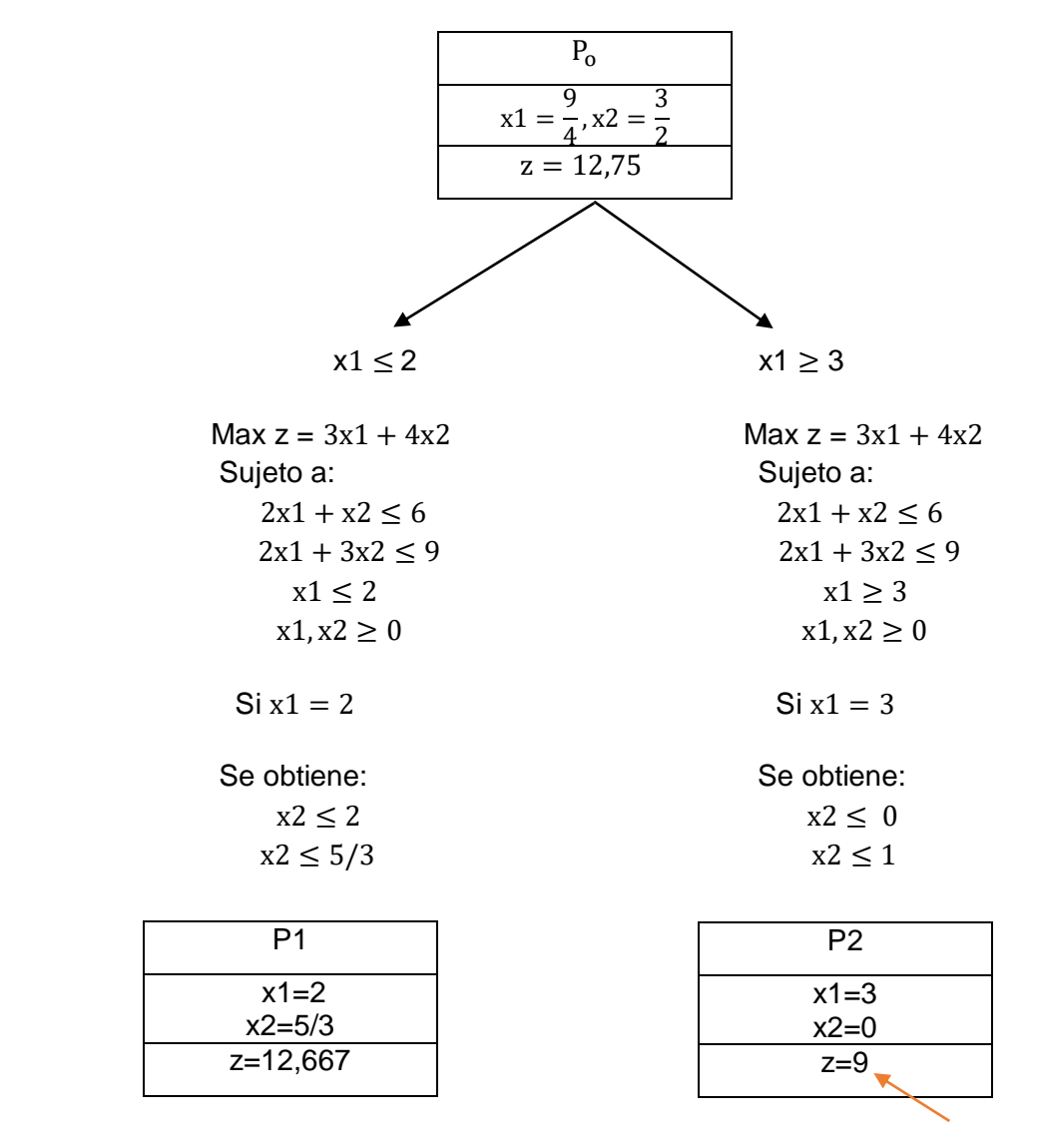

#### Solución entera

En P2 se encontró una solución entera pero no se puede utilizar esta solución como la óptima dado que la función objetivo de la otra rama es mayor, por lo tanto, se debe seguir ramificando por P1, en esta situación x1 tiene valor entero, así que se comienza a trabajar con x2.

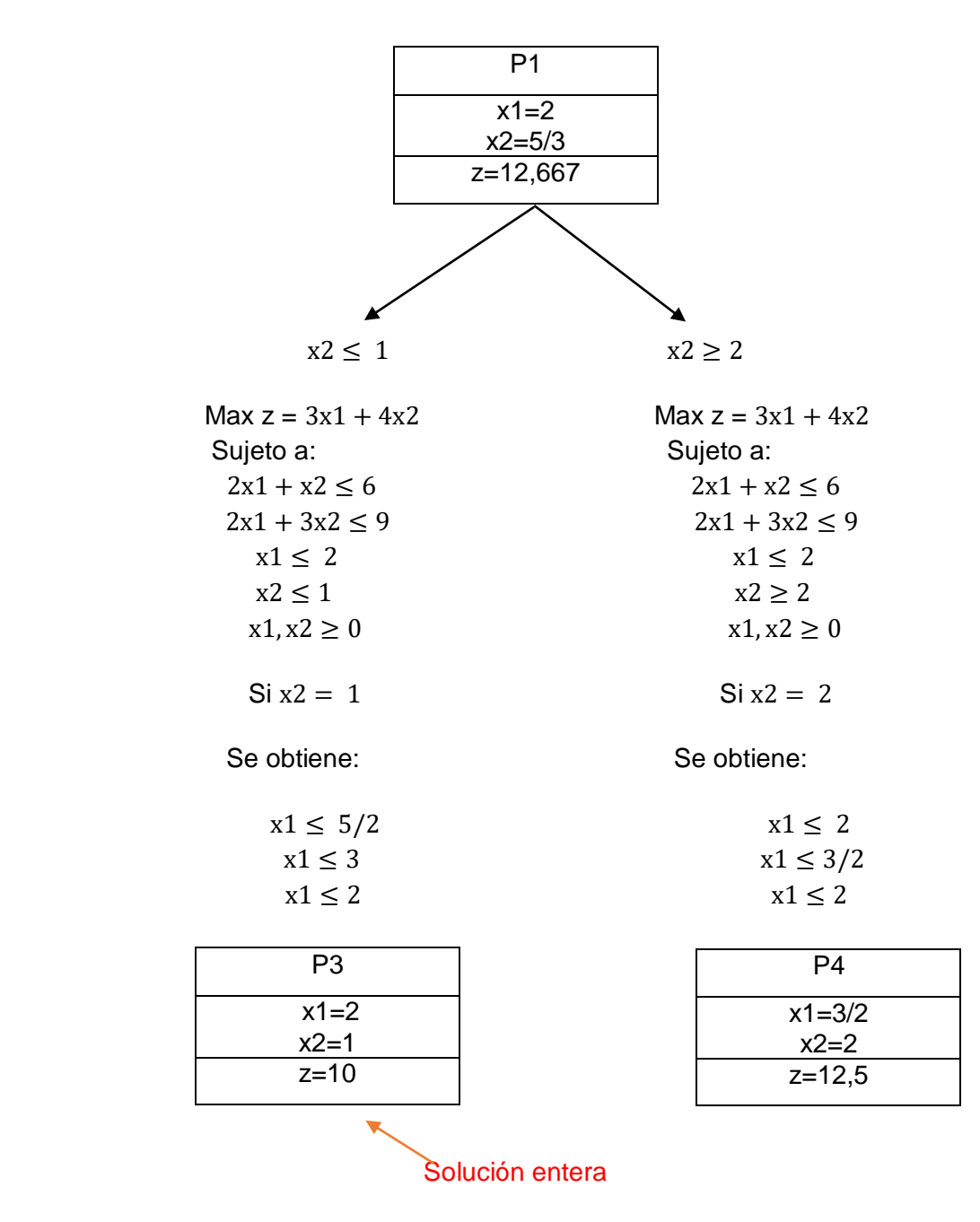

En P3 se encuentra una solución entera z=10 la cual es mayor a la anterior, se debe verificar por la siguiente rama si el valor de z es menor a 10, de ser así, esta solución sería la óptima al problema, caso contrario se seguirá ramificando.

En P4 no se encuentra una solución entera, pero la función objetivo es mayor a la solución encontrada en P3, por lo tanto, se debe seguir ramificando por P4.

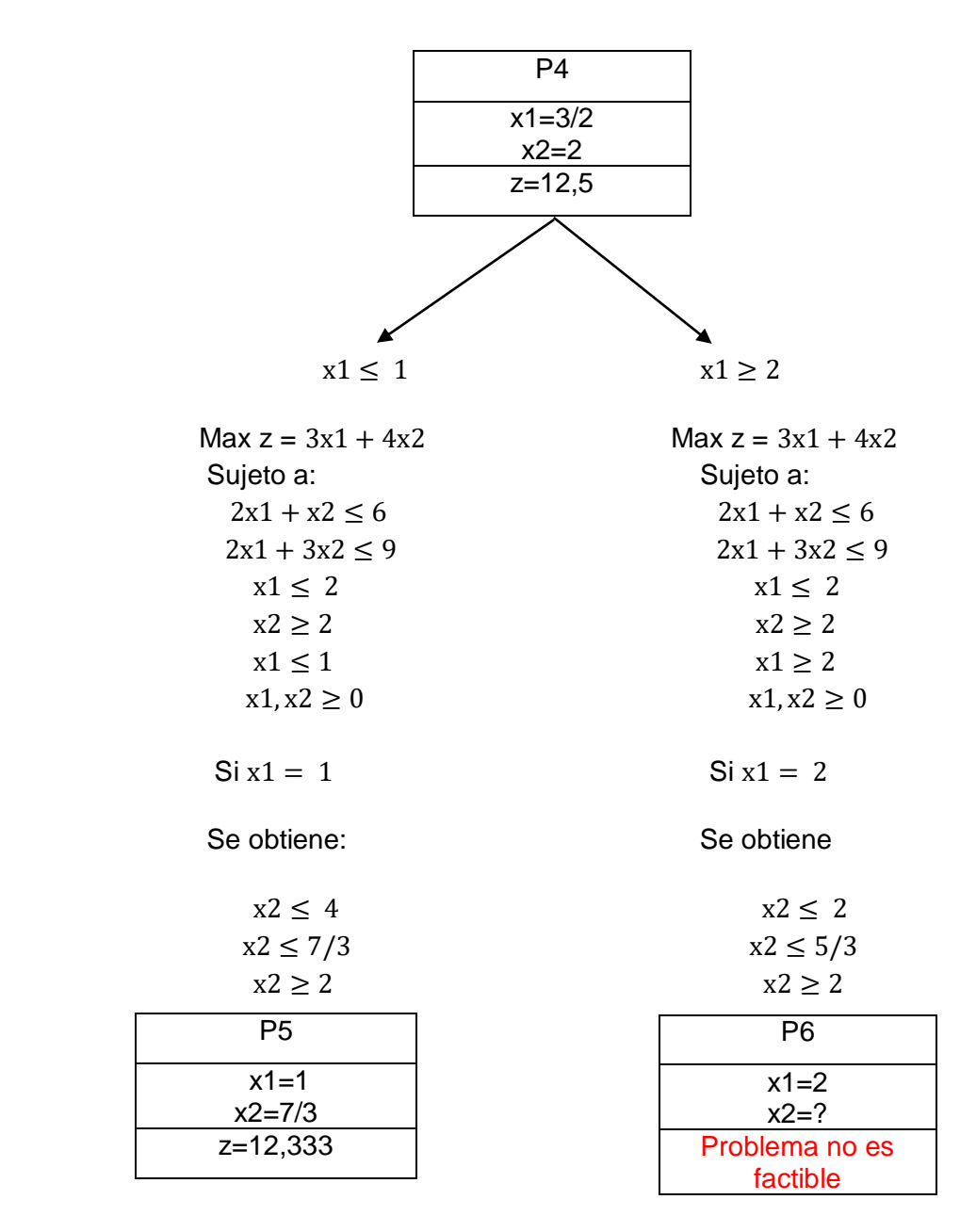

Para P5 y P6 las restricciones  $x1 \le 2$  y  $x2 \ge 2$  vienen agregadas de P1, P4 y las restricciones  $x1 \leq 1$  y  $x1 \geq 2$  son agregadas recientemente para P5 y P6 respectivamente. En P5 se definen a x2=7/3, dado que es el mayor valor que puede tomar, y la solución z=12,333 que no es un valor entero. En P6 la solución no es factible, no se puede determinar, dado que no hay una intersección entre las inecuaciones. La rama P6 se termina y solo se puede seguir ramificando por la rama P5.

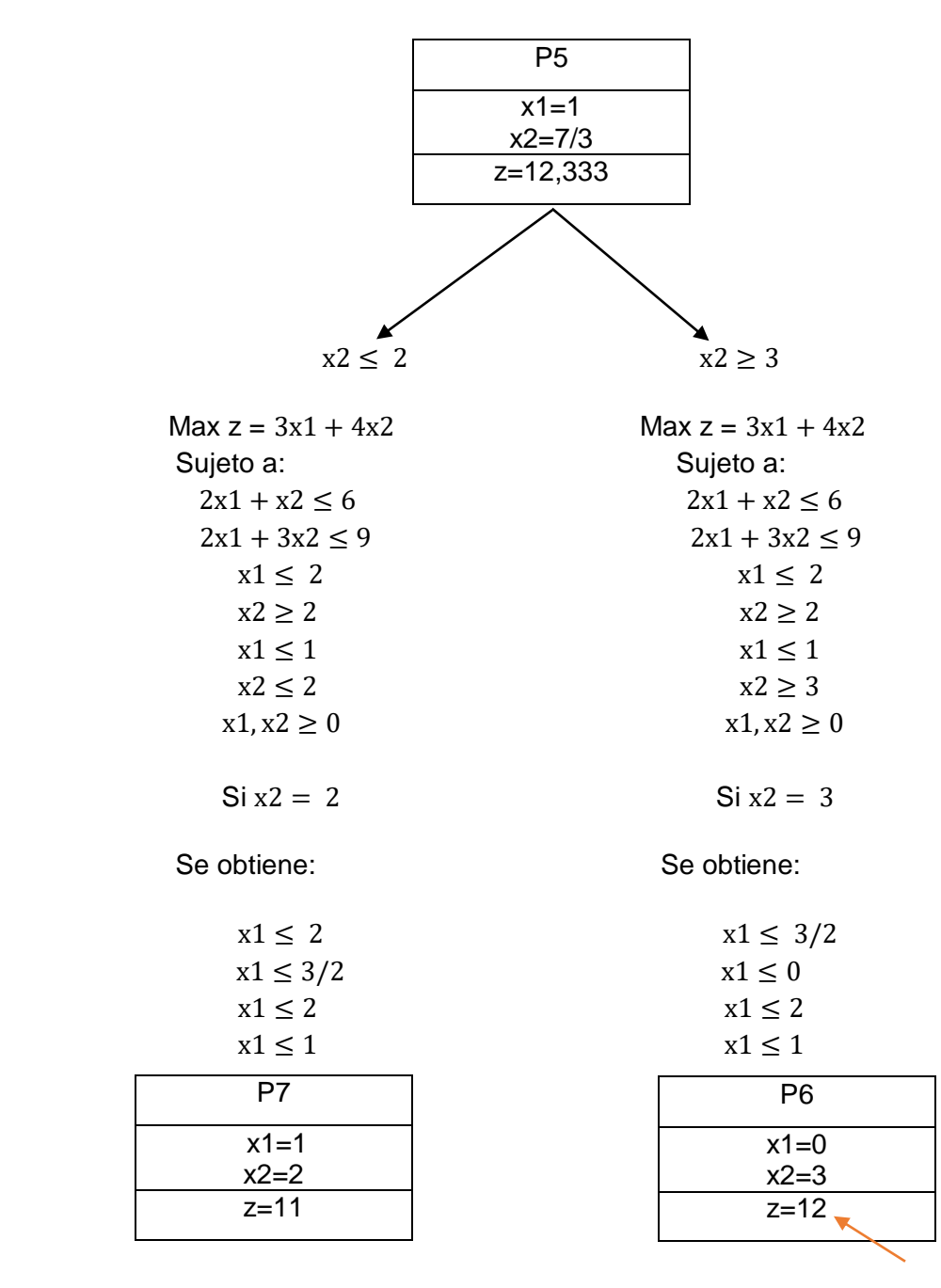

Solución Entera y Final

En P7 se obtiene un valor entero de z=11 y esta solución es mayor a las soluciones enteras antes encontradas y por ende una solución que puede ser la final, pero primero se debe verificar la otra rama agregando la restricción  $x2 \geq 3$ .

En P8 se obtiene otra solución entera z=12 que es el mayor valor de las funciones objetivo que se ha encontrado, por lo tanto, esta es la solución final, dado que ya no se puede ir ramificando y además el valor de la otra rama es menor al encontrado en P8.

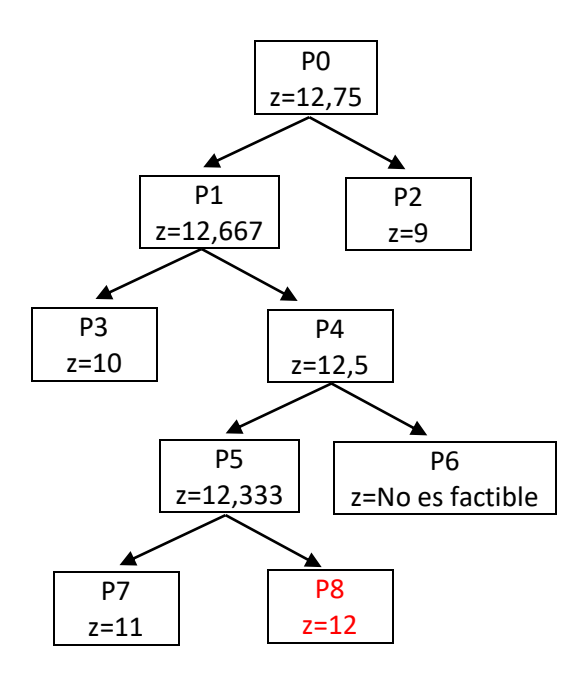

**Figura 3.4** Solución del ejemplo por el algoritmo de ramificación y acotamiento.

#### **3.2.2.1.2 Método de los planos cortantes de GOMORY**

El Algoritmo de Planos Cortantes es un método que (iterativamente) refina la región factible o función objetivo mediante desigualdades lineales, denominadas cortes. Son aplicables en el contexto de programación lineal entera-mixta y también para problemas no diferenciables convexos.

Ejemplo:

Planteamiento del Modelo:

Maximizar; 
$$
z = 3x_1 + 4x_2
$$
  
Sujeto a:  $2x_1 + x_2 \le 6$   
 $2x_1 + 3x_2 \le 9$   
 $x_1, x_2 \ge 0$ , enters

Se utiliza la forma estándar para la función objetivo:

$$
-z = -3x_1 - 4x_2
$$

Se agregan variables de holgura:  $S_1$ ,  $S_2$ . Si la restricción es  $\leq$  la variable de holgura es positiva y si la restricción es ≥ la variable de holgura es negativa.

$$
2x_1 + x_2 + S_1 \le 6
$$
  

$$
2x_1 + 3x_2 + S_2 \le 9
$$
  

$$
x_1, x_2, S_1, S_2 \ge 0
$$
, enters

Se realiza la tabla simplex: Establecer columna, fila y punto pivote.

- Columna Pivote: Se toma el valor de z más alejado a cero y negativo.
- Fila Pivote: Se toman los valores de la solución y se los divide por la columna pivote, se escoge el valor más pequeño el cual establece la fila pivote.
- Punto Pivote: Punto de intersección entre la columna y fila pivote.

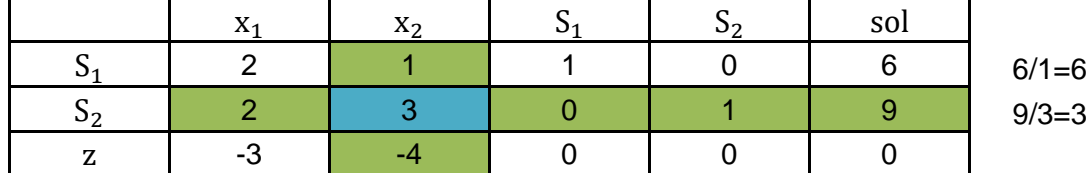

El siguiente paso es convertir el punto pivote en uno y todos sus valores por arriba y por abajo en cero.

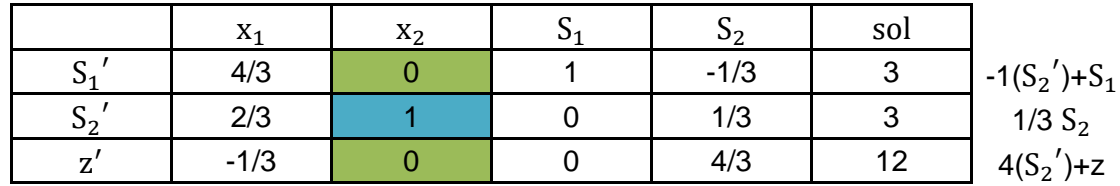

Se tienen valores negativos en z', es decir la tabla simplex es indeterminada, en este caso se resuelve hasta que los valores de z ′ sean positivos.

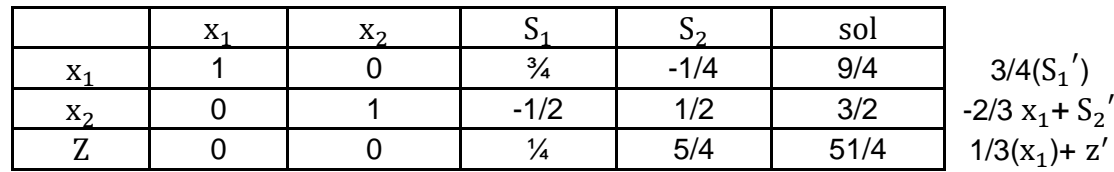

Solución Óptima:

$$
x_1 = 9/4
$$

$$
x_2 = 3/2
$$

$$
z = 51/4
$$

Método de GOMORY para encontrar la solución entera:

1. Se identifican los valores fraccionarios.

$$
x_1 = 9/4
$$

$$
x_2 = 3/2
$$

2. Se determina el de menor valor.

3. Se seleccionan todos los valores de la tabla simplex de la restricción determinada.

$$
0x_1 + 1x_2 - \frac{1}{2}S_1 + \frac{1}{2}S_2 = \frac{3}{2}
$$

4. Se descomponen los valores y se realizan las equivalencias respectivas.

$$
1x_2 + \left(-1 + \frac{1}{2}\right)S_1 + \frac{1}{2}S_2 = 1 + \frac{1}{2}
$$

5. Se separan los números enteros y fraccionarios, quedando una restricción igual o menor a cero.

$$
x_2-S_1-1=\frac{1}{2}-\frac{1}{2}S_1-\frac{1}{2}S_2\leq 0
$$

6. Se eliminan los números enteros y se pasarán al lado derecho los valores que no tengan variables.

$$
-\frac{1}{2}S_1 - \frac{1}{2}S_2 \le -\frac{1}{2}
$$

7. Como resultado se obtendrá una nueva restricción.

$$
-\frac{1}{2}S_1-\frac{1}{2}S_2+S_3=-\frac{1}{2}
$$

8. Se agregan la variable de holgura y la restricción a la tabla simplex y se resuelve.

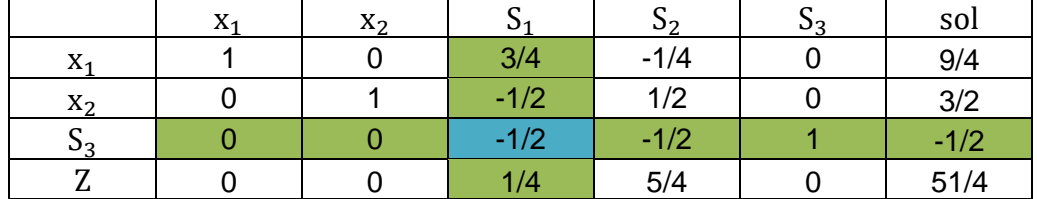

Para este caso:

Columna Pivote: Se resta z de  $S_3$  y se escoge el de menor valor.

$$
\frac{1}{4} - \left(-\frac{1}{2}\right) = 0.5
$$
  

$$
\frac{5}{4} - \left(-\frac{1}{2}\right) = 2.5
$$

Fila Pivote: Sera el de la nueva restricción.

Punto Pivote: Punto de intersección entre la columna y fila pivote.

Al encontrar el punto pivote, convertir en uno, y todos sus valores por arriba y por abajo en cero.

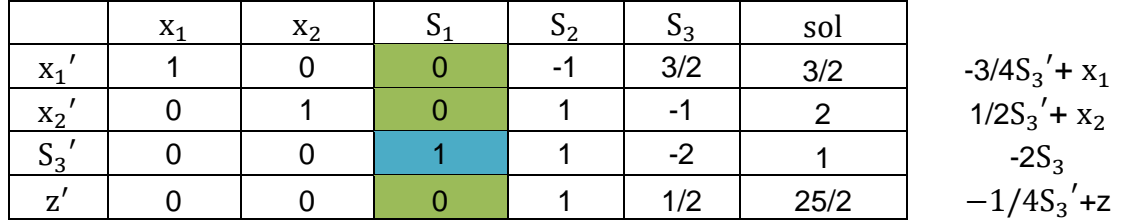

Se obtuvo un valor fraccionario en las restricciones, por lo que se resuelve por el método GOMORY nuevamente.

$$
(1 y 2) x_1 = 3/2
$$
  
(3) 1x<sub>1</sub> + 0x<sub>2</sub> + 0S<sub>1</sub> - 1S<sub>2</sub> + 3/2S<sub>3</sub> = 3/2  
(4) 1x<sub>1</sub> - 1S<sub>2</sub> +  $\left(1 + \frac{1}{2}\right)S_3 = 1 + 1/2$   
1x<sub>1</sub> - 1S<sub>2</sub> + 1S<sub>3</sub> + 1/2S<sub>3</sub> = 1 + 1/2  
(5 y 6) 1x<sub>1</sub> - 1S<sub>2</sub> + 1S<sub>3</sub> - 1 =  $\frac{1}{2}$  - 1/2S<sub>3</sub>  $\leq$  0  
(7)  $-\frac{1}{2}S_3 + S_4 = -1/2$ 

Se agregan la variable de holgura y la restricción a la tabla simplex y se resuelve.

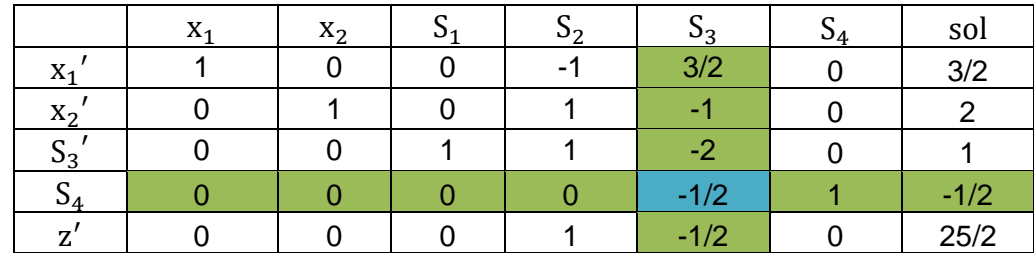

Se establecen la columna, fila y punto pivote.

Columna Pivote: Se resta  $z'$  de  $S_4$  y se escoge el de menor valor.

$$
1 - 0 = 1
$$
  

$$
-\frac{1}{2} - \left(-\frac{1}{2}\right) = 0
$$

Fila Pivote: Se toman los valores de la nueva restricción.

Punto Pivote: Punto de intersección entre la columna y fila pivote.

El siguiente paso es convertir el punto pivote en uno y todos sus valores por arriba y por abajo en cero.

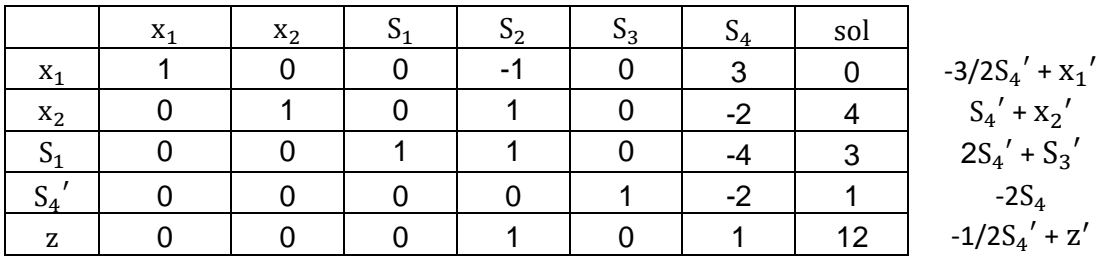

Solución:

 $x_1 = 0$  $x_2 = 4$  $z = 12$ 

# **3.3 LENGUAJE DE UNA COMPUTADORA**

Una computadora necesita una serie de instrucciones para realizar una tarea determinada por el usuario, estas instrucciones, así como los datos, están escritas en una notación binaria, un formato que es imposible de usar por el usuario y que se conoce como lenguaje de máquina [13]. Para solucionar este problema se han desarrollado lenguajes de programación fáciles para el manejo y comprensión del usuario, y que a su vez indique a la computadora lo que se desea realizar [15].

Existen lenguajes de alto nivel y lenguajes de bajo nivel para programar una computadora, las computadoras solo ejecutan programas escritos en lenguajes de bajo nivel. Los programas escritos en lenguajes de alto nivel tienen que traducirse antes de ejecutarse. Hay dos tipos de programas que traducen lenguajes de alto nivel a lenguajes de bajo nivel: intérpretes y compiladores [17].

#### **3.3.1 Intérprete**

Un intérprete lee un programa de alto nivel y lo ejecuta, lo que significa que lleva a cabo lo que indica el programa. Traduce el programa poco a poco, leyendo y ejecutando cada comando [17].

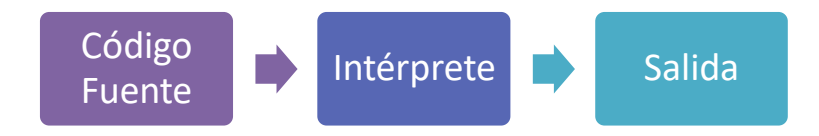

**Figura 3.5** Interprete [17].

### **3.3.2 Compilador**

Un compilador lee un programa y lo traduce todo al mismo tiempo antes de ejecutar cualquiera de las instrucciones. En este caso, al programa de alto nivel se le llama el código fuente, y al programa traducido el código ejecutable. Una vez compilado el programa, puede ejecutarlo repetidamente sin volver a traducirlo [17].

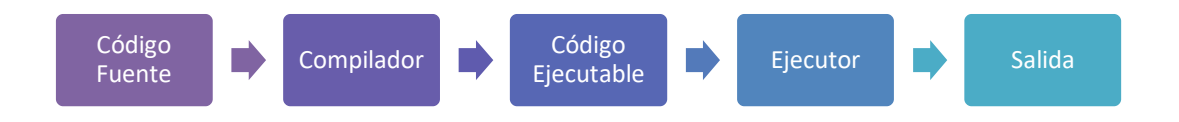

**Figura 3.6** Compilador [17].

# **3.4 LENGUAJE DE PROGRAMACIÓN PYTHON**

Python es un lenguaje de programación que fue desarrollado en 1991 por Guido Van Rossum que ha ido ganando terreno dentro del mundo de la programación. Este lenguaje de alto nivel es fácil de utilizar y su código es libre, es decir, no requiere de licencia.

Ventajas de utilizar el lenguaje de programación Python [18]:

- **Simplificado y rápido:** Este lenguaje simplifica mucho la programación y en unas pocas líneas se puede obtener el resultado.
- **Portable:** Python es un lenguaje de programación independiente de la plataforma que se use, ya sea Windows, MAC o UNIX. El único requisito es que los programas hayan sido realizados en la misma versión.
- **Flexible y elegante:** La sintaxis de Python es muy elegante y permite la escritura de programas cuya lectura resulta más fácil que utilizar otros lenguajes de programación. El lenguaje ofrece muchas facilidades al programador al ser fácilmente legible e interpretable.
- **Entorno de ejecución:** Python detecta muchos errores de programación que escapan al control de los compiladores y proporciona información muy rica para detectarlos y corregirlos.
- **Entorno Interactivo:** Python ofrece un entorno interactivo que facilita la realización de pruebas y ayuda a despejar dudas acerca de ciertas características del lenguaje.

#### **3.4.1 Estructuras básicas**

A continuación, se describen algunas estructuras básicas de programación en Python, esto con el objetivo de facilitar la comprensión de la estructura del código implementado.

**Bucle for:** El bucle for es una estructura de control, que repite un bloque de instrucciones un determinado número de veces. La sintaxis es la siguiente:

for variable in elemento iterable (lista, cadena, range, etc.):

cuerpo del bucle

**Sentencia condicional if**: El condicional if permite que un programa ejecute una serie de instrucciones cuando se cumple una condición. La sintaxis es la siguiente:

if condición:

Instrucciones que se cumplen si la condición es cierta

**Sentencias condicionales if-else:** Los condicionales if-else permiten a un programa ejecutar una serie de instrucciones cuando se cumple una condición y otras instrucciones cuando no se cumple esa condición. La sintaxis es la siguiente:

if condición:

Instrucciones que se ejecutan si se cumple la condición

else:

Instrucciones que se ejecutan si la condición no es verdadera

**Sentencia condicional elif:** La estructura if-else se puede extender agregando la instrucción elif. La sintaxis es la siguiente:

if condición 1:

Instrucción 1

elif condición 2:

Instrucción 2

else:

Instrucción 3

**Listas:** Las listas son una estructura de datos muy flexible, conjuntos ordenados y mutables de elementos (números, cadenas, listas, etc.), delimitados por corchetes y separados por comas. Ejemplo: datos= [2, 3, 5, 7, 11, 23]

**Tuplas:** Las tuplas son un conjunto ordenado e inmutable de elementos del mismo o diferente tipo, delimitadas por paréntesis y separados por comas. Ejemplo: (1, 'a', 3.14)

**Diccionarios:** Los diccionarios son estructuras de datos con características especiales, similares a las listas ya que son mutables, que permiten almacenar cualquier tipo de valor e incluso funciones. Los diccionarios permiten identificar cada elemento por una clave. Ejemplo: Nombres\_edad= {'carlos':22, 'juan':19}

#### **3.4.2 Librerías, paquetes y módulos**

El lenguaje de programación Python está formado por una infinidad de librerías y módulos, que permiten realizar diferentes procesos de forma sencilla. Python es un software libre lo que permite que otras personas puedan proponer, mejorar y aportar sus propios módulos e incluso librerías, con la condición de cumplir las normas especificadas en este lenguaje [18].

#### **3.4.2.1 Pandas**

Pandas es una librería que fue desarrollada por Wes McKinney en el año 2008 por la necesidad de tener una herramienta flexible de alto rendimiento para realizar análisis cuantitativo de datos. Es una librería de Python de alto desempeño que provee facilidad de uso de estructuras de datos y herramientas de análisis de datos.

#### **3.4.2.2 Matplotlib**

Matplotlib es una librería completa para la creación de gráficas, animadas e interactivas, a partir de datos contenidos en listas, tuplas, diccionario o arrays en el lenguaje de programación Python.

#### **3.4.2.3 Librerías de Python para resolver problemas de optimización**

En Python se puede encontrar varias librerías que sirven para resolver problemas de optimización, entre las que destacan son:

- **Scipy.optimize:** Módulo de optimización de Scipy, en el cual se puede encontrar varias rutinas numéricas para resolver problemas no lineales de optimización.
- **CVXopt:** Librería con una interfaz amigable con el usuario, para resolver problemas de optimización convexa.
- **Pulp:** Librería que proporciona un lenguaje para modelar y resolver problemas de optimización utilizando programación lineal.
- **Pyomo:** Librería que proporciona un lenguaje para modelar problemas de optimización.

Cabe mencionar que tanto la librería Pulp como Pyomo requieren la instalación adicional de diferentes Solvers para poder resolver los problemas de optimización.

Para el desarrollo del trabajo titulación se escogió la librería Pulp ya que considera las particularidades del problema planteado por el MAERCP.

## **3.4.2.4 Pulp**

Esta librería Open Source de Python es utilizada para describir problemas de optimización como modelos matemáticos ya que, se encuentra especializada en la gestión de restricciones y la definición de variables. Pulp requiere la instalación adicional de diferentes Solvers para poder resolver los problemas de optimización. En la mayoría de los casos, para resolver un determinado modelo, se debe codificar según el Solver que se desee utilizar [11].

A continuación, se tiene una descripción de los Solvers que utiliza Pulp [11]:

- **Herramienta resolutiva CBC:** CBC es el solver tomado por defecto en la librería Pulp, una herramienta de carácter gratuito que está orientada hacia la resolución de problemas de optimización. Se puede utilizar tanto para resolución de problemas de programación lineal (LP) como de programación mixta entera (MIP).
- **Herramienta resolutiva Gurobi:** Si bien Gurobi permite la codificación completa en su propio espacio de trabajo, también permite el acceso a la herramienta resolutiva a partir de la librería Pulp. Se trata de una organización enfocada en la optimización que ha aumentado su valor y su capacidad de forma exponencial en los últimos años. Por ser una herramienta facilitada por una empresa, requiere el uso de una licencia de pago.

#### **3.4.2.4.1 Guía para el uso de la librería Pulp**

En esta sección del capítulo se presenta una guía para el uso de la librería PULP con un ejemplo.

Modelo:

Minimizar:

\n
$$
z = 3x + 5x
$$
\nSubjecto a las limitaciones:

\n
$$
2x + 3y \ge 12
$$
\n
$$
-x + y \le 3
$$
\n
$$
x \ge 4
$$
\n
$$
y \le 3
$$

 $x, y \geq 0$ 

Codificación en Python:

1. Se importa la librería Pulp como p.

```
import pulp as p
```
2. Se establece el problema, para este caso se trata de un problema de minimización

Lp\_prob = p.LpProblem('Problem', p.LpMinimize)

3. Se programan las variables.

x = p.LpVariable("x", lowBound = 0)<br>y = p.LpVariable("y", lowBound = 0)

4. Se programa la función objetivo.

Lp prob +=  $3 * x + 5 * y$ 

5. Se programan las restricciones

Lp\_prob += 2 \* x + 3 \* y >= 12 Lp prob +=  $-x + y \le 3$ Lp prob +=  $x$  >= 4 Lp\_prob +=  $y \le 3$ 

6. Se elige y utiliza el Solver para encontrar la solución al problema.

 $status = Lp_prob.solve()$ 

7. Se imprime el estado de la solución.

```
print(p.LpStatus[status])
```
8. Se imprimen las variables y el valor de la función objetivo.

print(p.value(x), p.value(y), p.value(Lp\_prob.objective))

9. Finalmente, se revisa la salida (Terminal) y se observan los resultados.

```
Problem:
MINIMIZE
3*x + 5*y + 0SUBJECT TO
C1: 2 x + 3 y \ge 12C2: -x + y \le 3C3: x > 4C4: y \le 3VARIABLES
x Continuous
y Continuous
Optimal
6.00.018.0
```
# **3.5 DESARROLLO DEL PROGRAMA**

## **3.5.1 Entorno de desarrollo del programa**

Al instalar Python se pueden desarrollar códigos para resolver problemas, pero si se requiere otro tratamiento de datos o es necesario algún tipo de librería se tiene que instalar cada una de las librerías para resolver el problema. Esta instalación de librerías cierto modo resulta un contratiempo, que se evita con la utilización de la aplicación de Anaconda, suite de código abierto que abarca una serie de aplicaciones, librerías y conceptos desarrollados para el manejo de datos con Python [19].

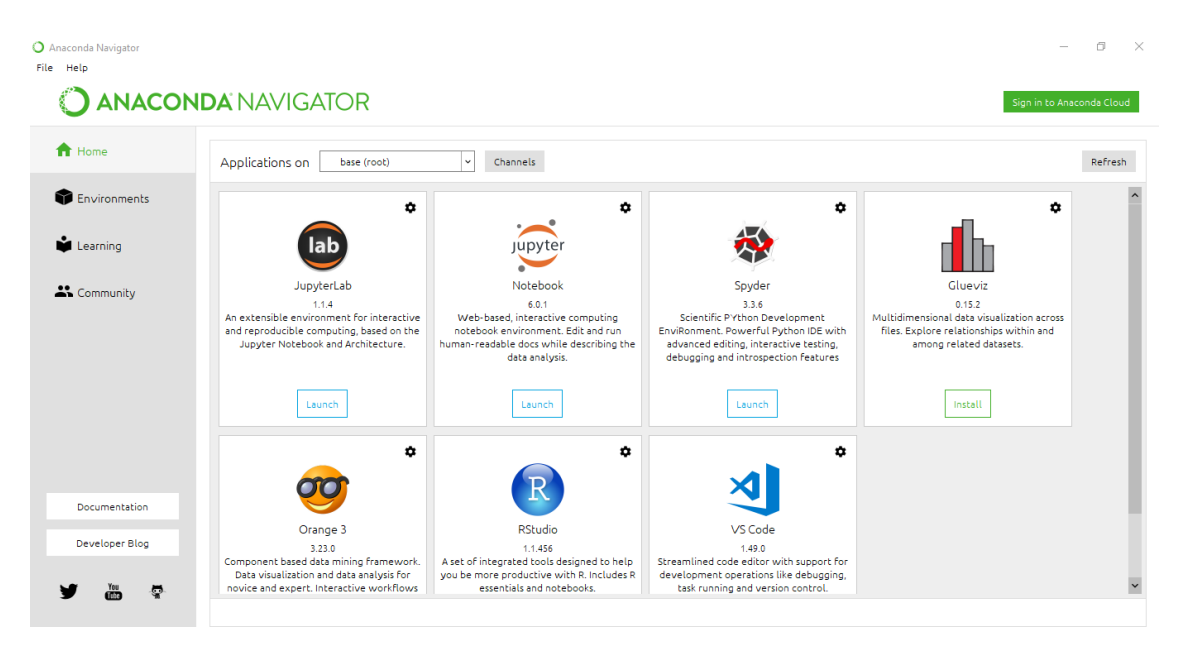

**Figura 3.7** Ventana principal de Anaconda

Una vez instalado el software Anaconda se ubica la IDE (Entorno de desarrollo) de Spyder en donde se desarrollará el código, Spyder está diseñado por y para científicos, ingenieros y analistas de datos, presenta una combinación única de funciones avanzadas de edición, análisis, depuración y creación de perfiles de una herramienta de desarrollo integral con la exploración de datos, ejecución interactiva, inspección y capacidades de visualización de un paquete científico [20].

Componentes principales:

- Editor
- Consola interactiva
- Visor de documentación
- Explorador de variables
- Herramientas de desarrollo

La interfaz del programa cuenta con tres partes principales: la ventana principal que muestra el código escrito; la ventana situada en la esquina superior derecha, que ofrece información sobre todos los elementos presentes en el modelo, contribuyendo en el proceso de verificación y clasificación tanto de variables de entrada como de parámetros y variables de salida; finalmente, una ventana adicional que muestra por pantalla los resultados finales.

| Spyder (Python 3.7)                                                                                                    |               |                                                             |                                                                       |                |                                          | $\times$ |  |
|----------------------------------------------------------------------------------------------------|---------------|-------------------------------------------------------------|-----------------------------------------------------------------------|----------------|------------------------------------------|----------|--|
| Archivo Editar Buscar Código fuente Ejecutar Depurar Terminales Proyectos Herramientas Ver Ayuda<br><b>IN</b><br>副业<br>⋐<br>圖<br>$\mathbb{F}_{\mathbb{R}}\equiv\mathbb{Q}$<br>E.<br>こうせい こうきょう はんしょう<br>X.<br>$\blacksquare$ |               |                                                             | C:\Users\USUARIO\Desktop\Software MAERCP\Documento 30ENE\MAERCP_CASO1 |                | ◡▮▭                                      |          |  |
| Editor - C: \Users\USUARIO\Desktop\Software MAERCP\Documento 30ENE\MAERCP CASO1\MAERCP9.pv                                                                                                    |               | $E \times$ Explorador de variables                          |                                                                       |                |                                          | B X      |  |
| MAERCP9.py*<br>MAERCP1.py MAERCP2.py<br>maercp10.py<br>maecp12.py<br>meer11.py                                                                                                    | a.            | 土目りの                                                        |                                                                       |                |                                          |          |  |
| $1# - * - coding: utf-8 - * -$                                                                                                    | $- A$         | Nombre                                                      | Tipo                                                                  | Tamaño         | Valor                                    |          |  |
| 2.111<br>3 Created on Tue Jun 2 17:25:33 2020                                                                                                    |               | R                                                           | str                                                                   | $\mathbf{1}$   | $(1, 1, 1, 1)$ : LpVariable, $(1, 1,)$   |          |  |
|                                                                                                    |               | <b>BETn</b>                                                 | dict                                                                  | 3.             | $(1, 1):$ LpVariable, $(1, 2):$ LpVar    |          |  |
| 5 Mauthor: Darío Toapanta<br>$6$ mm                                                                                                    |               |                                                             |                                                                       |                |                                          |          |  |
|                                                                                                    |               | <b>BETp</b>                                                 | int                                                                   | $\mathbf{1}$   | $(1, 1):$ LpVariable, $(1, 2):$ LpVar    |          |  |
|                                                                                                    |               | Bye                                                         | int                                                                   | $\mathbf{1}$   | $(1, 1, 1, 1)$ : LpVariable, $(1, 1,)$   |          |  |
| 10 #Importacion de Librerias<br>11 #Pandas para Lectura y escritura de datos por excel                                                                                                    |               | <b>Byre</b>                                                 | int                                                                   | $\mathbf{1}$   | $(1, 1, 1, 1)$ : LpVariable, $(1, 1,)$   |          |  |
| 12 import pandas as pd                                                                                                    |               | D                                                           | dict                                                                  | $\overline{3}$ | $\{(1, 1, 1, 1): LpVariable, (1, 1,) \}$ |          |  |
| 13 #Libreria pulp para realizar la opotimizacion<br>14 from pulp import *                                                                                                    |               |                                                             |                                                                       |                |                                          |          |  |
| 15 from pulp import LpProblem, LpMinimize,LpVariable,LpContinuous,LpInteger, LpBinary,pulp,LpStatus,L;<br>16                                                                                                    |               | DCn                                                         | str                                                                   | $\mathbf{1}$   | $(1, 1):$ LpVariable, $(1, 2):$ LpVar    |          |  |
| 17 #Creamos el archivo que contendra los datos del problema                                                                                                    |               | Terminal de IPython                                         |                                                                       |                |                                          | R X      |  |
| 18 prob=LpProblem("MAERCP", LpMinimize)<br>19                                                                                                    |               | Terminal 1/A X                                              |                                                                       |                | $\blacksquare$ $\sigma$ $\alpha$         |          |  |
| 20                                                                                                    |               |                                                             |                                                                       |                |                                          |          |  |
|                                                                                                    |               | <b>VARIABLES</b><br>alpha 1 Continuous                      |                                                                       |                |                                          |          |  |
| 23 print()<br>24                                                                                                    |               | alpha 2 Continuous                                          |                                                                       |                |                                          |          |  |
| 25 dfi= pd.read excel('CASO 1.xlsx', sheet name='INFO PAIS')                                                                                                    |               | alpha 3 Continuous<br>alpha 4 Continuous                    |                                                                       |                |                                          |          |  |
| 26 paises=dfi.iloc[0:3,0] #Conjunto de Los Paises<br>27 #print(paises)                                                                                                    |               | alpha 5 Continuous                                          |                                                                       |                |                                          |          |  |
| 28                                                                                                    |               | alpha 6 Continuous<br>delta Continuous                      |                                                                       |                |                                          |          |  |
| 29 dfe= pd.read excel('CASO 1.xlsx', sheet name='INFO ENLACES 2')                                                                                                    |               | sigma Continuous                                            |                                                                       |                |                                          |          |  |
| 30 enlaces=dfe.iloc[0:3,0] #Conjunto de los enlaces<br>31 #print(enlaces)                                                                                                    |               |                                                             |                                                                       |                |                                          |          |  |
| 32 #print(type(enlaces))                                                                                                    |               | Status:2 5: Optimal<br>Valor Optimo 2 5: 329.28000000000003 |                                                                       |                |                                          |          |  |
| 33<br>34 dft= pd.read excel('CASO 1.xlsx', sheet name='INFO ENLACES 1')                                                                                                    |               | 89.9                                                        |                                                                       |                |                                          |          |  |
| 35 periodos=dft.iloc[0:7,1] #Conjunto de Los peridos                                                                                                    |               | 78.4                                                        | ${1: 40, 2: 60, 3: 100, 4: 70, 5: 40, 6: 0}$                          |                |                                          |          |  |
| 36 #print(periodos)<br>37                                                                                                    |               |                                                             | ${1: 3.0, 2: 3.5, 3: 4.2, 4: 9.0, 5: 12.0, 6: 0.0}$                   |                |                                          |          |  |
| <b>SA 161</b><br>Address of the Card                                                                                                    | $\rightarrow$ |                                                             | Terminal de IPvthon Explorador de archivos                            | Avuda          |                                          |          |  |
|                                                                                                    |               |                                                             | <b>Dermiror: PMI Lin de línea: CDLE Codificación: LITE-8</b>          |                | Linex 205 Columns: 125 Mamoria: 82.96    |          |  |

**Figura 3.8** Página principal de Spyder

### **3.5.2 Descripción general del programa**

En el presente trabajo de titulación se ha planteado desarrollar una herramienta computacional que permita resolver el modelo matemático del Despacho Económico Coordinado presentado por el MAERCP, para el desarrollo del programa se ha estructurado el código en tres etapas. La primera etapa permite realizar la adquisición de datos (Ingreso de datos), la segunda etapa resuelve el modelo matemático del Despacho Económico Coordinado (Modelo) y, la tercera etapa, se presentan los resultados (Resultados).

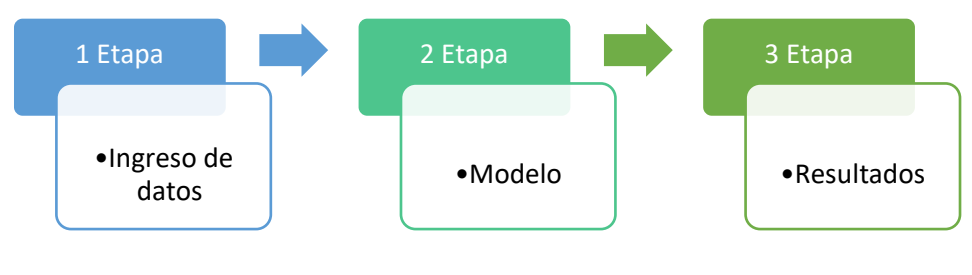

**Figura 3.9** Etapas.

Como se ha mencionado anteriormente se ha optado por una programación modular, de tal forma que cada una de las etapas sea independiente de la otra, esto se lo realiza para facilitar trabajos futuros.

#### **3.5.2.1 Etapa de ingreso de datos**

Los datos para resolver el problema del MAERCP se encuentran en un archivo de Excel "CASO\_BASE" (Revisar Anexo 1), a continuación, se presenta mediante tablas la simbología con la que se trabajó en el programa:

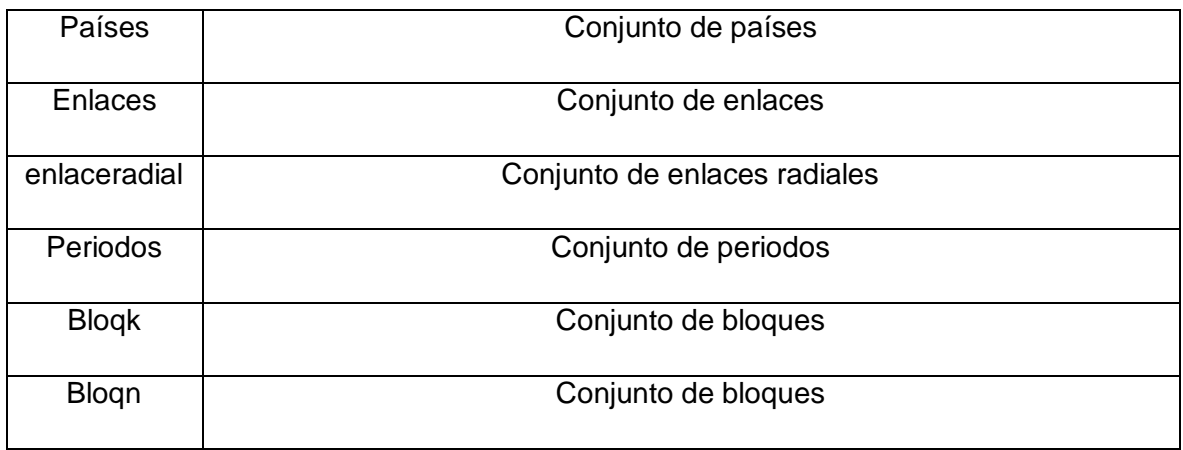

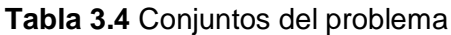

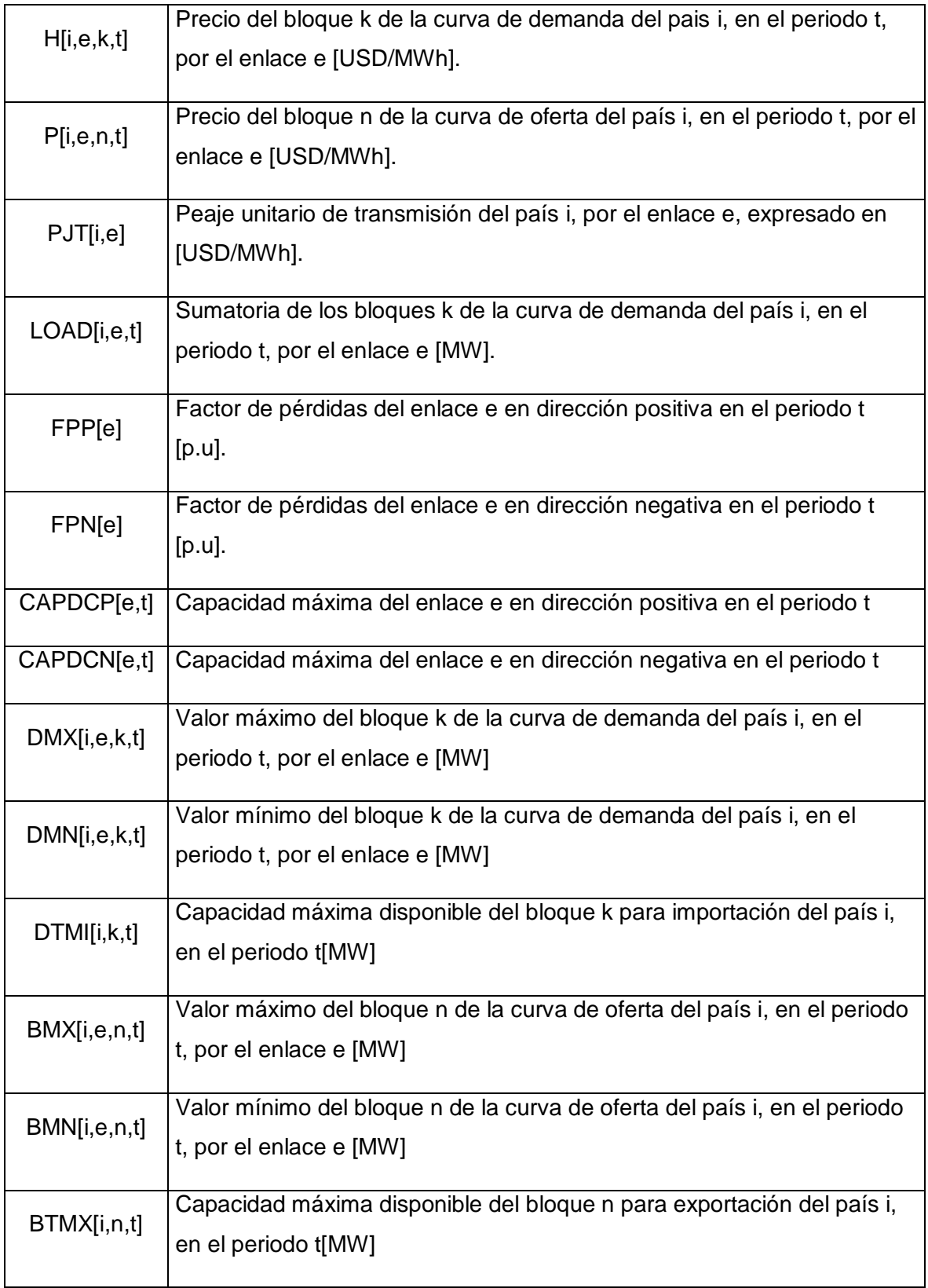

#### **Tabla 3.5** Parámetros del problema

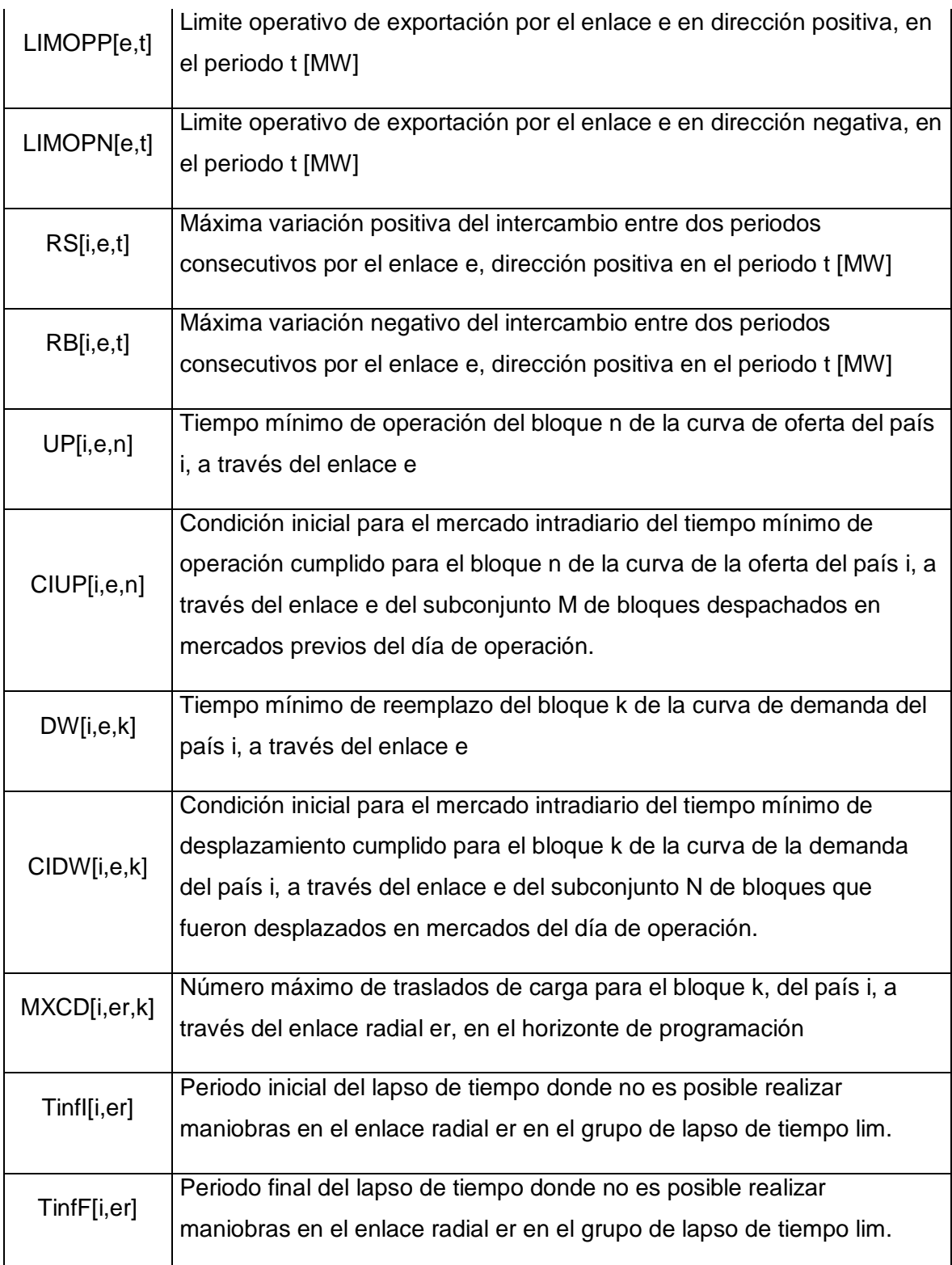

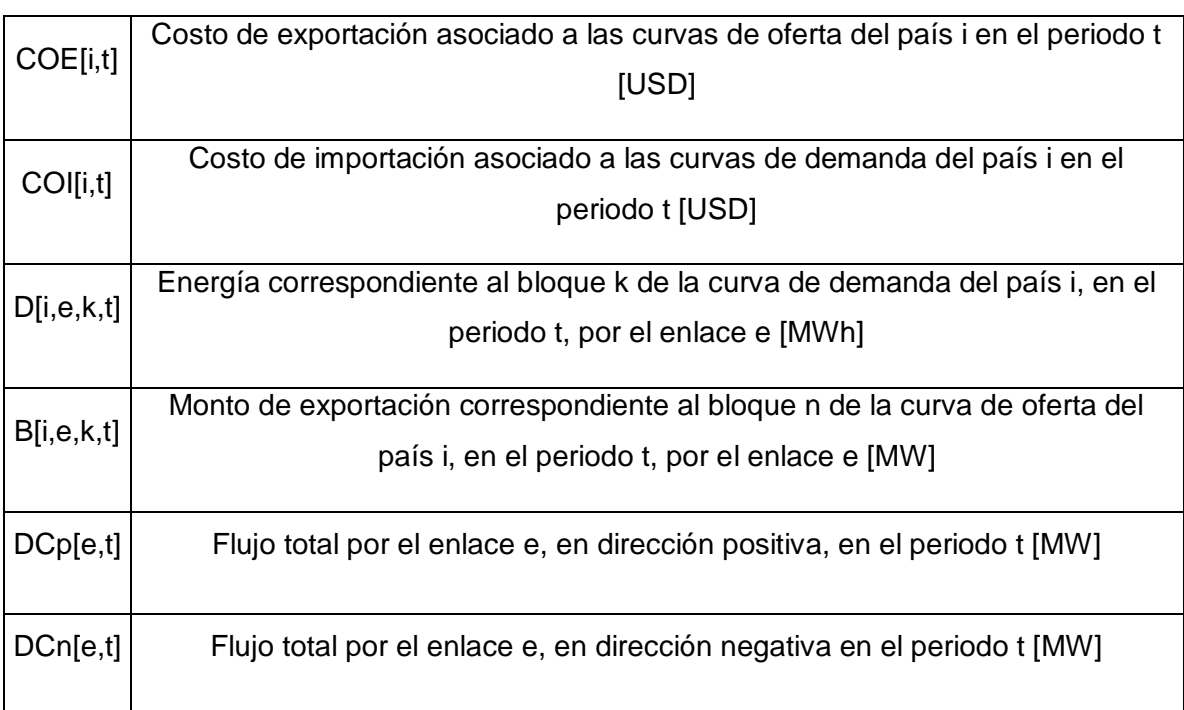

#### **Tabla 3.6** Variables del problema

#### **Tabla 3.7** Variables binarias del problema

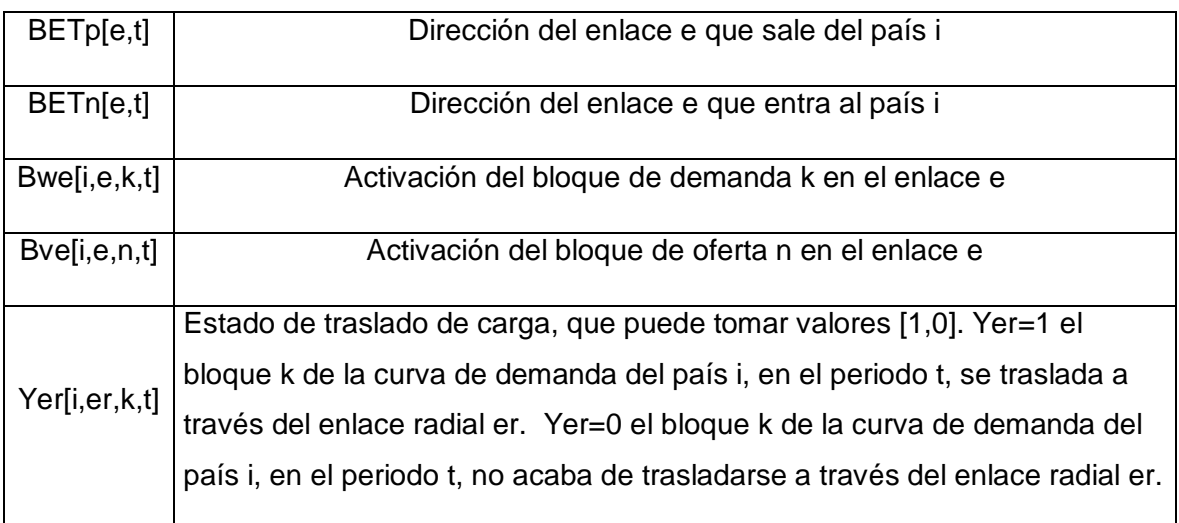

Para importar los datos de Excel a Python se debe llamar a las librerías que son necesarias para la correcta ejecución del programa. Estas librerías deben encontrarse situadas en las primeras líneas de código para que Python pueda reconocerlas más adelante. En este contexto, se llamará a la librería Pandas para la lectura y escritura de archivos en Excel y la librería Pulp la cual permitirá la resolución del modelo, y algunas funciones más, que junto con Pandas se convertirán en herramientas poderosas para el desarrollo del software. En la Figura 3.10 se puede observar la forma en la que se importan las librerías en Python:

#Importacion de Librerias #Pandas para lectura y escritura de datos por excel import pandas as pd #Libreria pulp para realizar la opotimizacion from pulp import  $*$ from pulp import LpProblem, LpMinimize,LpVariable,LpContinuous,LpInteger, LpBinary,pulp,LpStatus,LpMaximize,value

#### **Figura 3.10** Importación de librerías

Una vez importadas las librerías se crea el archivo que contendrá los datos del problema, en este caso se denomina al archivo como "MAERCP".

> #Creamos el archivo que contendra los datos del problema prob=LpProblem("MAERCP", LpMinimize)

**Figura 3.11** Creación del archivo con los datos del problema

En la carpeta donde se encuentra el programa se guardará el siguiente archivo:

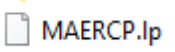

**Figura 3.12** Archivo con los datos del problema

Una vez realizada la importación de librerías y creado el archivo que contendrá los datos del problema, se procede a importar los datos desde Excel. Se comienza por importar la información que define los conjuntos integrados tanto por variables como por parámetros. Estos conjuntos recogen las dimensiones del modelo de optimización planteado, ya que definen los elementos clave del problema a resolver. En la Figura 3.13 se observa un extracto del código con la codificación del conjunto de países que realizaran el Despacho Económico Coordinado.

```
dfi= pd.read excel('CASO 1.xlsx', sheet name='INFO PAIS')
paises=dfi.iloc[0:3,0]
                        #Conjunto de los Paises
```
#### **Figura 3.13** Definición del conjunto de los países

Seguidamente, se deben definir los parámetros del modelo. Python cuenta con diccionarios, herramienta poderosa para definir tanto parámetros como variables, mediante los cuales se asocian conceptos y elementos a valores concretos. En la Figura 3.14 se muestra un extracto del código con la definición del parámetro "H", precio del bloque de la curva de demanda.

```
# Precio del bloque k de la curva de demanda del pais i, en el periodo t, por e<mark>l enlace e [USD/MWh]</mark><br>dfh= pd.read_excel('CASO_1.xlsx', sheet_name='INFO_BLOQUE_DEMANDA')
ih=dfh.iloc[0:170.0]
eh=dfh.iloc[0:170,1]
kh=dfh.iloc[0:170,2]
th=dfh.iloc\overline{[0:170,3]}hp=dfh.iloc[0:170,5]
```
H=pulp.makeDict([list(zip(ih,eh,kh,th))], hp,0)

**Figura 3.14** Definición del parámetro H

Siguiendo con el desarrollo del código, para la definición de variables, es necesario mencionar dos aspectos fundamentales, el primero es que Python permite la declaración de variables tanto en forma de diccionarios como de variables independientes y el segundo aspecto es la caracterización del tipo de variable a tratar, ya sea continua, binaria o entera. Estos aspectos fundamentales en la programación de variables hacen que la codificación resulte legible. Adicionalmente, en el tratamiento de las variables, se pueden incluir los valores inferiores y superiores que delimitan el rango de posibilidades. En la Figura 3.15 se muestra un extracto del código con la definición de la variable "D", energía correspondiente al bloque de la curva de demanda.

#Energia correspondiente al bloque k de la curva de demanda del pais i, en el p<mark>eriodo t, por el enlace e[MWh]</mark> D=LpVariable.dicts("D",[(i,e,k,t) for i in paises for e in enlaces for k in blook for t in periodos ], $\theta$ ,None,LpContinuous)

#### **Figura 3.15** Definición de la variable D

En la Figura 3.15 se puede observar que las variables definidas como diccionarios llaman a la función 'LpVariable.dicts', lo que permite crear la matriz con sus valores y las claves, también se puede observar, los conjuntos incluidos entre paréntesis que hacen referencia a los valores entre los que itera dicha variable, así mismo, se muestra el tipo de variables con las que se trabaja.

Incluidas en este marco, las variables de carácter binario se definen de la siguiente manera:

```
#Direccion del enlace e que sale del pais i
BETp=LpVariable.dicts("betp", [(e, t) for e in enlaces for t in periodos], 0, 1, LpBinary)
#Direccion del enlace e que entra al pais i
BETn=LpVariable.dicts("betn", [(e,t) for e in enlaces for t in periodos],0,1,LpBinary)
```
**Figura 3.16** Definición de las variables binarias BETp y BETn

El algoritmo implementado para la etapa de ingreso de datos se muestra en la Figura 3.17 y puede ser descrito por los siguientes pasos:

- 1. Se importan las librerías que sirven para el desarrollo del programa.
- 2. Se crea el archivo que contendrá los datos del problema
- 3. Se definen los conjuntos de variables y parámetros.
- 4. Se definen los parámetros del modelo de optimización.
- 5. Se definen las variables que se utiliza en el programa.

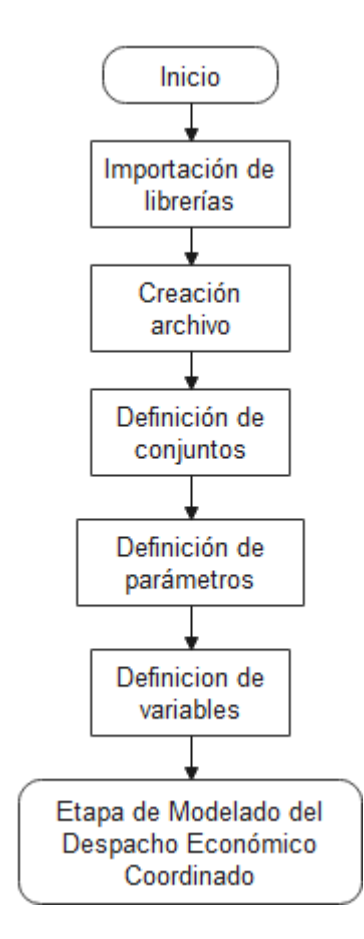

**Figura 3.17** Diagrama de flujo: Etapa de Ingreso de Datos.

## **3.5.2.2 Etapa del modelo**

En esta etapa se definen la función objetivo y restricciones involucradas en el problema del Despacho Económico Coordinado, una vez resuelto este problema de optimización se obtendrán los resultados que servirán para calcular los precios horarios para cada transacción, estos precios se pueden calcular por medio de modelos de optimización que se definen por su función objetivo y respectivas restricciones. Para la resolución de estos problemas se usa la librería Pulp y sus diferentes funciones.

## **3.5.2.2.1 Modelo de optimización para el Despacho Económico Coordinado**

Para implementar la función objetivo en el software se codifica en primera instancia los términos que la componen, es decir, se programan los costos de importación (COI) y los costos de exportación (COE).

```
for i in paises:
    for t in periodos:
        COI[i,t] =sum([H[i,e,k,t]*D[i,e,k,t] for e in enlaces for k in bloqk ])
```
**Figura 3.18** Costos de importación (COI)

```
for i in paises:
    for t in periodos:
        COE[i, t] = sum([P[i, e, n, t] + PJT[i, e]) * B[i, e, n, t] for e in enlaces for n in bloqn ])
```
**Figura 3.19** Costos de exportación (COE)

La función objetivo fija la expresión que se desea minimizar o maximizar. Para este problema en concreto, se desea minimizar la suma de los costos de importación y exportación de los sistemas eléctricos interconectados.

prob +=sum(COI[i,t]+COE[i,t] for i in paises for t in periodos)

**Figura 3.20** Función objetivo del modelo matemático del MAERCP.

Se codifican las restricciones impuestas por el modelo de optimización del MAERCP, las cuales ya han sido escritas matemáticamente con anterioridad, cada una de ellas limita el modelo según diferentes aspectos para su aplicabilidad real. En la mayoría de las restricciones se aplica una matriz de incidencia (MIE[i,e]) donde se descartar las interconexiones que no existen entre los países. En la Figura 3.21 se muestra un extracto del código con la restricción para el balance de potencia en los nodos frontera, específicamente la ecuación para el cálculo de la potencia de importación.

```
for i in paises:
    for e in enlaces:
        for t in periodos:
             if MIE[i,e]!=0:
                  if (MIE[i, e]=1):
                      prob = (DCn[e, t]) * (1-FPN[e]) = (PI[i, e, t] - sum(D[i, e, k, t] for k in block))elif (MIE[i, e] == -1):
                      prob += (DCp[e, t]) * (1 - FPP[e]) == (PI[i, e, t] - sum(D[i, e, k, t] for k in block))
```
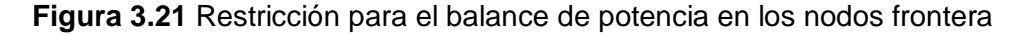

Una vez programadas la función objetivo y restricciones del modelo de optimización se debe codificar la herramienta resolutiva (Solver) del problema. Estas líneas de código son parte indispensable para la resolución del Despacho Económico Coordinado problema de programación lineal entera mixta.

```
#Solve
prob.writeLP("MAERCP.lp")
prob.solve()
print(prob)
#Estado del problema
print("Valor Optimo=","Respuesta", value(prob.objective))
print("\n","Status:",LpStatus[prob.status],"\n")
```
**Figura 3.22** Herramienta resolutiva y estado del problema

En la etapa de modelo de optimización para el Despacho Económico Coordinado el algoritmo implementado se muestra en la Figura 3.23 y puede ser descrito por los siguientes pasos:

- 1. Se define la función objetivo del Despacho Económico Coordinado, la cual está compuesta por los costos de importación (COI) y los costos de exportación (COE).
- 2. Se definen las restricciones del modelo de optimización del Despacho Económico Coordinado.
- 3. Se programa la herramienta resolutiva del problema de programación lineal entera mixta y se resuelve.

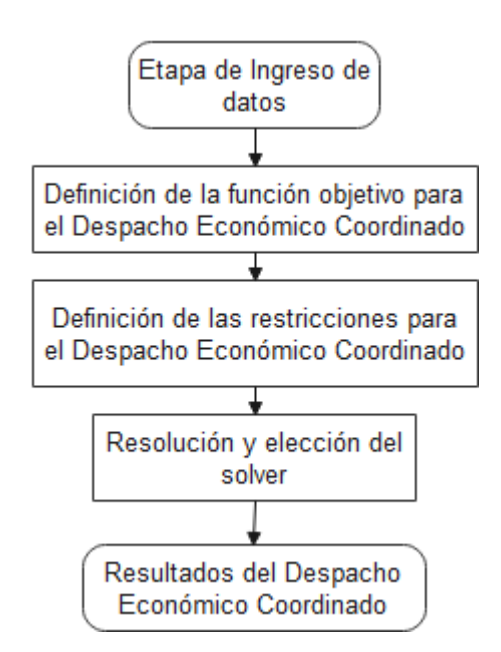

**Figura 3.23** Diagrama de flujo: Etapa de modelo para el Despacho Económico Coordinado

#### **3.5.2.2.2 Modelo para el cálculo de los precios de las transacciones**

El método utiliza los resultados de las TIE provenientes del Despacho Económico Coordinado y las curvas de oferta y demanda que presentan cada uno de los países involucrados en las transacciones. Una vez definidos estos parámetros se procede con el cálculo de los precios de las transacciones, estos precios se los evalúa a través de dos modelos de optimización, el primer modelo calcula los precios en los nodos frontera de exportación y el segundo modelo calcula los precios en los nodos frontera de importación, cada uno de estos modelos se evalúa de acuerdo con las ecuaciones (2.28) y (2.33) respectivamente.

#### **Precios en cada nodo frontera de exportación**

El modelo de optimización con el que se calculan los precios en cada nodo frontera exportación contiene una función objetivo a maximizar y sus respectivas restricciones, para desarrollar este modelo se deben definir cada uno de los parámetros y variables involucradas en la función objetivo y restricciones, para ello, se debe realizar una subrutina que vaya definiendo cada uno de los elementos necesarios para calcular los precios de exportación. Se utiliza la sentencia def que es la definición de función, usada para realizar una determinada tarea, en este caso, para resolver el modelo de optimización para calcular los precios de exportación.

```
def optimizarexp():
    FEXP=LpProblem("PREEX", LpMaximize)
    FEXP+= DC*LAMB-(sum(BMX1[n]*y1[n]) for n in bloqn if (ve1[n]==1))
   for n in blogn:
       if (ve1[n]=1):
            FEXP+=LAMB-y1[n]<=P1[n]FEXP.solve()
   FEXP.writeLP("PREEX.lp")
   print(FEXP)
   print(f"Status:{e}_{t}: ",LpStatus[FEXP.status])
   print(f"Valor Optimo Precio Exp {e} {t}: ", value(FEXP.objective))
   print(LAMB.value())
   print(DC)
   print(BMX1)
   print(vel)print(P1)
   print("")
```
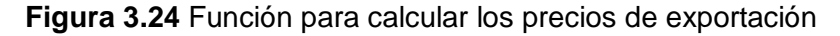

En la Figura 3.24 se puede observar la función con la que se obtiene cada uno de los precios de exportación para cada una de las transacciones obtenidas por el Despacho Económico Coordinado, la cual se define con la instrucción " def optimizarexp()", en la siguiente línea del código se define que la función objetivo "FEXP" va a encontrar el valor máximo que cumpla con las restricciones del modelo de optimización y en las siguientes líneas se resuelve el modelo con la elección del solver y finalmente se imprimen resultados.

#### **Precio en cada nodo frontera de importación**

De manera similar al cálculo de los precios de exportación, se procede a calcular los precios de importación, teniendo en cuenta los parámetros y variables que utiliza este modelo de optimización.

```
def optimizarimp():
   FIMP=LpProblem("PREIM", LpMaximize)
   FIMP+= PI1*DELTA-(1-FP1)*DC*SIGMA-(sum(DMX1[k]*ALPHA[k] for k in blogk ))
   FIMP+=DELTA-SIGMA<=LAMBE
   for k in blogk:
       FIMP+=DELTA-ALPHA[k]<=H1[k]
   FIMP.solve()
    FIMP.writeLP("PREIM.lp")
    print(FIMP)
   print(f"Status:{e}_{t}: ",LpStatus[FIMP.status])
   print(f"Valor Optimo Precio Impor {e}_{t}: ",value(FIMP.objective))
   print(DELTA.value())
   print(DC)
   print(PI1)
   print(DMX1)
   print(H1)
   print("")
```
**Figura 3.25** Función para calcular los precios de importación

En la Figura 3.25 se puede observar la función con la que se obtiene los precios de importación con su función objetivo y restricciones.

Una vez definidas las subrutinas para calcular los precios de importación y exportación de las transacciones, se estructura el código principal para ejecutar estas funciones.

```
for e in enlaces:
   for t in periodos:
       if (DCOPT[e, t] != 0):
            #Direccion Positiva
            if (BETp[e,t].value() == 1):
              paisexp[e,t]=MIPE1[e]
               paisimp[e,t]=MIPE2[e]
               FP1 = FPP[e]#Direccion Negativa
            if (BETn[e,t].value() == 1):
               paisexp[e,t]=MIPE2[e]
               paisimp[e,t]=MIPE1[e]
               FPI = FPN[e]for i in paises:
                   if i==paisexp[e,t]:
                       DC=DCOPT[e,t]
                       for n in blogn:
                           BMX1[n] = BMX[i, e, n, t]PI[n]=P[i,e,n,t]ve1[n]=Bve[i,e,n,t].value()
                       optimizarexp()
                       preexm1[e,t]=LAMB.value()
            for i in paises:
                  if i==paisimp[e.t]:
                      DC=DCOPT[e,t]
                       PI1=PI[i,e,t].value()
                       LAMBE=preexm1[e,t]
                       for k in blogk:
                          DMX1[k]=DMX[i,e,k,t]
                           HI[k]=H[i,e,k,t]optimizarimp()
```
**Figura 3.26** Programa principal para el cálculo de los precios de las transacciones

En la Figura 3.26 se puede observar el programa principal para el cálculo de los precios de las transacciones. En primera instancia, se estructura una matriz conteniendo todos los valores de las transacciones, en las siguientes líneas del código se identifican las direcciones de las transacciones ya sea en dirección positiva o negativa, de acuerdo a la formulación del modelo, y seguidamente, se definen el país exportador e importador para en posteriores líneas de código definir las variables y parámetros que serán utilizados en las subrutinas para el cálculo de los precios de importación y exportación respectivamente. El algoritmo implementado puede ser descrito por los siguientes pasos:

- 1. Se crea la matriz que contiene los resultados de las TIE
- 2. Se determinan el país exportador, el país importador y el factor de pérdidas para cada transacción.
- 3. Se definen los parámetros y variables para calcular los precios de exportación.
- 4. Se calculan los precios de exportación con la función definida como "optimizarexp()".
- 5. Se definen los parámetros y variables para calcular los precios de importación.
- 6. Se calcula los precios de exportación con la función definida como "optimizarimp()".
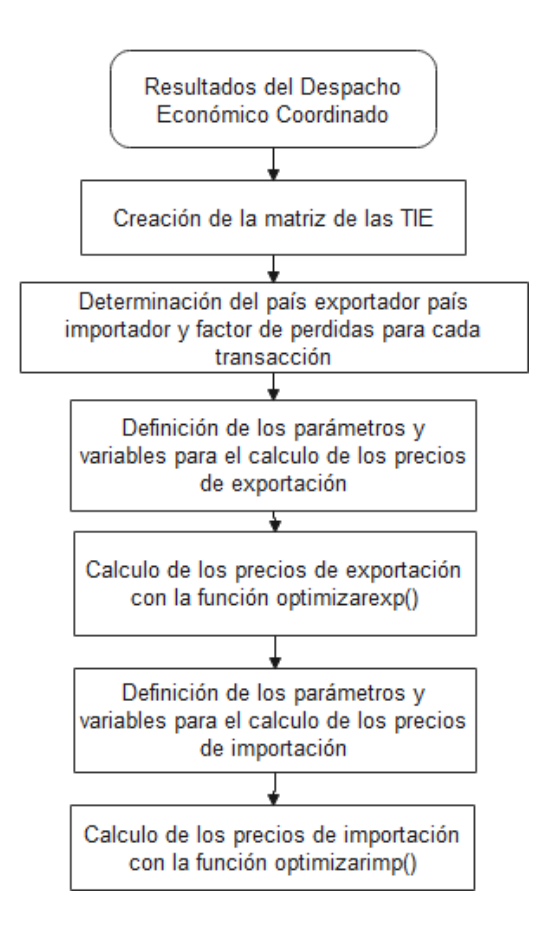

**Figura 3.27** Diagrama de flujo: Etapa para el cálculo de los precios de las transacciones

método 1

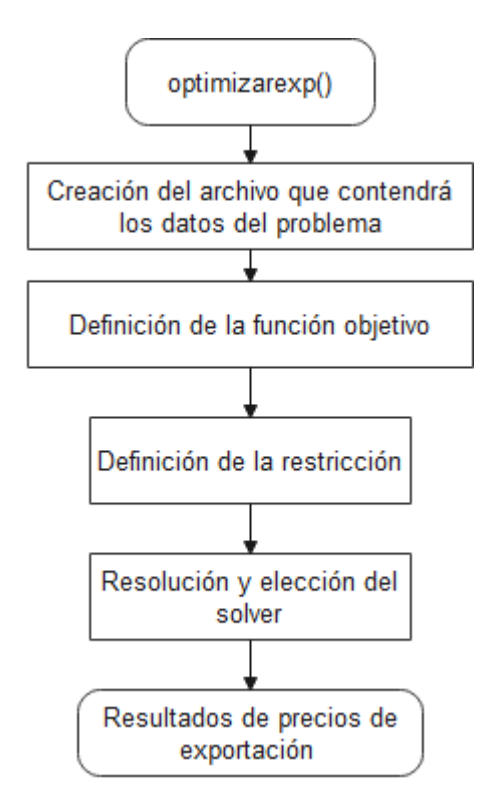

**Figura 3.28** Diagrama de flujo: Subrutina 1 para el cálculo de los precios de exportación

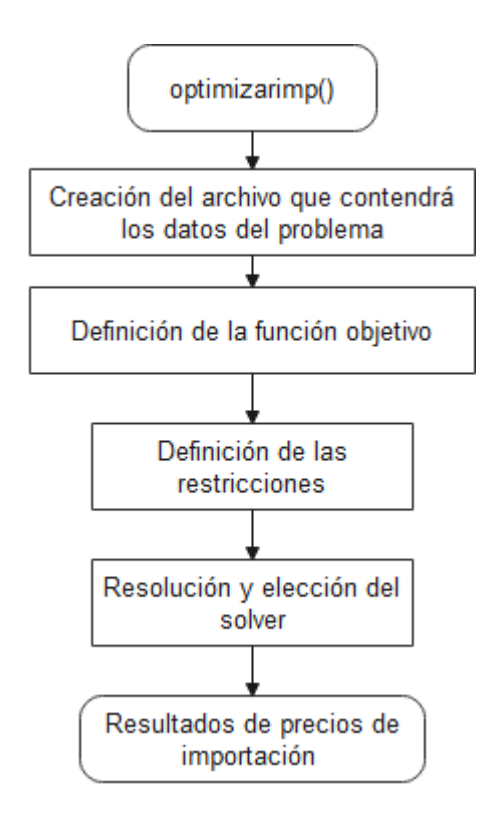

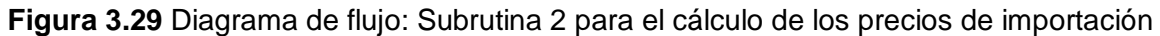

#### **3.5.2.3 Etapa de resultados**

Una vez resueltos el problema de optimización del Despacho Económico Coordinado, los problemas de optimización para el cálculo de los precios de las transacciones y el método heurístico para el cálculo de los precios de las transacciones, es necesario presentar las soluciones obtenidas con el fin de facilitar la toma de decisiones. Siguiendo en esta línea de pensamiento, se crea un archivo Excel denominado 'Resultados.xlxs' que recoge de forma visual información de las variables involucradas en la resolución del modelo de optimización del Despacho Económico Coordinado. Para llevar a cabo esta tarea, se llama a la librería Pandas, la cual permite generar y escribir un archivo Excel directamente desde el código escrito en Python.

```
dfR=pd.DataFrame({'Variables de decisión': [valor.name for valor in prob.variables()],
                                            Valores':[valor.varValue for valor in prob.variables()] })
dfR.to_excel('Resultados.xlsx', sheet_name='Resultados')
```
#### **Figura 3.31** Impresión de resultados

En otro archivo Excel denominado "Resultados\_COI\_COE.xlxs" se podrá observar los resultados de los costos de importación y exportación. De la misma forma un archivo denominado "Resultados\_TIE.xlxs" mostrará los resultados de las transacciones. Para mostrar los resultados de los precios de las transacciones se creara un archivo Excel para con la siguiente denominación, "Resultados\_Precios"

# **CAPÍTULO IV**

## **ANÁLISIS Y VALIDACIÓN DE LA HERRAMIENTA COMPUTACIONAL IMPLEMENTADA EN PYTHON.**

### **4.1 INTRODUCCIÓN**

Con el objetivo de analizar y verificar el funcionamiento de la herramienta computacional para la resolución del modelo de Despacho Económico Coordinado del MAERCP que minimiza los costos de importación y exportación de los sistemas eléctricos interconectados se realizan diferentes simulaciones. En un primer caso, caso base, se realiza simulaciones con los datos proporcionados por el Operador Nacional de Electricidad (CENACE), posteriormente, con los resultados obtenidos del despacho se calculan los precios de las transacciones. Los resultados obtenidos por la herramienta computacional son comparados con los resultados obtenidos por CENACE, con el objetivo de verificar el funcionamiento de la herramienta desarrollada. De la misma forma, se presenta varios casos en los cuales se variarán ciertos parámetros con el objetivo de validar la herramienta computacional mediante análisis de sensibilidad para cada caso planteado.

### **4.2 CASO 1: CASO BASE**

Para el caso base se utilizan los datos proporcionados por CENACE, los cuales se encuentran tabulados en un archivo Access. Para un manejo flexible de los datos y su utilización en Python, se estructura la información en un archivo Excel (revisar Anexo1) mediante el cual es posible graficar las curvas de oferta y demanda de cada uno de los países involucrados en el despacho. A continuación, se presentan las curvas de oferta y demanda de los países involucrados.

En la Figura 4.1 se puede apreciar las curvas de oferta y demanda construidas por los bloques de cantidad y precio de Colombia, se puede visualizar que el país presenta 6 bloques, BET, GUA, CHIV, CALI, FLOR y SC cada uno con sus respectivos valores de potencia en [MW] y precio en [USD/MWh]. En la figura se puede visualizar que el bloque CHIV y el bloque FLOR tienen la misma magnitud de 80 [MW] pero a precios diferentes de 5 [USD/MWh] y 8 [USD/MWh] respectivamente.

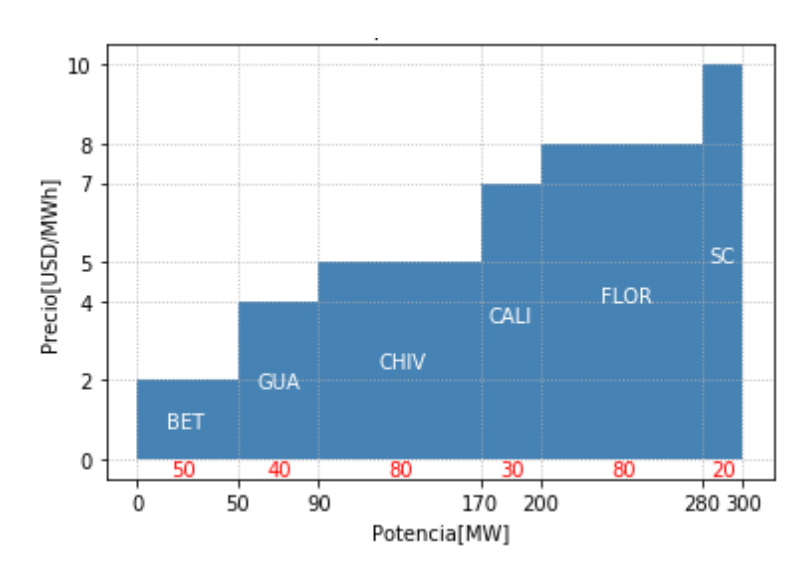

**Figura 4.1** Curvas de oferta y demanda de Colombia

En la Figura 4.2 se puede apreciar que Ecuador presenta 5 bloques, INS, AMAZ, SIERR, QUIT y ESM cada uno con sus respectivos valores de potencia en [MW] y precio en [USD/MWh]. En la figura se puede visualizar que el bloque SIERR tiene una magnitud mayor al bloque QUIT pero por la diferencia de precios el bloque QUIT ocupa un escalón superior al de SIERR.

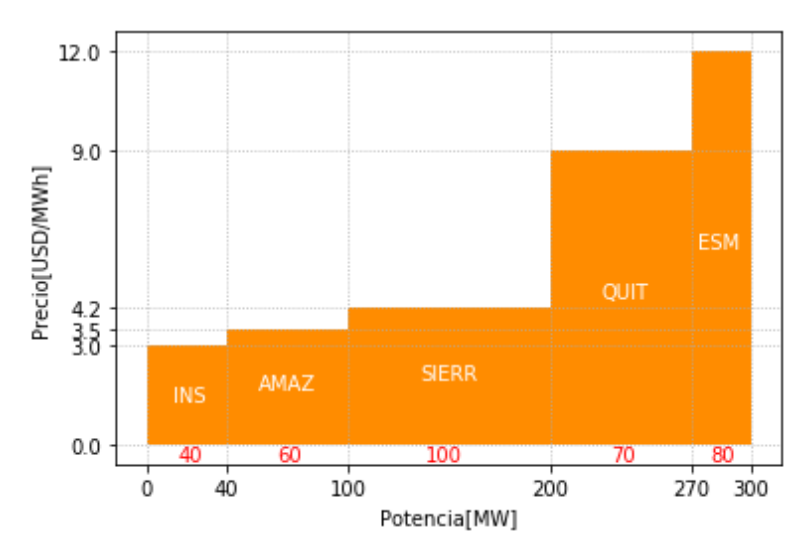

**Figura 4.2** Curvas de oferta y demanda de Ecuador

En la Figura 4.3 se puede visualizar que Perú presenta 3 bloques, LIM, CUZ, AREQ cada uno con sus respectivos valores de potencia en [MW] y precio en [USD/MWh].

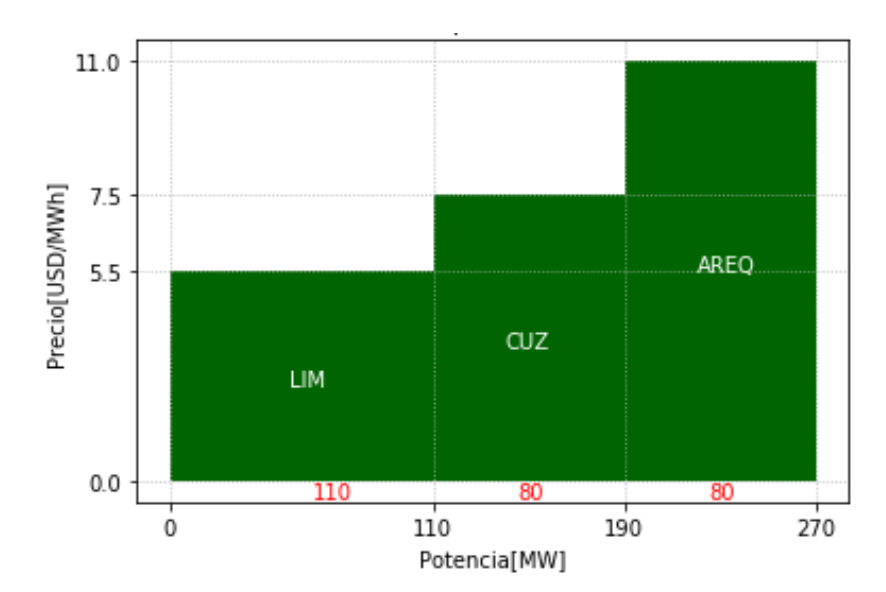

**Figura 4.3** Curvas de oferta y demanda de Perú

Se puede evidenciar que cada uno de los bloques presentados son del tipo escalón monótono y son ordenadas de manera creciente por el precio que tienen cada uno de los bloques. Se ingresan los datos de las curvas de oferta y demanda de cada uno de los países en el software y se procede a calcular el despacho y los precios de las transacciones. Una vez obtenidos los resultados, las variables a ser comparadas son:

- Los costos de importación y exportación
- Las TIE
- El valor de la función objetivo, y
- Los precios de las transacciones

#### **4.2.1 Análisis de los resultados y comparación**

Para una mejor apreciación de los bloques de excedentes de energía eléctrica y los bloques de generación local se realizó graficas correspondientes a cada uno de los países involucrados en las transacciones, las mismas que se pueden visualizar en la Figura 4.4. Se puede observar que mediante una línea vertical se establece la demanda propia del país y desde ese punto hacia la derecha se presentan las curvas de oferta constituidas por los bloques de excedentes de energía eléctrica y hacia la izquierda las curvas de demanda constituidas por los bloques de generación local que pueden ser sustituidos por excedentes de energía de los países involucrados en el despacho. Las gráficas se las desarrolla para los diferentes períodos en los que se realizó el despacho.

En el periodo 1 se puede apreciar que el bloque BET de Colombia, los bloques INS y AMAZ de Ecuador y el bloque LIM de Perú abastecen la demanda propia de cada uno de estos países o de ser el caso establecen los bloques de generación que pueden ser sustituidos por excedentes de energía de otro país.

En el periodo 2 se puede apreciar que los bloques BET, GUA y CHIV abastecen la demanda propia de Colombia y que para abastecer la demanda de Ecuador y Perú se utilizan todos los bloques a disposición de cada uno de estos países, para este período Colombia es el único país que puede realizar exportación de excedentes de energía hacia Ecuador.

En el periodo 3 se puede observar que los bloques BET y GUA de Colombia, los bloques INS, AMAZ y SIERR de Ecuador y los bloques LIM y CUZ de Perú abastecen la demanda de cada uno de estos países pero al analizar cada una de estas gráficas se puede evidenciar que ningún país está apto para transferir excedentes de energía ya que estos bloques se encuentran a un precio mayor que los precios de los bloques que constituyen la generación local.

En el periodo 4 se puede apreciar que Perú no cuenta con bloques de excedentes de energía, para este período, todos sus bloques se utilizan para abastecer su propia demanda. Del mismo modo se puede observar que Ecuador tiene bloques de excedentes de energía a menor precio que los bloques de generación local de Colombia lo que constituye transferencia de energía desde Ecuador.

En el periodo 5 se puede apreciar que Ecuador abastece su propia demanda con todos los bloques disponibles y que Colombia al igual que Perú cuenta con bloques de excedentes de energía que sustituyen los bloques de generación local de Ecuador ya que cuentan con precios menores.

En el periodo 6 se puede apreciar que Colombia utiliza todos los bloques para abastecer su propia demanda y Ecuador aprovecha los bloques que tienen excedentes de energía para competir con los precios de los bloques de generación local de Colombia, en la Figura 4.4 en el período indicado se puede evidenciar este hecho.

En el periodo 7 se puede apreciar que Colombia tiene disponibles la mayoría de sus bloques para exportar energía hacia Ecuador y se puede evidenciar que los precios de los bloques de generación local de Ecuador se encuentran a mayor precio. Perú tiene como oferta el bloque AREQ pero a un precio que no compite con los precios que ofrece Colombia.

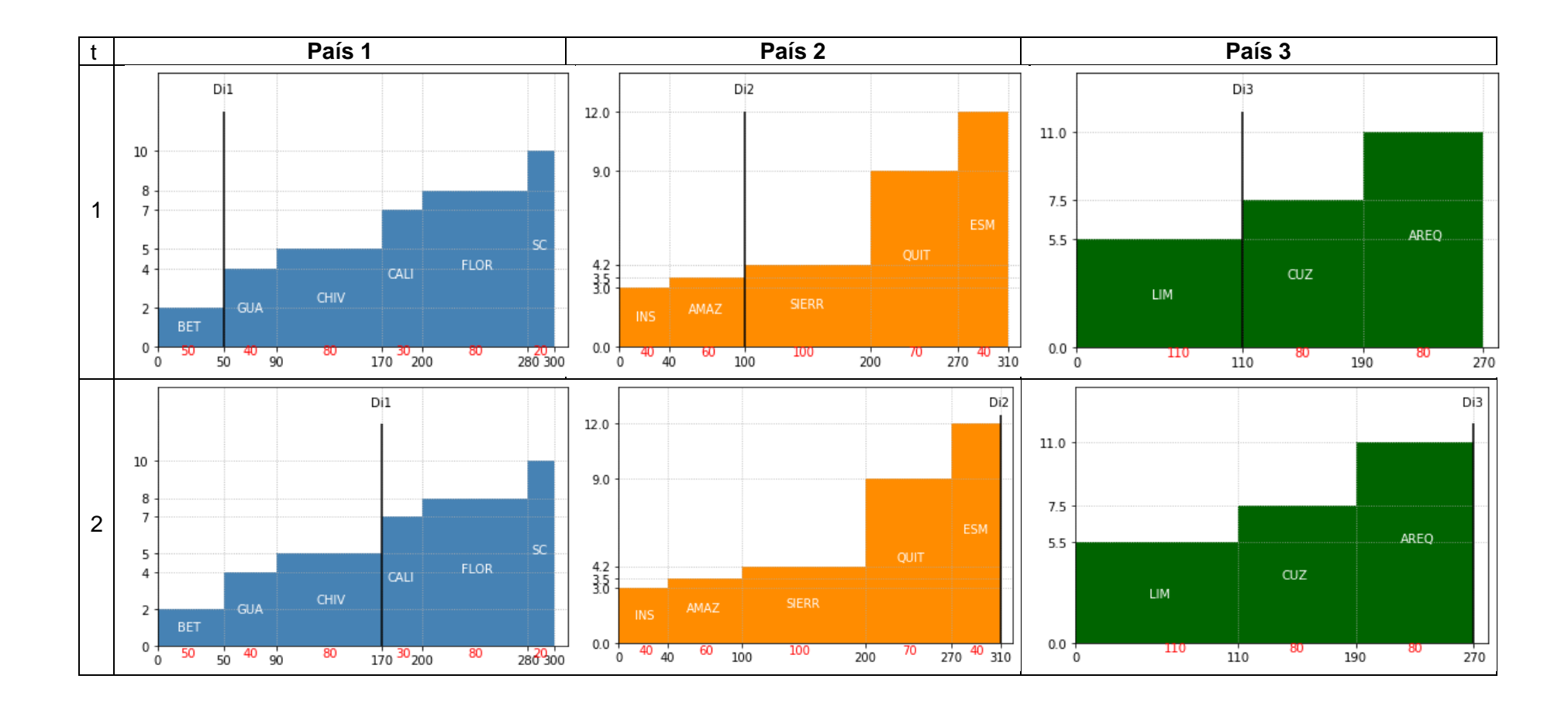

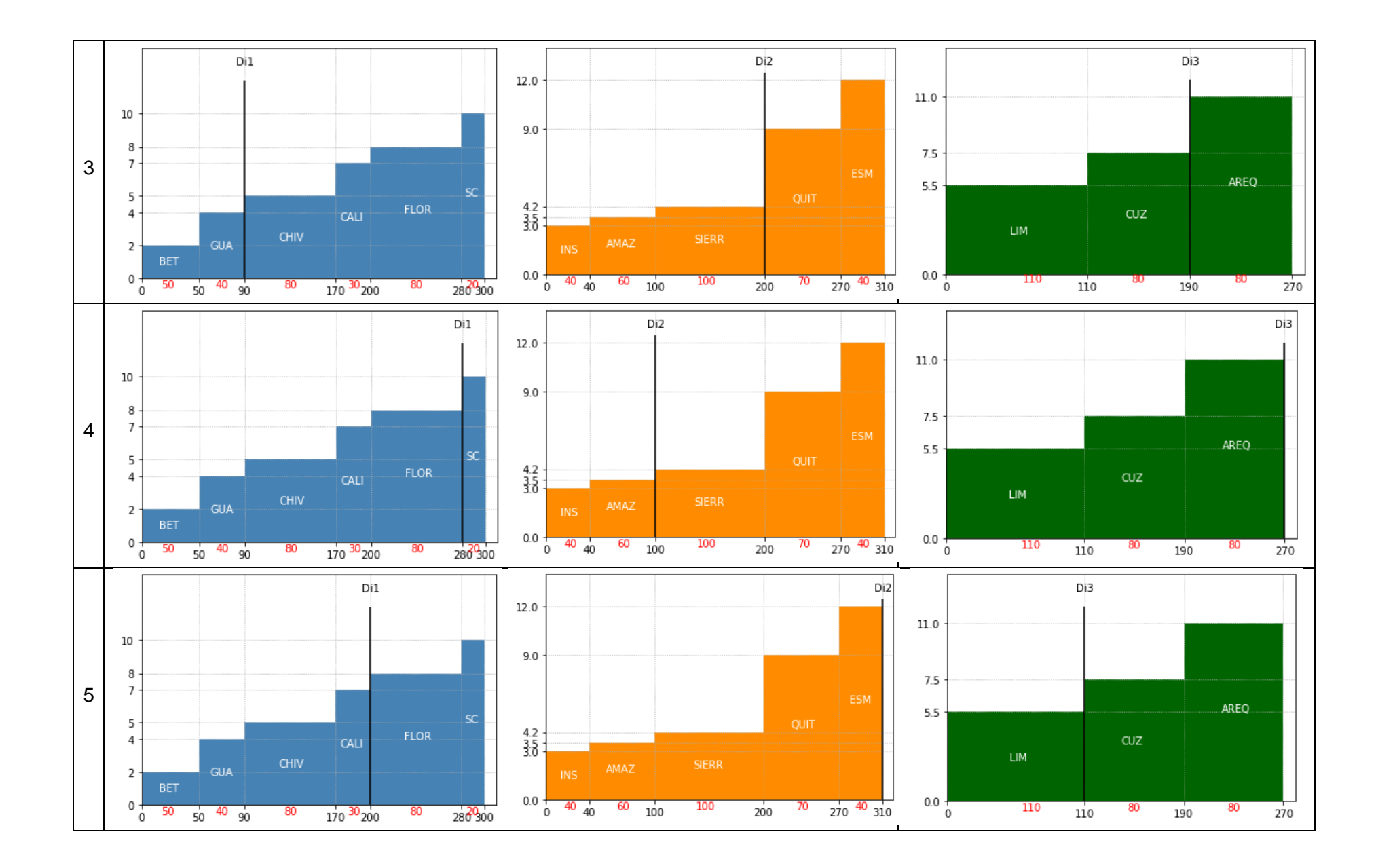

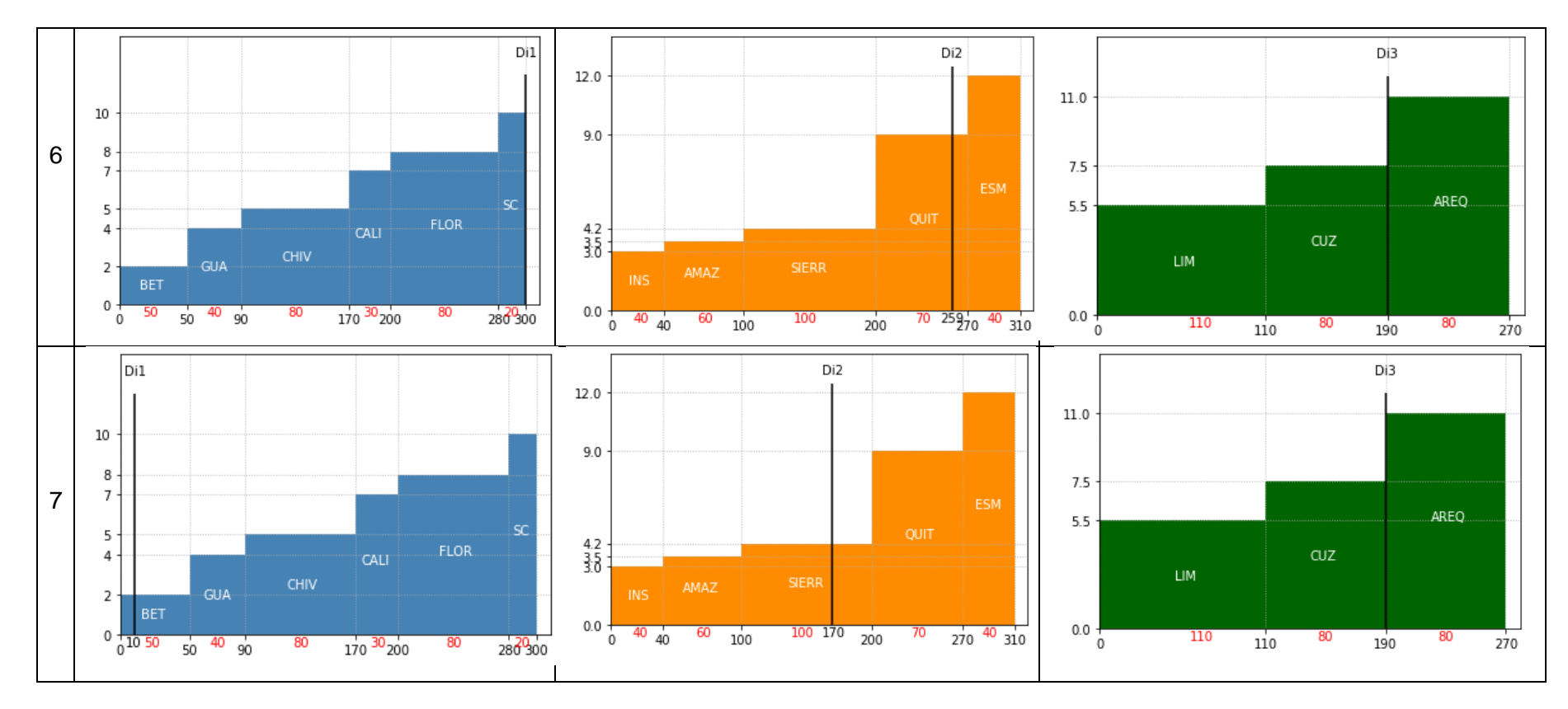

**Figura 4.4** Bloques de generación local y bloques de excedentes de energía para cada período

En la Tabla 4.1 se pueden observar los costos de importación y exportación obtenidos, estos resultados se encuentran con la nomenclatura presentada en el capítulo III. Se puede apreciar que hay un costo total de importación mayor al costo total de exportación debido a que hay mayor demanda atendida por la oferta interna. De la misma forma, se puede observar que entre los países involucrados, el mayor costo de importación lo realiza Perú con un valor de 7906 [USD] y el mayor costo de exportación lo realiza Colombia con un valor de 1273 [USD] aproximadamente. Evidentemente se puede apreciar que los resultados obtenidos por medio del software implementado son similares a los resultados obtenidos por CENACE.

|          | <b>Resultados Caso Base</b> |          |                |          |            | <b>Resultados CENACE</b> |                  |
|----------|-----------------------------|----------|----------------|----------|------------|--------------------------|------------------|
| COI[i,t] | <b>USD</b>                  | COE[i,t] | <b>USD</b>     | COI[i,t] | <b>USD</b> | COE[i,t]                 | <b>USD</b>       |
| COI[1,1] | 100                         | COE[1,1] | $\Omega$       | COI[1,1] | 100        | COE[1,1]                 | 0                |
| COI[1,2] | 660                         | COE[1,2] | 804,545454     | COI[1,2] | 660        | COE[1,2]                 | 804,545          |
| COI[1,3] | 260                         | COE[1,3] | 0              | COI[1,3] | 260        | COE[1,3]                 | $\mathbf 0$      |
| COI[1,4] | 1359,53535                  | COE[1,4] | $\overline{0}$ | COI[1,4] | 1359,535   | COE[1,4]                 | $\Omega$         |
| COI[1,5] | 870                         | COE[1,5] | 258,545455     | COI[1,5] | 870        | COE[1,5]                 | 258,545          |
| COI[1,6] | 1610                        | COE[1,6] | 0              | COI[1,6] | 1610       | COE[1,6]                 | 0                |
| COI[1,7] | 20                          | COE[1,7] | 209,898991     | COI[1,7] | 20         | COE[1,7]                 | 209,899          |
| COI[2,1] | 330                         | COE[2,1] | 423,67678      | COI[2,1] | 330        | COE[2,1]                 | 423,67677        |
| COI[2,2] | 822                         | COE[2,2] | 0              | COI[2,2] | 822        | COE[2,2]                 | 0                |
| COI[2,3] | 750                         | COE[2,3] | $\overline{0}$ | COI[2,3] | 750        | COE[2,3]                 | $\mathbf 0$      |
| COI[2,4] | 330                         | COE[2,4] | 428,767677     | COI[2,4] | 330        | COE[2,4]                 | 428,76768        |
| COI[2,5] | 750                         | COE[2,5] | 0              | COI[2,5] | 750        | COE[2,5]                 | 0                |
| COI[2,6] | 1281                        | COE[2,6] | 93,061228      | COI[2,6] | 1281       | COE[2,6]                 | 93,061           |
| COI[2,7] | 330                         | COE[2,7] | 0              | COI[2,7] | 330        | COE[2,7]                 | 0                |
| COI[3,1] | 66                          | COE[3,1] | $\pmb{0}$      | COI[3,1] | 66         | COE[3,1]                 | $\pmb{0}$        |
| COI[3,2] | 2085                        | COE[3,2] | $\pmb{0}$      | COI[3,2] | 2085       | COE[3,2]                 | $\boldsymbol{0}$ |
| COI[3,3] | 1205                        | COE[3,3] | 0              | COI[3,3] | 1205       | COE[3,3]                 | $\pmb{0}$        |
| COI[3,4] | 1205                        | COE[3,4] | $\mathbf 0$    | COI[3,4] | 1205       | COE[3,4]                 | $\mathbf 0$      |
| COI[3,5] | 605                         | COE[3,5] | 607,2          | COI[3,5] | 605        | COE[3,5]                 | 607,2            |
| COI[3,6] | 1205                        | COE[3,6] | 0              | COI[3,6] | 1205       | COE[3,6]                 | 0                |
| COI[3,7] | 1205                        | COE[3,7] | $\pmb{0}$      | COI[3,7] | 1205       | COE[3,7]                 | $\pmb{0}$        |

**Tabla 4.1** Resultados de los costos de importación y exportación

En la Tabla 4.2 se pueden observar las transacciones internacionales de electricidad obtenidas por la herramienta computacional implementada. A través de la nomenclatura presentada en el capítulo III se define la dirección de la transacción, con la terminología "DCp[e,t]" se indica que la transacción va en dirección positiva y con terminología "DCn[e,t]" se indica que la transacción va en dirección negativa.

Aclarado la dirección del flujo por el enlace se puede apreciar que hay mayor interacción de transacciones por el enlace COL-ECU en dirección positiva, así mismo, se puede observar que la mayor transferencia de electricidad se la realiza por el enlace COL-ECU en el período 2, Colombia como país exportador y Ecuador como país importador con una transacción de 103,03 [MW]. De la misma forma, se puede apreciar que la transferencia de menor valor se la realiza por el enlace COL-ECU en el período 6, en este caso, Colombia como país importador y Ecuador como país exportador con una transacción de 10,204 [MW] aproximadamente. Se observa que los resultados obtenidos a través del software implementado son similares a los resultados obtenidos por CENACE.

|          | <b>Resultados Caso Base</b> |           |           |          |           | <b>Resultados CENACE</b> |           |
|----------|-----------------------------|-----------|-----------|----------|-----------|--------------------------|-----------|
| DCp[e,t] | <b>MW</b>                   | DCn[e,t]  | <b>MW</b> | DCp[e,t] | <b>MW</b> | DCn[e,t]                 | <b>MW</b> |
| DCp[1,1] | 0                           | DCn[1,1]  | 0         | DCp[1,1] | 0         | DCn[1,1]                 | 0         |
| DCp[1,2] | 103,0303                    | D Cn[1,2] | 0         | DCp[1,2] | 103,03    | DCn[1,2]                 | 0         |
| DCP[1,3] | 0                           | DCn[1,3]  | 0         | DCp[1,3] | 0         | DCn[1,3]                 | 0         |
| DCp[1,4] | 0                           | D Cn[1,4] | 19,191919 | DCp[1,4] | 0         | DCn[1,4]                 | 19,192    |
| DCp[1,5] | 31,919192                   | D Cn[1,5] | 0         | DCp[1,5] | 31,919    | DCn[1,5]                 | 0         |
| DCp[1,6] | 0                           | DCn[1,6]  | 10,204082 | DCp[1,6] | 0         | DCn[1,6]                 | 10,204    |
| DCp[1,7] | 70,707071                   | DCn[1,7]  | 0         | DCp[1,7] | 70,707    | DCn[1,7]                 | 0         |
| DCp[2,1] | 98,989899                   | D Cn[2,1] | 0         | DCP[2,1] | 98,99     | DCn[2,1]                 | 0         |
| DCP[2,2] | 0                           | D Cn[2,2] | 0         | DCp[2,2] | 0         | D Cn[2,2]                | 0         |
| DCP[2,3] | 0                           | D Cn[2,3] | 0         | DCp[2,3] | 0         | D Cn[2,3]                | 0         |
| DCp[2,4] | 80,808081                   | D Cn[2,4] | 0         | DCP[2,4] | 80,808    | D Cn[2,4]                | 0         |
| DCP[2,5] | 0                           | D Cn[2,5] | 80        | DCp[2,5] | 0         | D Cn[2,5]                | 80        |
| DCP[2,6] | 0                           | D Cn[2,6] | 0         | DCp[2,6] | 0         | D Cn[2,6]                | 0         |
| DCp[2,7] | 0                           | D Cn[2,7] | 0         | DCp[2,7] | 0         | D Cn[2,7]                | 0         |

**Tabla 4.2** Resultados de las TIE

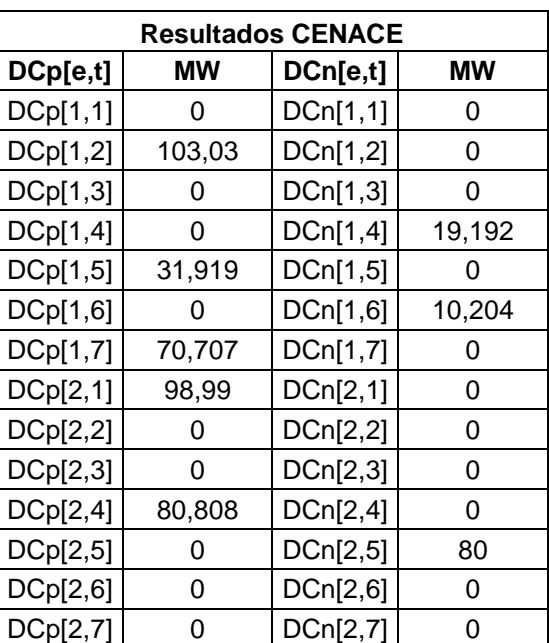

En la Tabla 4.3 se puede observar el costo mínimo de exportación e importación de los sistemas eléctricos interconectados, resultado del modelo de optimización implementado en el Software. Se puede apreciar que los valores obtenidos a través del software y CENACE son similares.

**Tabla 4.3** Resultado de la función objetivo

|            | Resultados Software   Resultados CENACE |
|------------|-----------------------------------------|
| [USD]      | [USD]                                   |
| 19874.2309 | 19874.2                                 |

Una vez obtenido los resultados del despacho económico coordinado se procede a calcular los valores de los precios de las transacciones. Como se indica en el modelo matemático del MAERCP, para calcular los precios de las transacciones se utilizan las TIE resultado

del Despacho Económico Coordinado y las curvas de oferta y demanda de los países involucrados. A continuación, se presentan los resultados obtenidos de los precios de las transacciones y se realiza la respectiva comparación con los precios obtenidos por CENACE.

En la Tabla 4.4 se pueden observar los precios de importación y exportación en los nodos frontera. Se puede apreciar que para el mayor valor de transferencia 103.0303 [MW] el precio en el nodo frontera de exportación es de 8 [\$/MWh] y en el nodo de importación es de 4,2 [\$/MWh] y que para el menor valor de transferencia 10,20408 [MW] el precio en el nodo frontera de exportación es de 9 [\$/MWh] y en el nodo de importación es de 10 [\$/MWh].

| <b>Resultados Software</b> |                |             |            |           |                 |                |  |  |  |  |
|----------------------------|----------------|-------------|------------|-----------|-----------------|----------------|--|--|--|--|
| <b>REFERENCIA</b>          |                | <b>PAÍS</b> |            | TIE.      | PRECIO [\$/MWh] |                |  |  |  |  |
| <b>Enlace</b>              | <b>Periodo</b> | Exp         | <b>Imp</b> | [MW]      | Nodo F. de Exp  | Nodo F. de Imp |  |  |  |  |
| COL-ECU                    | 1              | $\Omega$    | 0          | $\Omega$  | $\Omega$        | 0              |  |  |  |  |
| COL-ECU                    | $\overline{2}$ | Colombia    | Ecuador    | 103,0303  | 8               | 4,2            |  |  |  |  |
| COL-ECU                    | 3              | 0           | 0          | 0         | $\Omega$        | 0              |  |  |  |  |
| COL-ECU                    | 4              | Ecuador     | Colombia   | 19,19192  | 4,2             | 8              |  |  |  |  |
| COL-ECU                    | 5              | Colombia    | Ecuador    | 31,919192 | 8               | 3,5            |  |  |  |  |
| COL-ECU                    | 6              | Ecuador     | Colombia   | 10,20408  | 9               | 10             |  |  |  |  |
| COL-ECU                    | $\overline{7}$ | Colombia    | Ecuador    | 70,707071 | 4               | 3,5            |  |  |  |  |
| ECU-PER                    | 1              | Ecuador     | Perú       | 98,989899 | 4,2             | 5,5            |  |  |  |  |
| <b>ECU-PER</b>             | $\overline{2}$ | 0           | 0          | 0         | 0               | $\Omega$       |  |  |  |  |
| ECU-PER                    | 3              | $\Omega$    | $\Omega$   | $\Omega$  | $\Omega$        | $\Omega$       |  |  |  |  |
| ECU-PER                    | 4              | Ecuador     | Perú       | 80,808081 | 4,2             | 7,5            |  |  |  |  |
| <b>ECU-PER</b>             | 5              | Perú        | Ecuador    | 80        | 7,5             | 7,5            |  |  |  |  |
| ECU-PER                    | 6              | $\Omega$    | 0          | 0         | $\Omega$        | 0              |  |  |  |  |
| <b>ECU-PER</b>             | $\overline{7}$ | $\Omega$    | $\Omega$   | 0         | 0               | $\Omega$       |  |  |  |  |

**Tabla 4.4** Resultados de los precios de importación y exportación

**Tabla 4.5** Resultados de CENACE de los precios de importación y exportación

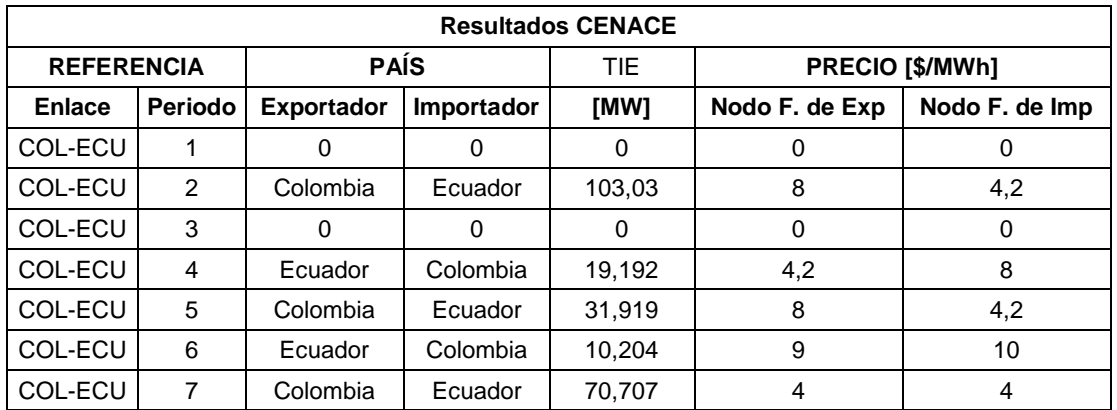

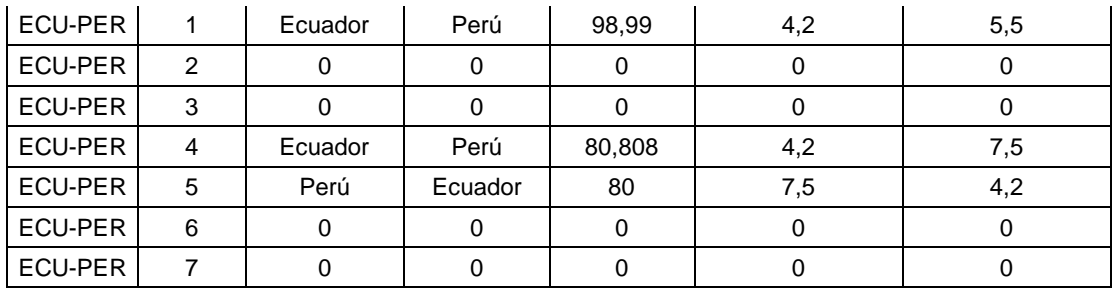

Al realizar la comparación entre los resultados de la Tabla 4.4 y los resultados de la Tabla 4.5 se concluye que los resultados son similares.

Para visualizar de mejor manera los precios de cada una de transacciones se presentan gráficos del cruce de las curvas de oferta y demanda de los países en los que existe transacción. El análisis de las diferentes graficas que se presentan a continuación se lo desarrolla para los diferentes períodos en los que se realizó el despacho.

En la Figura 4.5 se puede observar el cruce entre los bloques de excedentes de energía eléctrica de Ecuador y el bloque de generación local de Perú para el período 1, mediante la resolución del modelo de optimización se establece que Ecuador abastece a Perú con 98.99 [MW] provenientes del bloque SIERR a un precio de 8 [USD/MWh] que resulta ser menor al precio del bloque de generación local LIM de Perú.

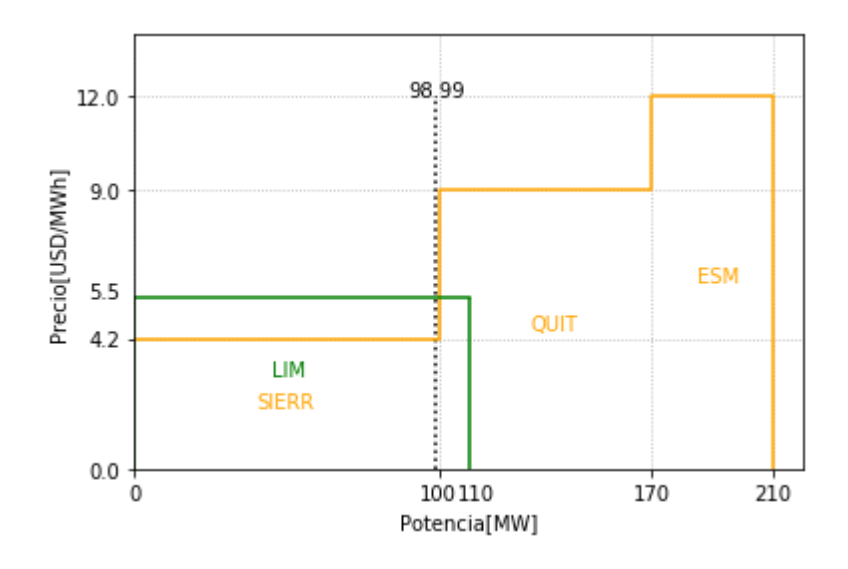

**Figura 4.5** Cruce de curvas de oferta y demanda en el período 1

En la Figura 4.6 se puede observar el cruce entre los bloques de excedentes de energía eléctrica de Colombia y los bloques de generación local de Ecuador para el período 2, en este caso se puede apreciar que los bloques de excedentes de energía de CALI y FLOR pueden sustituir los bloques de generación local de Ecuador que se encuentran a mayor

precio. La herramienta computacional determina que hay una transacción de 103.03 [MW] a un precio de 8 [USD/MWh] y que el precio en el nodo frontera de importación de 4.2 [USD/MWh] corresponde al bloque de generación local de mayor valor para cubrir la demanda interna que tiene Ecuador, en este caso el bloque SIERR de 100[MW].

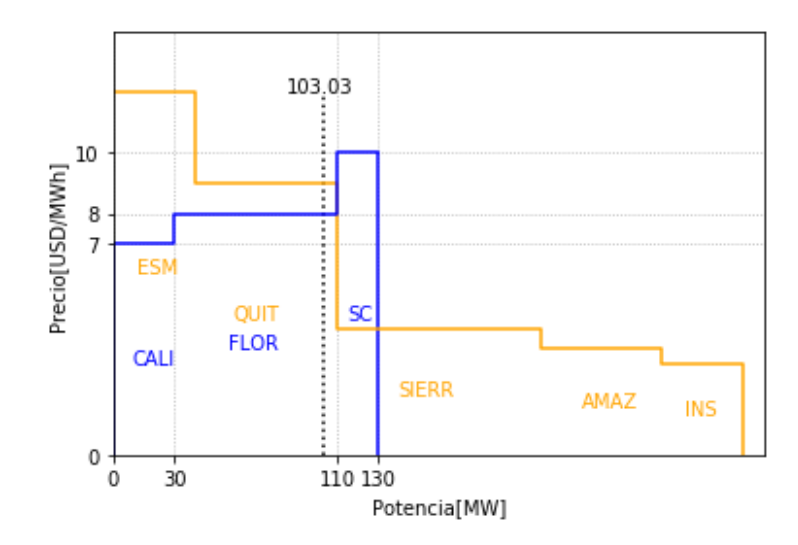

**Figura 4.6** Cruce de curvas de oferta y demanda en el período 2

Para el período 3 no hay cruce de curvas de oferta y demanda ya que no existe beneficio que justifique las TIE y cada país abastece su propia demanda.

En la Figura 4.7 se puede visualizar el cruce entre los bloques de excedentes de energía eléctrica de Ecuador y los bloques de generación local de Colombia por el enlace COL-ECU para el período 4, se aprecia que el bloque SIERR de Ecuador tiene menor precio que los bloques de generación local FLOR y CALI de Colombia y mediante la resolución del modelo de optimización se establece una transacción de 19.192 [MW] a un precio de 4.2 [USD/MWh].

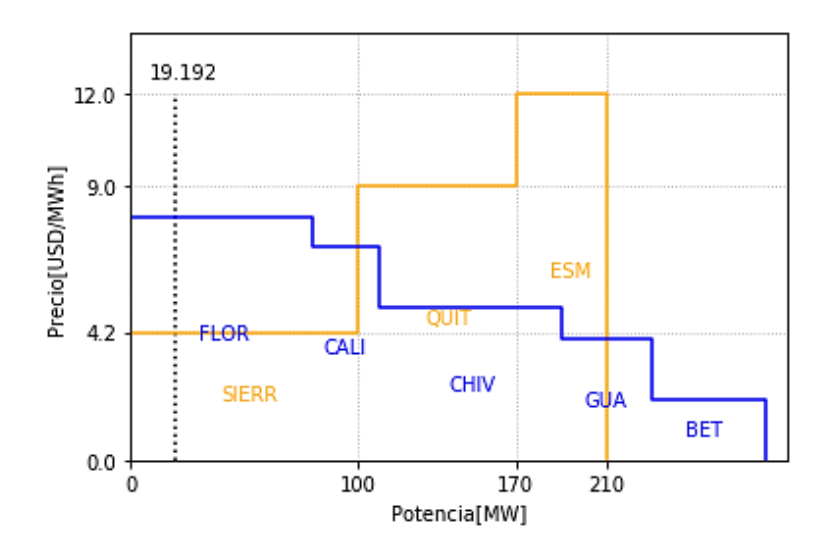

**Figura 4.7** Cruce de curvas de oferta y demanda en el período 4 por el enlace COL-ECU

En la Figura 4.8 se puede visualizar el cruce entre los bloques de excedentes de energía eléctrica de Ecuador y los bloques de generación local de Perú por el enlace ECU-PER para el período 4, se aprecia que el bloque SIERR de Ecuador tiene menor precio que el bloque de generación local AREQ de Perú y mediante la resolución del modelo de optimización se establece una transacción de 80.808 [MW] a un precio de 4.2 [USD/MWh]. En este período se puede apreciar que el bloque SIERR de Ecuador puede abastecer a Colombia y Perú.

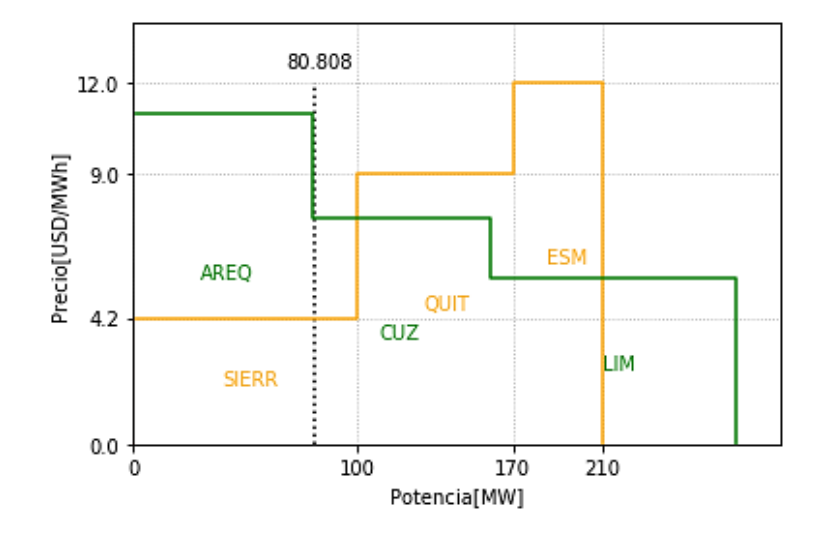

**Figura 4.8** Cruce de curvas de oferta y demanda en el período 4 por el enlace ECU-PER

En la Figura 4.9 se puede observar el cruce entre los bloques de excedentes de energía eléctrica de Colombia con los bloques de generación local de Ecuador por el enlace COL-ECU. Para este caso el bloque FLOR tiene un precio menor que los bloques de generación local de Ecuador y mediante la resolución del modelo de optimización se establece una transacción de 31.919 [MW] a un precio de 8 [USD/MWh]. Se puede apreciar que Colombia y Perú ofrecen a precios que activan las transferencias, logrando beneficios para los tres países.

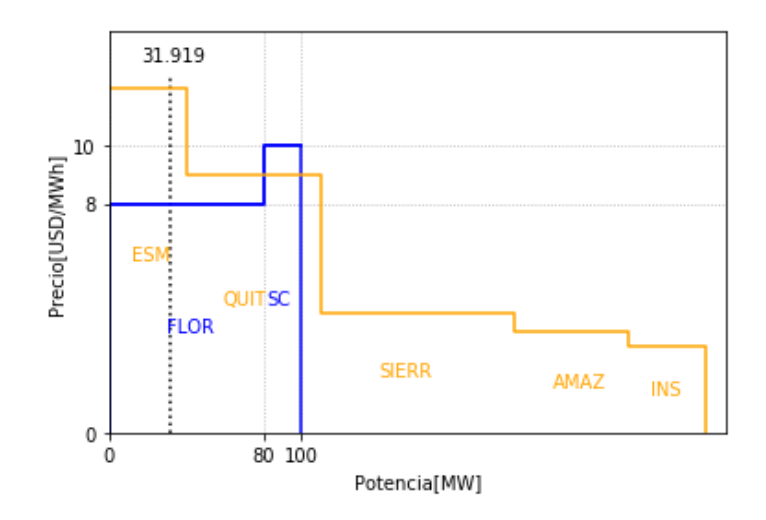

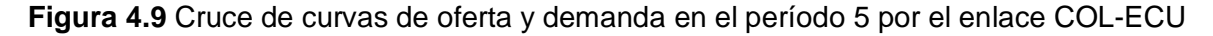

En la Figura 4.10 se puede observar el cruce entre los bloques de excedentes de energía eléctrica de Perú con los bloques de generación local de Ecuador por el enlace ECU-PER para el período 5. Para este caso el bloque CUZ tiene un precio menor que los bloques de generación local ESM y QUIT de Ecuador y mediante la resolución del modelo de optimización se establece una transacción de 80 [MW] a un precio de 7.5 [USD/MWh]. Para este período se puede apreciar que Colombia y Perú ofrecen a precios que activan las transferencias, logrando beneficios para los tres países.

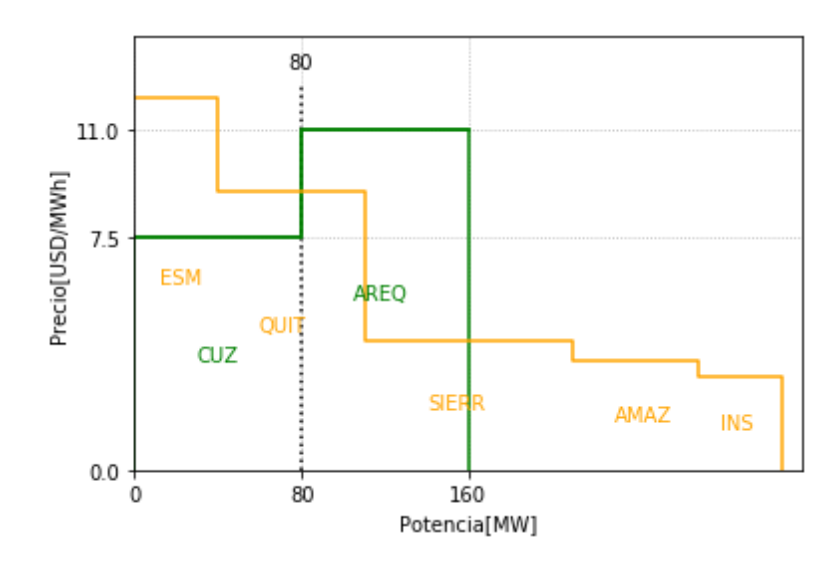

**Figura 4.10** Cruce de curvas de oferta y demanda en el período 5 por el enlace ECU-PER

En la Figura 4.11 se puede observar el cruce entre los bloques de excedentes de energía eléctrica de Ecuador y los bloques de generación local de Colombia, y se puede apreciar que el bloque QUIT de Ecuador ofrece un precio que activa la exportación hacia Colombia.

Mediante la resolución del modelo de optimización se establece una transacción de 10.204 [MW] a un precio de 9 [USD/MWh]. El precio en el nodo frontera de importación de 10 [USD/MWh] corresponde a los 20 [MW] que oferta internamente el bloque SC para cubrir la demanda que tiene Colombia en este período.

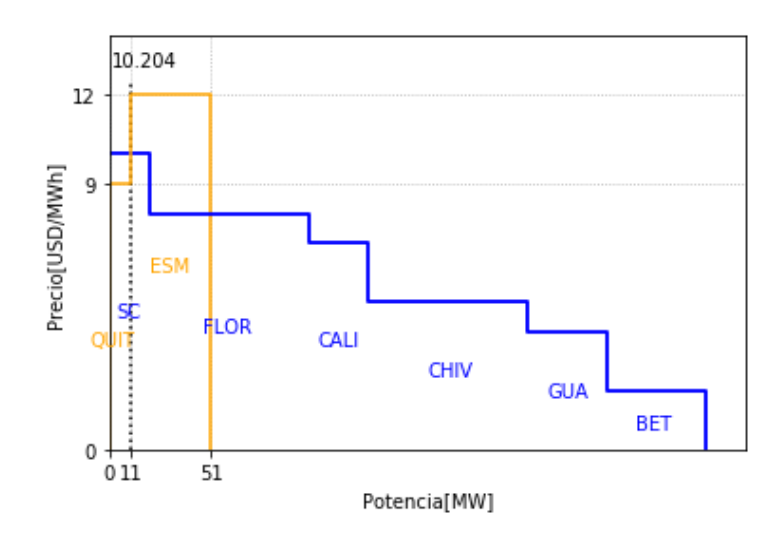

**Figura 4.11** Cruce de curvas de oferta y demanda en el período 6

En la Figura 4.12 se puede observar el cruce entre los bloques BET, GUA, CHIV, CALI, FLOR y SC de excedentes de energía eléctrica de Colombia y los bloques SIERR, AMAZ y INS de generación local de Ecuador. Se puede observar que los bloques BET y GUA pueden abastecer la demanda de Ecuador a un precio accesible. Mediante la resolución del modelo de optimización se establece una transacción de 70.707 [MW] a un precio de 4 [USD/MWh].

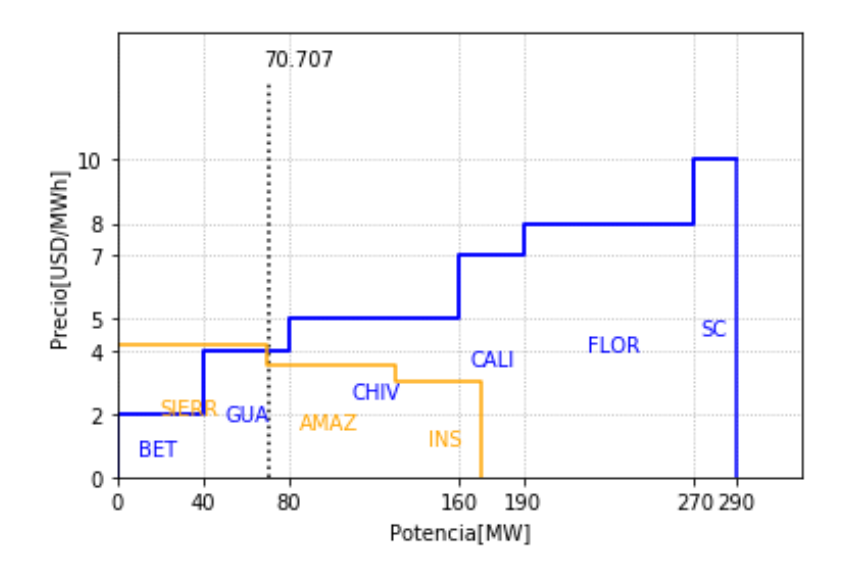

**Figura 4.12** Cruce de curvas de oferta y demanda en el período 7

En la Tabla 4.6 se presenta los resultados de las transacciones junto con el valor las perdidas por el enlace, las cuales se calculan utilizando el factor de pérdidas que vienen en las tablas de datos de los enlaces "INFO\_ENLACES2".

| <b>REFERENCIA</b> |                | <b>PAÍS</b>       |            | TIE.     | <b>Factor</b><br>de | <b>Pérdidas</b> | TIE      |
|-------------------|----------------|-------------------|------------|----------|---------------------|-----------------|----------|
| <b>Enlace</b>     | Período        | <b>Exportador</b> | Importador | [MW]     | <b>Pérdidas</b>     | [MW]            | [MW]     |
| COL-ECU           | 1              | 0                 | 0          | 0        | 0                   | 0               | 0        |
| COL-ECU           | $\overline{2}$ | Colombia          | Ecuador    | 103,0303 | 0,01                | 1,030303        | 102      |
| COL-ECU           | 3              | 0                 | 0          | 0        | 0                   | 0               | 0        |
| COL-ECU           | 4              | Ecuador           | Colombia   | 19,19192 | 0,02                | 0,383838        | 18,80808 |
| COL-ECU           | 5              | Colombia          | Ecuador    | 31,91919 | 0,01                | 0,319192        | 31,6     |
| COL-ECU           | 6              | Ecuador           | Colombia   | 10,20408 | 0,02                | 0,204082        | 10       |
| COL-ECU           | $\overline{7}$ | Colombia          | Ecuador    | 70,70707 | 0,01                | 0.707071        | 70       |
| ECU-PER           | 1              | Ecuador           | Perú       | 98,9899  | 0,01                | 0,989899        | 98       |
| ECU-PER           | 2              | 0                 | $\Omega$   | $\Omega$ | $\Omega$            | $\Omega$        | 0        |
| ECU-PER           | 3              | 0                 | $\Omega$   | 0        | 0                   | 0               | 0        |
| ECU-PER           | 4              | Ecuador           | Perú       | 80,80808 | 0,01                | 0,808081        | 80       |
| ECU-PER           | 5              | Perú              | Ecuador    | 80       | 0,02                | 1,6             | 78,4     |
| ECU-PER           | 6              | 0                 | 0          | 0        | 0                   | 0               | 0        |
| ECU-PER           | 7              | 0                 | 0          | $\Omega$ | $\Omega$            | $\Omega$        | 0        |

**Tabla 4.6** Transacciones y perdidas a través del enlace

Para visualizar de mejor manera los resultados presentados en la Tabla 4.6 se optó por realizar la Figura 4.13. El análisis de las diferentes gráficas se lo desarrolla para los diferentes períodos en los que se realizó el despacho.

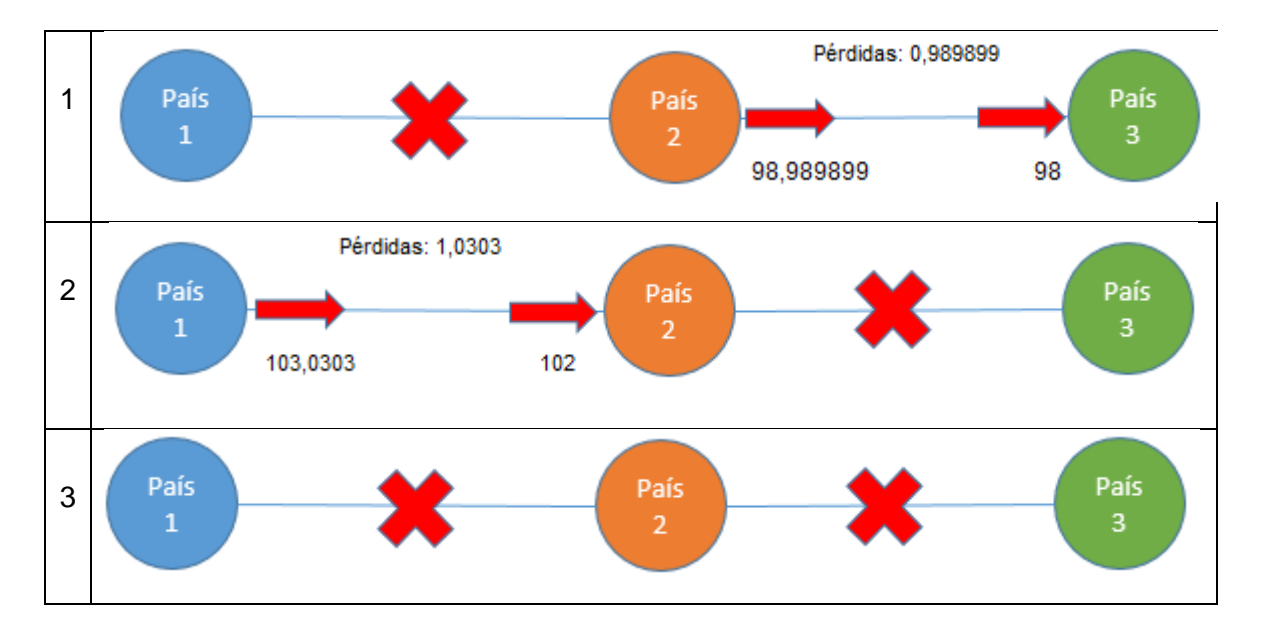

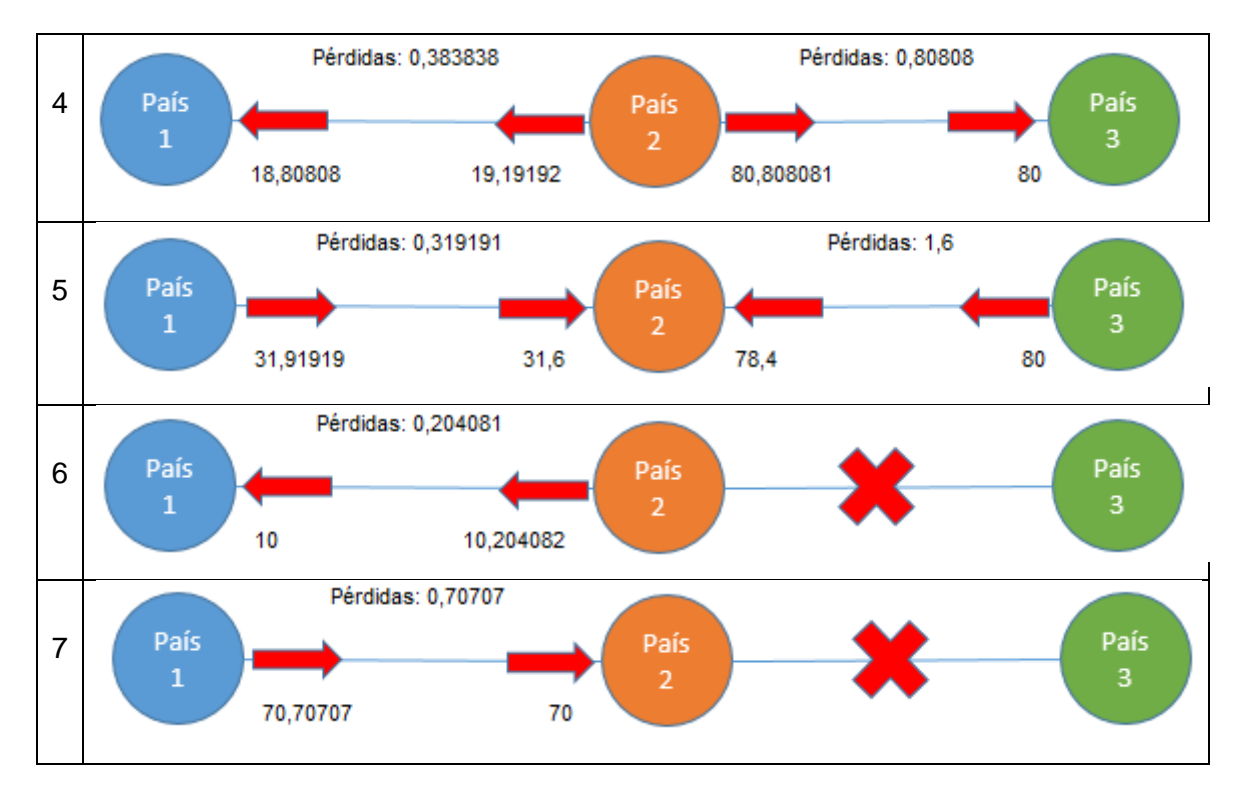

**Figura 4.13** Dirección, monto y pérdidas de la transacción

Se puede apreciar la similitud de los valores calculados y los valores presentados por CENACE y se establece que el código desarrollado en este trabajo de titulación cumple con las características necearías para ser usado posteriormente en diferentes casos.

Con el objetivo de comprobar la utilidad de la herramienta computacional, se realizan simulaciones que son presentadas y analizadas en los apartados [4.3] y [4.4].

## **4.3 CASO 2: MÁXIMA VARIACIÓN DE LAS TIE**

Sobre los datos de las curvas de oferta y demanda del caso base se procede a calcular las transacciones y los respectivos precios considerando para este nuevo caso cambios en la máxima variación del intercambio entre dos periodos consecutivos para un enlace (Revisar Anexo 2).

#### **4.3.1 Análisis de resultados y comparación con el caso base**

A continuación, se muestran tablas con los resultados obtenidos por la herramienta computacional implementada para el caso dos y el análisis comparativo se lo realiza con los resultados obtenidos del caso base. En la tabla 4.7 se puede observar que al igual que en el caso base hay un costo total de importación mayor al costo total de exportación. Al realizar el análisis comparativo se puede apreciar que hay ciertas diferencias en los costos de importación y exportación además se observa que el número de costos de exportación

ha aumentado en relación con los costos de exportación del caso base debido a que se está disminuyendo la variación que pueden tener las TIE de 1000 a 40 [MW] que representa un valor importante cuando se lo evalúa en el modelo de optimización.

|          |            | <b>Resultados Caso dos</b> |             | <b>Resultados Caso Base</b> |            |           |            |
|----------|------------|----------------------------|-------------|-----------------------------|------------|-----------|------------|
| COI[i,t] | <b>USD</b> | COE[i,t]                   | <b>USD</b>  | COI[i,t]                    | <b>USD</b> | COE[i, t] | <b>USD</b> |
| COI[1,1] | 100        | COE[1,1]                   | 41          | COI[1,1]                    | 100        | COE[1,1]  | 0          |
| COI[1,2] | 660        | COE[1,2]                   | 375         | COI[1,2]                    | 660        | COE[1,2]  | 804,545    |
| COI[1,3] | 260        | COE[1,3]                   | 51          | COI[1,3]                    | 260        | COE[1,3]  | 0          |
| COI[1,4] | 1196,4     | COE[1,4]                   | 0           | COI[1,4]                    | 1359,5354  | COE[1,4]  | 0          |
| COI[1,5] | 870        | COE[1,5]                   | 324         | COI[1,5]                    | 870        | COE[1,5]  | 258,545    |
| COI[1,6] | 1610       | COE[1,6]                   | 0           | COI[1,6]                    | 1610       | COE[1,6]  | 0          |
| COI[1,7] | 20         | COE[1,7]                   | 84          | COI[1,7]                    | 20         | COE[1,7]  | 209,898    |
| COI[2,1] | 295,35     | COE[2,1]                   | 171,2       | COI[2,1]                    | 330        | COE[2,1]  | 423,676    |
| COI[2,2] | 1294,5     | COE[2,2]                   | 0           | COI[2,2]                    | 822        | COE[2,2]  | 0          |
| COI[2,3] | 708,42     | COE[2,3]                   | 0           | COI[2,3]                    | 750        | COE[2,3]  | 0          |
| COI[2,4] | 330        | COE[2,4]                   | 344         | COI[2,4]                    | 330        | COE[2,4]  | 428,767    |
| COI[2,5] | 1030,8     | COE[2,5]                   | 0           | COI[2,5]                    | 750        | COE[2,5]  | 0          |
| COI[2,6] | 1281       | COE[2,6]                   | 93,061228   | COI[2,6]                    | 1281       | COE[2,6]  | 93,0612    |
| COI[2,7] | 464,4      | COE[2,7]                   | 0           | COI[2,7]                    | 330        | COE[2,7]  | 0          |
| COI[3,1] | 387,2      | COE[3,1]                   | 0           | COI[3,1]                    | 66         | COE[3,1]  | 0          |
| COI[3,2] | 2085       | COE[3,2]                   | $\mathbf 0$ | COI[3,2]                    | 2085       | COE[3,2]  | 0          |
| COI[3,3] | 1205       | COE[3,3]                   | 0           | COI[3,3]                    | 1205       | COE[3,3]  | 0          |
| COI[3,4] | 1649,4     | COE[3,4]                   | 0           | COI[3,4]                    | 1205       | COE[3,4]  | 0          |
| COI[3,5] | 605        | COE[3,5]                   | 303,6       | COI[3,5]                    | 605        | COE[3,5]  | 607,2      |
| COI[3,6] | 1205       | COE[3,6]                   | 0           | COI[3,6]                    | 1205       | COE[3,6]  | 0          |
| COI[3,7] | 1205       | COE[3,7]                   | 0           | COI[3,7]                    | 1205       | COE[3,7]  | 0          |

**Tabla 4.7** Resultados de los costos de importación y exportación

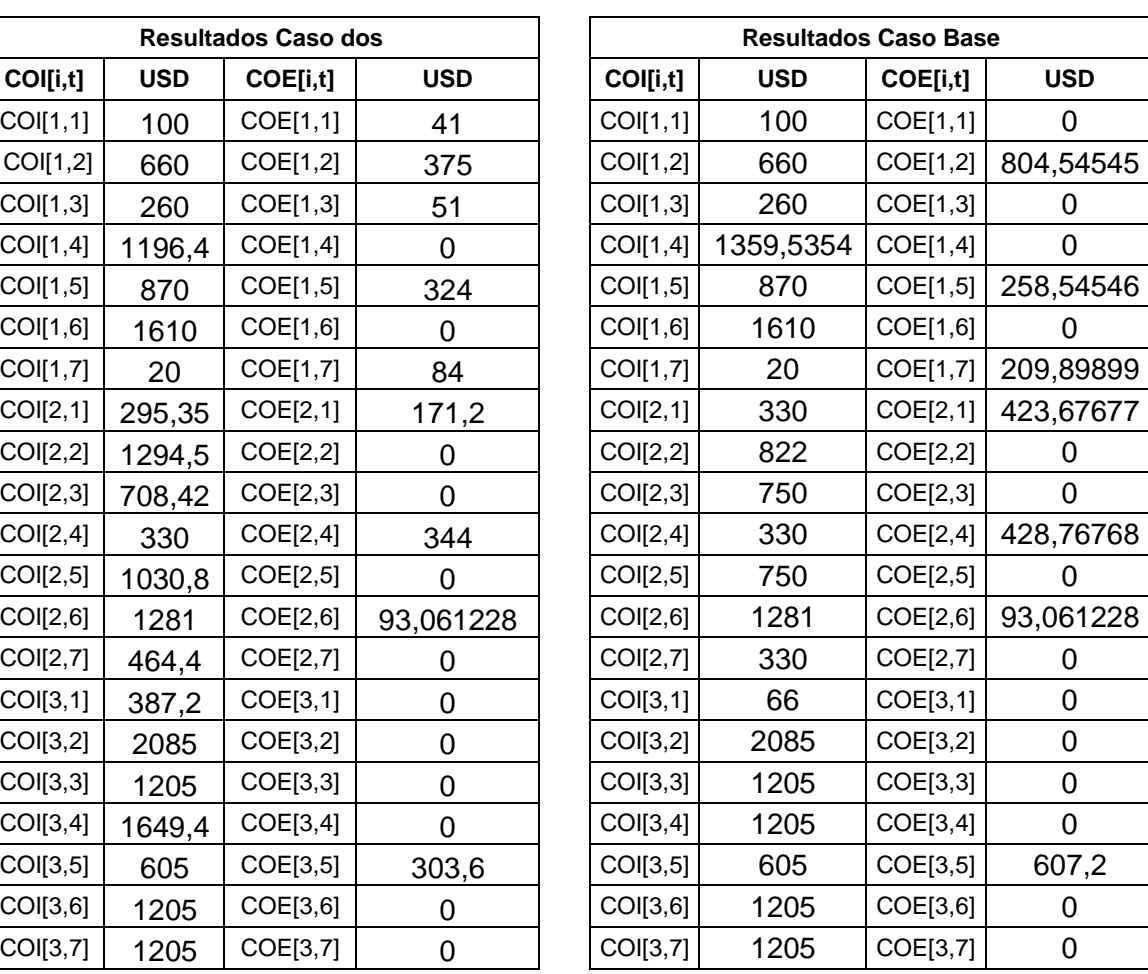

En la Tabla 4.8 se pueden observar las transacciones internacionales de electricidad obtenidas para el caso dos. Analizando los resultados se puede apreciar que hay valores parecidos en las transacciones, por ejemplo, se puede apreciar que en muchos casos hay transacciones de 40 [MW] esto debido a que se estableció una máxima variación entre las TIE de 40 [MW].

Al realizar el análisis comparativo se puede evidenciar que existe un mayor número de transacciones en dirección positiva que en el caso base pero a menor magnitud debido a la disminución de la máxima variación que pueden tener las TIE. Este hecho hace que las transacciones se restrinjan a valores máximos establecidos en las ecuaciones (2.14) y (2.15). Este análisis confirma que la herramienta computacional implementada funciona correctamente.

| <b>Resultados Caso dos</b> |      |          |          |  |          | <b>Resultados Caso base</b> |           |                |
|----------------------------|------|----------|----------|--|----------|-----------------------------|-----------|----------------|
| DCp[e,t]                   | [MW] | DCn[e,t] | [MW]     |  | DCp[e,t] | [MW]                        | DCn[e,t]  | [MW            |
| DCp[1,1]                   | 10   | DCn[1,1] | 0        |  | DCp[1,1] | 0                           | DCn[1,1]  | 0              |
| DCp[1,2]                   | 50   | DCn[1,2] | 0        |  | DCp[1,2] | 103,0303                    | DCn[1,2]  | 0              |
| DCp[1,3]                   | 10   | DCn[1,3] | 0        |  | DCp[1,3] | 0                           | DCn[1,3]  | 0              |
| DCP[1,4]                   | 0    | DCn[1,4] | 40       |  | DCp[1,4] | 0                           | DCn[1,4]  | 19,19          |
| DCp[1,5]                   | 40   | DCn[1,5] | 0        |  | DCp[1,5] | 31,91919                    | DCn[1,5]  | 0              |
| DCp[1,6]                   | 0    | DCn[1,6] | 10,20408 |  | DCp[1,6] | 0                           | DCn[1,6]  | 10,20          |
| DCp[1,7]                   | 40   | DCn[1,7] | 0        |  | DCp[1,7] | 70,70707                    | DCn[1,7]  | 0              |
| DCp[2,1]                   | 40   | DCn[2,1] | 0        |  | DCP[2,1] | 98,9899                     | DCn[2,1]  | 0              |
| DCp[2,2]                   | 0    | DCn[2,2] | 0        |  | DCp[2,2] | 0                           | DCn[2,2]  | 0              |
| DCP[2,3]                   | 0    | DCn[2,3] | 0        |  | DCP[2,3] | 0                           | DCn[2,3]  | 0              |
| DCP[2,4]                   | 40   | DCn[2,4] | 0        |  | DCP[2,4] | 80,80808                    | D Cn[2,4] | $\overline{0}$ |
| DCp[2,5]                   | 0    | DCn[2,5] | 40       |  | DCp[2,5] | 0                           | DCn[2,5]  | 80             |
| DCp[2,6]                   | 0    | DCn[2,6] | 0        |  | DCp[2,6] | 0                           | DCn[2,6]  | 0              |
| DCp[2,7]                   | 0    | DCn[2,7] | 0        |  | DCp[2,7] | 0                           | DCn[2,7]  | $\overline{0}$ |

**Tabla 4.8** Resultados de las TIE

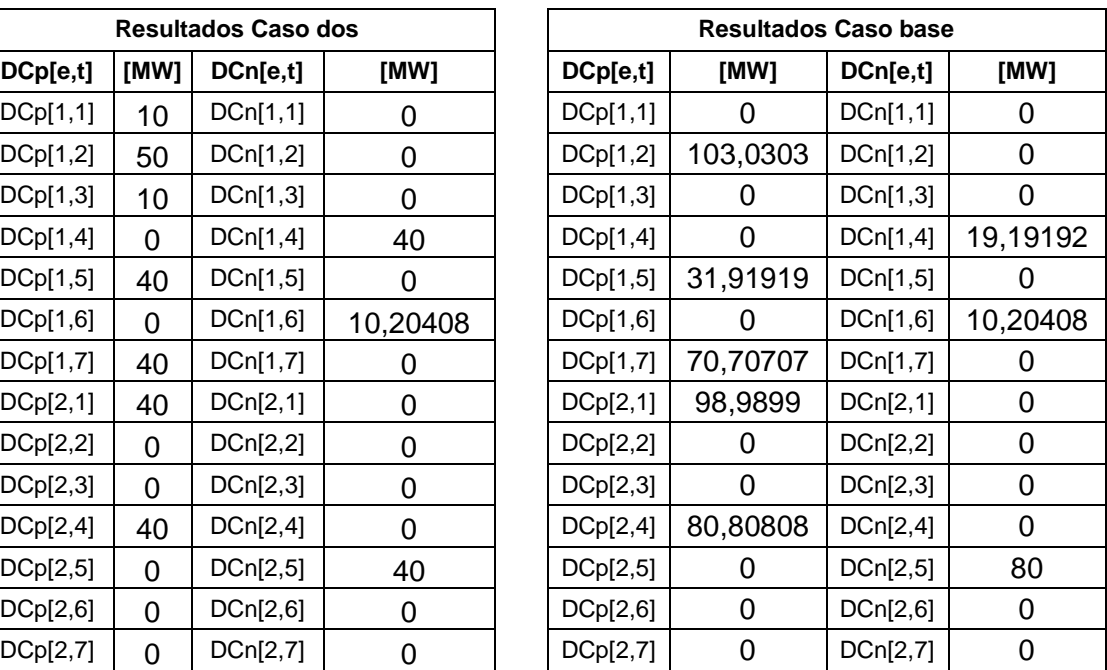

En la Tabla 4.9 se puede observar el costo mínimo de exportación e importación de los sistemas eléctricos interconectados, resultado del modelo de optimización implementado en el software. Al comparar los resultados se puede apreciar que hay una diferencia de 375.1 [USD] con respecto al caso base este hecho se lo justifica, ya que, al existir una mayor cantidad de transacciones los costos de exportación e importación aumentan esto se lo puede apreciar en la Tabla 4.7.

| <b>Resultados Caso dos</b> | <b>Resultados Caso base</b> |
|----------------------------|-----------------------------|
| USD                        | <b>USD</b>                  |
| 20249,33123                | 19874,2309                  |

**Tabla 4.9** Resultado de la función objetivo

A continuación, se presentan los resultados obtenidos de los precios de las transacciones para el caso dos.

En la Tabla 4.10 se pueden observar los precios de importación y exportación en los nodos frontera. Se puede apreciar que para el mayor valor de transferencia de 50 [MW] el precio en el nodo frontera de exportación es de 8 [\$/MWh] con el que Ecuador paga a Colombia y en el nodo frontera de importación es 4,2 [\$/MWh] que corresponde al bloque de generación local de Ecuador para abastecer su demanda. En tanto que, para los menores valores de transferencia de 10 [MW] por el enlace COL-ECU para el periodo 1 el precio en el nodo frontera de exportación es de 4 [\$/MWh] y en el nodo de importación es de 3,5

[\$/MWh] mientras que para el periodo 3 el precio en el nodo frontera de exportación es de 5 [\$/MWh] y en el nodo de importación es de 3,5 [\$/MWh].

| <b>Resultados Caso dos</b> |                |          |             |         |                   |                          |  |  |  |  |
|----------------------------|----------------|----------|-------------|---------|-------------------|--------------------------|--|--|--|--|
| <b>REFERENCIA</b>          |                |          | <b>PAÍS</b> | TIE     |                   | PRECIO [\$/MWh]          |  |  |  |  |
| <b>Enlace</b>              | Período        | Exp      | <b>Imp</b>  | [MW]    | Nodo F. de<br>Exp | Nodo F. de<br><b>Imp</b> |  |  |  |  |
| <b>COL-ECU</b>             | 1              | Colombia | Ecuador     | 10      | 4                 | 3,5                      |  |  |  |  |
| COL-ECU                    | 2              | Colombia | Ecuador     | 50      | 8                 | 4,2                      |  |  |  |  |
| COL-ECU                    | 3              | Colombia | Ecuador     | 10      | 5                 | 3,5                      |  |  |  |  |
| COL-ECU                    | 4              | Ecuador  | Colombia    | 40      | 4,2               | 8                        |  |  |  |  |
| COL-ECU                    | 5              | Colombia | Ecuador     | 40      | 8                 | 4,2                      |  |  |  |  |
| COL-ECU                    | 6              | Ecuador  | Colombia    | 10,2041 | 9                 | 10                       |  |  |  |  |
| COL-ECU                    | $\overline{7}$ | Colombia | Ecuador     | 40      | $\overline{2}$    | 3                        |  |  |  |  |
| ECU-PER                    | 1              | Ecuador  | Perú        | 40      | 4,2               | 5,5                      |  |  |  |  |
| ECU-PER                    | $\overline{2}$ | 0        | 0           | 0       | 0                 | 0                        |  |  |  |  |
| ECU-PER                    | 3              | 0        | 0           | 0       | 0                 | 0                        |  |  |  |  |
| ECU-PER                    | 4              | Ecuador  | Perú        | 40      | 4,2               | 11                       |  |  |  |  |
| ECU-PER                    | 5              | Perú     | Ecuador     | 40      | 7,5               | 4,2                      |  |  |  |  |
| <b>ECU-PER</b>             | 6              | 0        | 0           | 0       | 0                 | $\Omega$                 |  |  |  |  |
| <b>ECU-PER</b>             | 7              | 0        | 0           | 0       | 0                 | $\Omega$                 |  |  |  |  |

**Tabla 4.10** Resultados de las transacciones y los precios

**Tabla 4.11** Resultados de las transacciones y los precios

| <b>Resultados Caso Base</b> |         |             |            |           |                     |                          |  |  |  |  |
|-----------------------------|---------|-------------|------------|-----------|---------------------|--------------------------|--|--|--|--|
| <b>REFERENCIA</b>           |         | <b>PAÍS</b> |            | TIE       | <b>PRECIO [USD]</b> |                          |  |  |  |  |
| <b>Enlace</b>               | Período | Exp         | <b>Imp</b> | [MW]      | Nodo F. de<br>Exp   | Nodo F. de<br><b>Imp</b> |  |  |  |  |
| COL-ECU                     | 1       | 0           | 0          | 0         | 0                   | 0                        |  |  |  |  |
| COL-ECU                     | 2       | Colombia    | Ecuador    | 103,0303  | 8                   | 4,2                      |  |  |  |  |
| COL-ECU                     | 3       | 0           | $\Omega$   | $\Omega$  | $\Omega$            | 0                        |  |  |  |  |
| COL-ECU                     | 4       | Ecuador     | Colombia   | 19,191919 | 4,2                 | 8                        |  |  |  |  |
| COL-ECU                     | 5       | Colombia    | Ecuador    | 31,919192 | 8                   | 3,5                      |  |  |  |  |
| COL-ECU                     | 6       | Ecuador     | Colombia   | 10,204082 | 9                   | 10                       |  |  |  |  |
| COL-ECU                     | 7       | Colombia    | Ecuador    | 70,707071 | 4                   | 3,5                      |  |  |  |  |
| <b>ECU-PER</b>              | 1       | Ecuador     | Perú       | 98,989899 | 4,2                 | 5,5                      |  |  |  |  |
| ECU-PER                     | 2       | 0           | 0          | 0         | 0                   | 0                        |  |  |  |  |
| <b>ECU-PER</b>              | 3       | 0           | 0          | 0         | 0                   | $\Omega$                 |  |  |  |  |
| <b>ECU-PER</b>              | 4       | Ecuador     | Perú       | 80,808081 | 4,2                 | 7,5                      |  |  |  |  |
| <b>ECU-PER</b>              | 5       | Perú        | Ecuador    | 80        | 7,5                 | 7,5                      |  |  |  |  |
| ECU-PER                     | 6       | $\Omega$    | $\Omega$   | $\Omega$  | 0                   | 0                        |  |  |  |  |
| <b>ECU-PER</b>              | 7       | $\Omega$    | $\Omega$   | 0         | $\Omega$            | $\Omega$                 |  |  |  |  |

En la tablas 4.10 y 4.11 se puede observar los valores de las transacciones y los precios de importación y exportación para el caso 2 y el caso base, al comparar los resultados se obtienen diferencias en las transacciones y en los precios de importación y exportación, por ejemplo, para el caso base no existen transacciones en los periodos 1 y 3 por el enlace COL-ECU pero en el caso 2 se puede observar que si existen estas transacciones, esto debido a que se trabaja con valores diferentes de máxima variación de las TIE y la herramienta computacional se ajusta para encontrar la mejor solución, esto significa que el programa computacional funciona correctamente.

## **4.4 CASO 3: CAPACIDAD MÁXIMA DEL FLUJO POR EL ENLACE**

Un último caso para analizar se lo realiza sobre los datos de las curvas de oferta y demanda del caso base, pero esta vez se variará los datos sobre la capacidad máxima del flujo por el enlace (Revisar Anexo 3), para esto se consideró el valor máximo de las transacciones del caso base que es de 103.0303 [MW], tomando en cuenta este valor, se establece una magnitud de 100 [MW] para la capacidad máxima del flujo. Desde ya se puede mencionar que el valor máximo para una transacción no podrá ser mayor a los 100 [MW] y en el caso de que el intercambio sea igual a la capacidad del enlace internacional o su límite operativo, se deben determinar el precio del país exportador y precio del país importador para aplicar las rentas de congestión.

#### **4.4.1 Análisis de resultados y comparación con el caso base**

A continuación, se muestran las tablas con los resultados obtenidos por la herramienta computacional para el caso tres y el análisis comparativo se lo realiza con los resultados obtenidos del caso base. En la tabla 4.12 al realizar el análisis comparativo entre los resultados del caso tres y los resultados del caso base se puede apreciar que hay ciertas diferencias en los costos de importación y exportación, pero en general los resultados son similares entre sí.

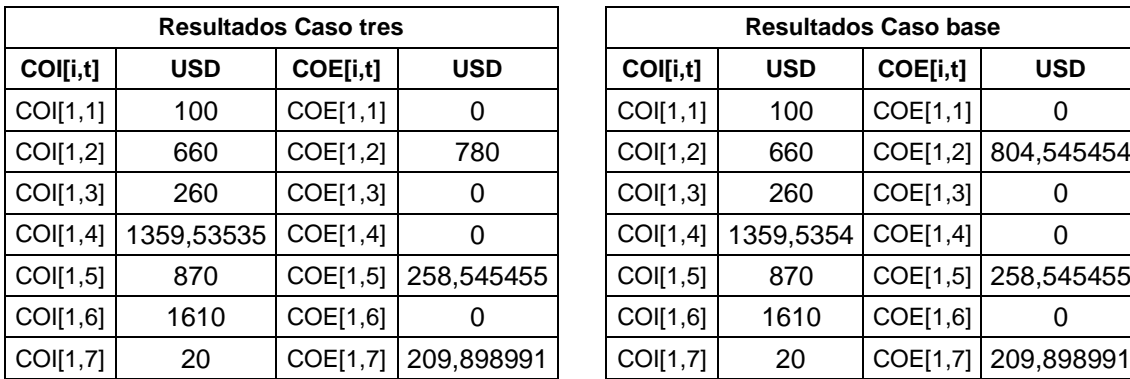

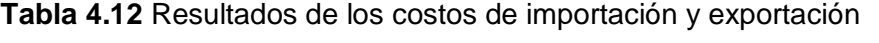

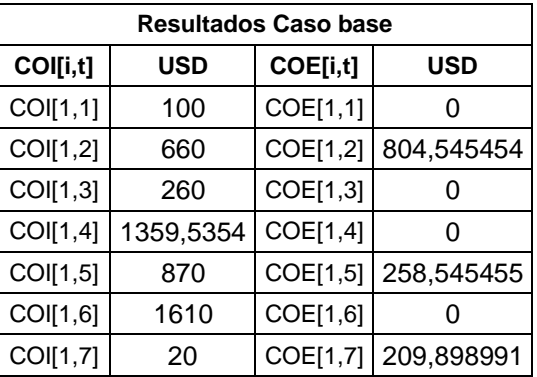

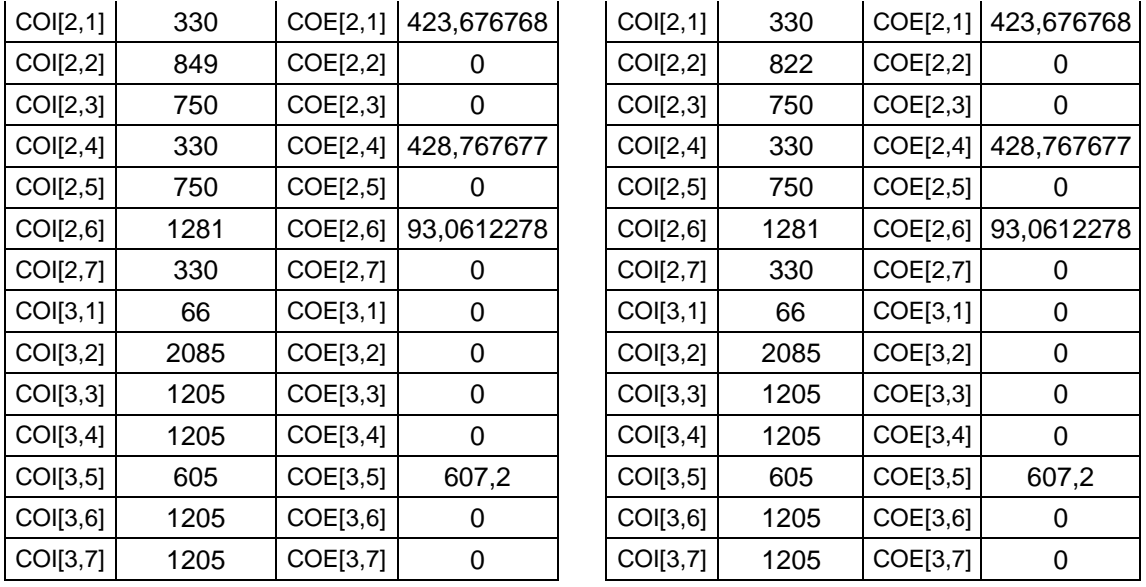

En la Tabla 4.13 se pueden observar las transacciones internacionales de electricidad obtenidas para el caso tres. Al analizar los resultados se puede apreciar que como se mencionó al inicio del análisis del caso tres, las transacciones no tendrían un valor mayor a la capacidad máxima del flujo por el enlace, se estableció una magnitud de 100 [MW] y se puede apreciar que ninguna transacción supera dicho valor.

Al realizar el análisis comparativo se puede observar que las transacciones son iguales excepto para el caso tres, en la transacción que se realiza por el enlace 1, en el período 2 y en dirección positiva, se puede apreciar que hay una diferencia de 3 [MW] aproximadamente, esto corresponde con el valor máximo de la capacidad por el enlace establecido, ya que no podría ser mayor a los 100 [MW] pero al ser de igual magnitud se debe realizar el análisis de renta de congestión para este período.

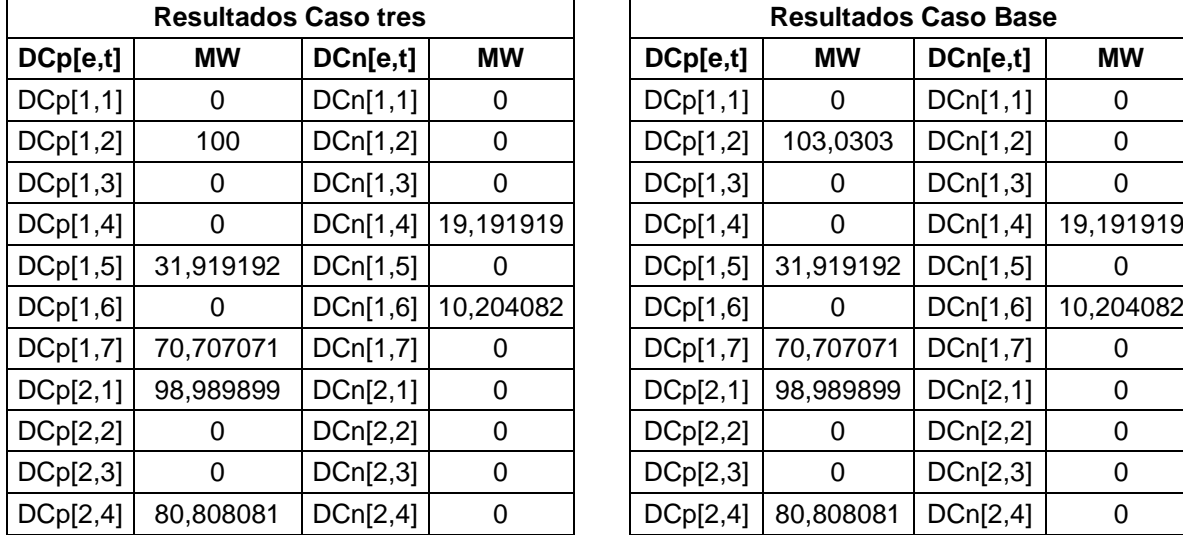

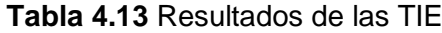

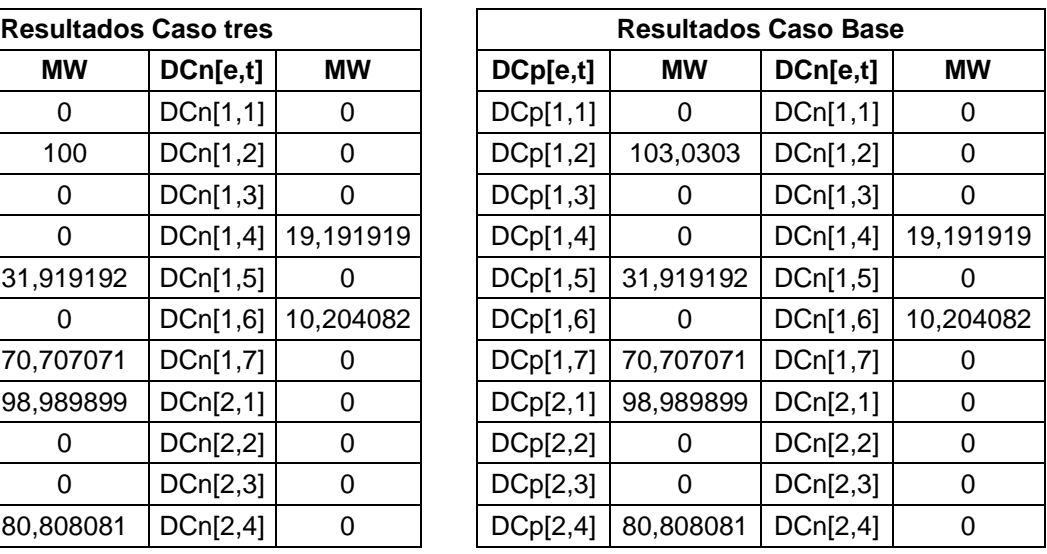

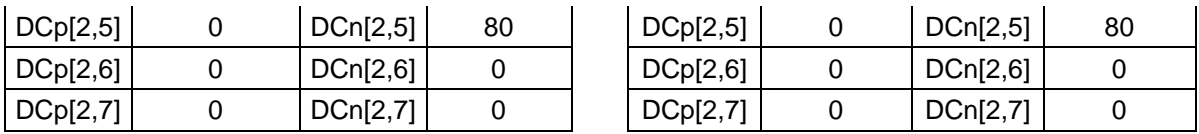

En la Tabla 4.14 se puede observar los resultados del costo mínimo de exportación e importación para el caso tres y el caso base. Al comparar los resultados se puede apreciar que hay una diferencia de 2.454 [USD] entre estos costos, este valor no representa una diferencia considerable para desestimar la herramienta computacional.

**Resultados Caso tres Resultados Caso Base USD USD** 19876,68547 19874,2309

**Tabla 4.14** Resultado de la función objetivo

De igual forma que en los casos anteriores una vez obtenido los resultados del Despacho Económico Coordinado se proceden a calcular los valores de los precios de las transacciones.

En la Tabla 4.15 se puede apreciar que para el mayor valor de transferencia de 100 [MW] el precio en el nodo frontera de exportación es de 8 [\$/MWh] y en el nodo de importación es 4,2 [\$/MWh], en tanto que, para el menor valor de transferencia de 10,2 [MW] aproximadamente, el precio en el nodo frontera de exportación es de 9 [\$/MWh] y en el nodo de importación es de 10 [\$/MWh]. En la Tabla 4.13 se comprobó que existe una transacción que es igual a la capacidad máxima del flujo por el enlace lo que implica establecer la renta de congestión para esa transacción. La renta de congestión es el valor resultante de multiplicar el flujo de energía en el nodo frontera de exportación por la diferencia de precios entre el país exportador y el país importador.

$$
Renta de congestion = 100 [MWh] * \left(9 \left[\frac{\$}{MWh}\right] - 8 \left[\frac{\$}{MWh}\right]\right) = 100 \; [\$]
$$

El precio de 9 [\$/MWh] corresponde al bloque de generación local QUIT y el precio de 8 [\$/MWh] corresponde al bloque de excedentes de energía FLOR, estos bloques son los que interactúan en el nodo frontera de importación y de exportación respectivamente.

La renta de congestión originada de 100 [\$] será asignada en partes iguales, es decir, 50% para el país exportador Colombia y 50% para el país importador Ecuador.

| <b>Resultados Caso tres</b> |                |                   |                   |           |                   |                          |  |  |  |  |
|-----------------------------|----------------|-------------------|-------------------|-----------|-------------------|--------------------------|--|--|--|--|
| <b>REFERENCIA</b>           |                |                   | <b>PAÍS</b>       | TIE       |                   | PRECIO [\$/MWh]          |  |  |  |  |
| <b>Enlace</b>               | Período        | <b>Exportador</b> | <b>Importador</b> | [MW]      | Nodo F. de<br>Exp | Nodo F. de<br><b>Imp</b> |  |  |  |  |
| <b>COL-ECU</b>              | 1              | 0                 | 0                 | $\Omega$  | 0                 | 0                        |  |  |  |  |
| <b>COL-ECU</b>              | $\overline{2}$ | Colombia          | Ecuador           | 100       | 8                 | 4,2                      |  |  |  |  |
| <b>COL-ECU</b>              | 3              | 0                 | 0                 | 0         | 0                 | 0                        |  |  |  |  |
| <b>COL-ECU</b>              | 4              | Ecuador           | Colombia          | 19,191919 | 4,2               | 8                        |  |  |  |  |
| <b>COL-ECU</b>              | 5              | Colombia          | Ecuador           | 31,919192 | 8                 | 3,5                      |  |  |  |  |
| <b>COL-ECU</b>              | 6              | Ecuador           | Colombia          | 10,204082 | 9                 | 10                       |  |  |  |  |
| COL-ECU                     | $\overline{7}$ | Colombia          | Ecuador           | 70,707071 | 4                 | 3,5                      |  |  |  |  |
| <b>ECU-PER</b>              | 1              | Ecuador           | Perú              | 98,989899 | 4,2               | 5,5                      |  |  |  |  |
| <b>ECU-PER</b>              | 2              | 0                 | 0                 | 0         | 0                 | 0                        |  |  |  |  |
| <b>ECU-PER</b>              | 3              | 0                 | 0                 | 0         | 0                 | 0                        |  |  |  |  |
| <b>ECU-PER</b>              | 4              | Ecuador           | Perú              | 80,808081 | 4,2               | 7,5                      |  |  |  |  |
| <b>ECU-PER</b>              | 5              | Perú              | Ecuador           | 80        | 7,5               | 7,5                      |  |  |  |  |
| <b>ECU-PER</b>              | 6              | $\Omega$          | 0                 | $\Omega$  | 0                 | 0                        |  |  |  |  |
| <b>ECU-PER</b>              | $\overline{7}$ | 0                 | 0                 | $\Omega$  | 0                 | 0                        |  |  |  |  |

**Tabla 4.15** Resultados del despacho y precios de las transacciones

**Tabla 4.16** Resultados del despacho y precios de las transacciones

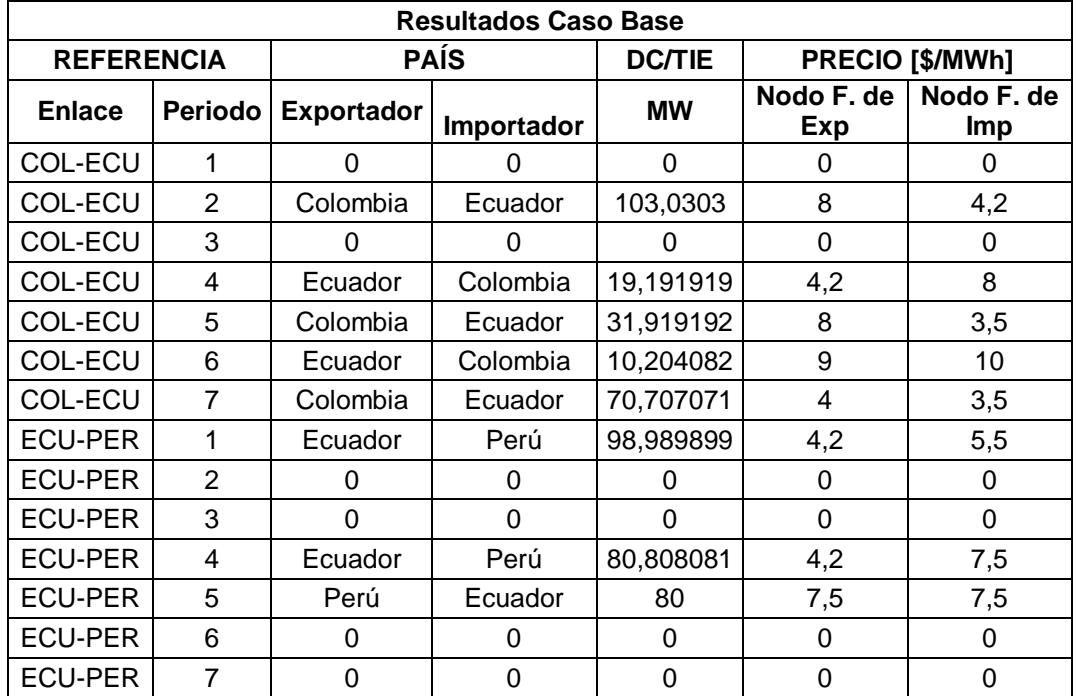

En la tablas 4.15 y 4.16 al comparar los resultados se obtiene que los valores son similares.

# **CAPÍTULO V**

## **CONCLUSIONES Y RECOMENDACIONES**

## **5.1 CONCLUSIONES**

A través de los distintos encuentros entre los países de la Comunidad Andina y los importantes esfuerzos que han sido plasmados por medio del trabajo en conjunto, se establece la Decisión CAN 816, la cual constituye el marco regulatorio para la interconexión subregional de sistemas eléctricos e intercambio intracomunitario de electricidad, lo que ha permitido obtener un esquema concreto y sostenible para los potenciales escenarios de intercambios de electricidad.

El Mercado Andino Regional de Corto Plazo es el ámbito creado para la realización de intercambios de excedentes de energía a mínimo costo, entre los mercados eléctricos de los Países Miembros de la Comunidad Andina permitiendo la utilización óptima de los recursos energéticos.

Se ha desarrollado una herramienta computacional que resuelve el modelo de optimización para el Despacho Económico Coordinado de los mercados eléctricos de los Países Miembros de la Comunidad Andina. La herramienta ha sido desarrollada en lenguaje de programación Python utilizando la librería Pulp disponible en el software de programación lográndose una alta versatilidad en el manejo de datos y resolución del modelo de optimización. A través de la herramienta computacional se determinan el sentido y la magnitud de las transacciones en [MW] así como los precios en nodos fronteras.

La herramienta computacional implementada fue desarrollada bajo una filosofía modular, lo que hace posible obtener un programa legible y manejable. Esta filosofía permite realizar cambios a una etapa del programa sin influir de forma significativa en las otras etapas, facilitando el manejo del modelo y las variables de decisión para realizar varios casos de simulación.

En base a los resultados obtenidos por CENACE fue posible validar la herramienta computacional desarrollada implementándose tres casos de estudio en los que es posible lograr la convergencia del método de solución y la obtención de resultados.

Al comparar los resultados de la función objetivo del caso base y de los otros casos de estudio se puede apreciar que los resultados no difieren uno del otro lo que permite concluir

que los resultados son estables y que cumplen con las restricciones del modelo de optimización del Despacho Económico Coordinado.

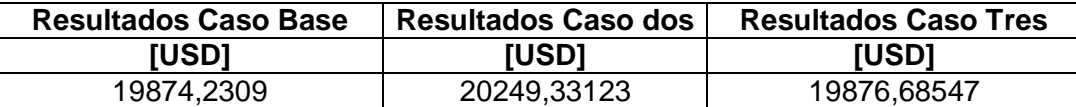

Se cumplió el objetivo general de este trabajo de titulación es desarrollar un software para solucionar el modelo de optimización del MAERCP y para su validación se realizó un análisis comparativo entre el caso base y los casos en donde se varió la capacidad máxima del flujo por el enlace y la máxima variación de las TIE, en cada uno de los casos se comprobó que las transacciones y los precios se ajustan adecuadamente a los diferentes escenarios propuestos y de esta manera se pudo obtener resultados.

El desarrollo de la herramienta computacional en el software Python presenta grandes ventajas en relación con otras plataformas de programación dada la facilidad de lectura y estructuración de los programas, así como el uso libre de diversas librerías disponibles en la plataforma.

## **5.2 RECOMENDACIONES**

En el lenguaje de programación Python las funciones no tienen comienzo o fin explícitos, tampoco llaves que delimiten donde empieza y termina el código, solo se delimitan con dos puntos (:) y el indentado del código. Se recomienda programar de manera ordenada para no tener inconvenientes.

Se recomienda comprender cada uno de los elementos que involucra el modelo de optimización del MAERCP, para codificar y llegar a la solución óptima sin cometer muchos errores.

La herramienta computacional presenta características de legibilidad y flexibilidad lo que permite ser modificado y ampliado para realizar cambios en un futuro que mejoren el programa.

Se recomienda leer detalladamente la guía de usuario que se encuentra en el anexo 4, el cual explica como instalar Python y ejecutar cada uno de los casos de estudio.

En las versiones actuales de la librería Pulp no se encuentran implementadas algunas de las funciones que se utilizó para resolver los modelos de optimización, se recomienda utilizar la versión Pulp 2.0 ya que en la misma se encuentran las mencionadas funciones.

## **REFERENCIAS BIBLIOGRÁFICAS**

[1] Portal de la Comunidad Andina (CAN), Acuerdo de Integración Subregional Andino (Acuerdo de Cartagena), Doc. Básico 1. [En Línea]. Disponible en: http://www.comunidadandina.org/Documentos.aspx

[2] ECUARED, Comunidad Andina de Naciones. [En Línea]. Disponible en: https://www.ecured.cu/Comunidad\_Andina\_de\_Naciones

[3] Consejo Nacional de Electricidad (CONELEC), "Plan Maestro de Electrificación 2013- 2022", Ecuador, mayo 2013.

[4] Comisión Regional de Interconexión Eléctrica (CRIE), "Informe de Regulación del Mercado Eléctrico Regional", agosto 2019.

[5] Abril Carvajal Edwin Fabián, "Esquema Bilateral para el Intercambio de Energía Eléctrica Ecuador-Perú", Escuela Politécnica Nacional, Quito-Ecuador, 2008.

[6] Comisión de Integración Energética Regional (CIER), "Integración Energética", Revista CIER-Edición 74, noviembre 2017.

[7] Secretaria General de la Comunidad Andina, "Decisión N° 816: Marco Regulatorio para la Interconexión Subregional de Sistemas Eléctricos e Intercambio Intracomunitario de Electricidad", Gaceta Oficial-Número 2997, Lima-Perú, abril 2017.

[8] Mercado Andino Eléctrico Regional de Corto Plazo (MAERCP), "Modelo de Despacho Económico Coordinado", Colombia, noviembre 2019.

[9] Yeicy Bermudez Colina, "Aplicaciones de Programación Lineal, Entera y Mixta", Universidad de Carabobo, Carabobo-Venezuela, julio 2011.

[10] PULP, "The Optimization Process". [En Línea]. Disponible en: https://coinor.github.io/pulp/main/the\_optimisation\_process.html

[11] Sara de la Fuente Gil-Alberdi, "Análisis de Diferentes Herramientas para la Programación de la Producción de una Fábrica de Componentes Aeronáuticos", Universidad Politécnica de Madrid, Madrid-España, septiembre 2019.

[12] Frederick S. Hiller and Gerald J. Lieberman," Introduction to Operations Research", McGraw- Hill Companies, Inc. Ninth Edition, New York, 2010.

[13] Irma del Carmen Glinz Férez, "Análisis de Sensibilidad y Post-Óptimo en Programación Entera Binaria 0-1", Universidad Nacional Autónoma de México, México, 2008

[14] Blog Gestión de Operaciones, "Método de Planos Cortantes (Optimización Dual)". [En Línea]. Disponible en: https://www.gestiondeoperaciones.net/programacionentera/metodo-de-planos-cortantes-optimizacion-dual/

[15] Ofelia D. Cervantes, David Báez, Antonio Arizaga, Esteban Catillo Juárez, "Python con Aplicaciones a las Matemáticas, Ingeniería y Finanzas", Alfaomega, Primera Edición, México, agosto 2017.

[16] Peter Wentworth, Jeffrey Elkner, Allen Downey and Chris Meyers, "How to Think Like a Computer Scientist: Learning with Python 3 Documentation", Third Edition, april 2020.

[17] Allen Downey, Jeffrey Elkner and Chris Meyers, "Aprenda a Pensar como un Programador", Green Tea Press, Wellesly-Massachusetts, Primera edición, abril 2002.

[18] Andrés Marzal and Isabel Gracia, "Introducción a la Programación con Python", Universidad Jaume I, Edición Internet, 2003.

[19] Anaconda CLOUD, "About Anaconda Cloud". [En Línea]. Disponible en: https://anaconda.org/about

[20] Spyder The Scientific Python Development Environment, "Documentatio-Overview". [En Línea]. Disponible en: https://www.spyder-ide.org/

[21] Byron Gonzalo Arias Melendres, Desarrollo de un Sistema Prototipo de Control de Acceso al Laboratorio de Comunicaciones Unificadas de la Facultad de Ingeniería Eléctrica y Electrónica (FIEE) de la EPN Empleando Reconocimiento Facial, Escuela Politécnica Nacional, Quito-Ecuador, enero 2020.

[22] Pandas, "Documentation-User Guide"[En Línea]. Disponible en: https://pandas.pydata.org/

## **ANEXO 1: DATOS DEL PROBLEMA PARA EL CASO BASE**

#### **Tablas básicas**

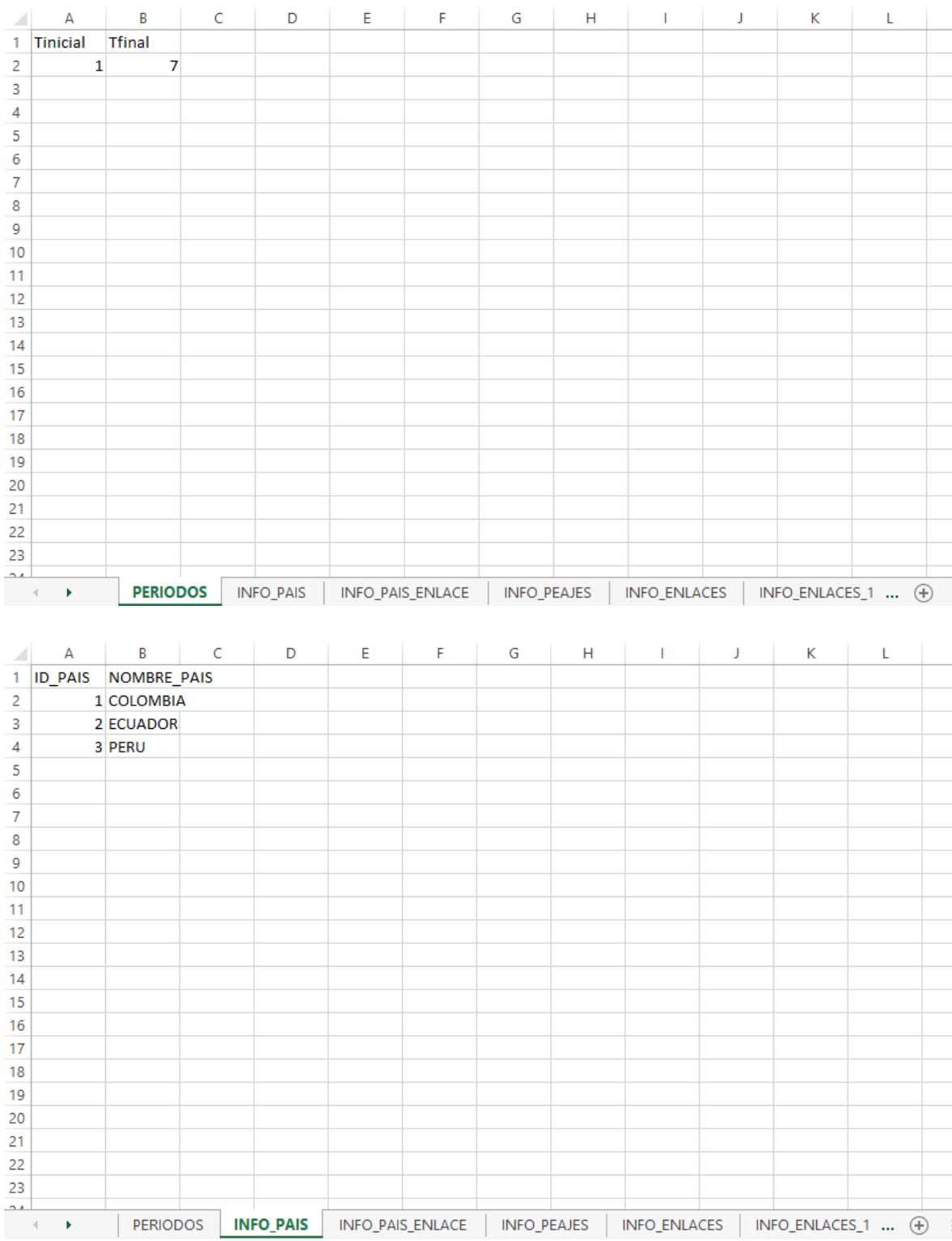

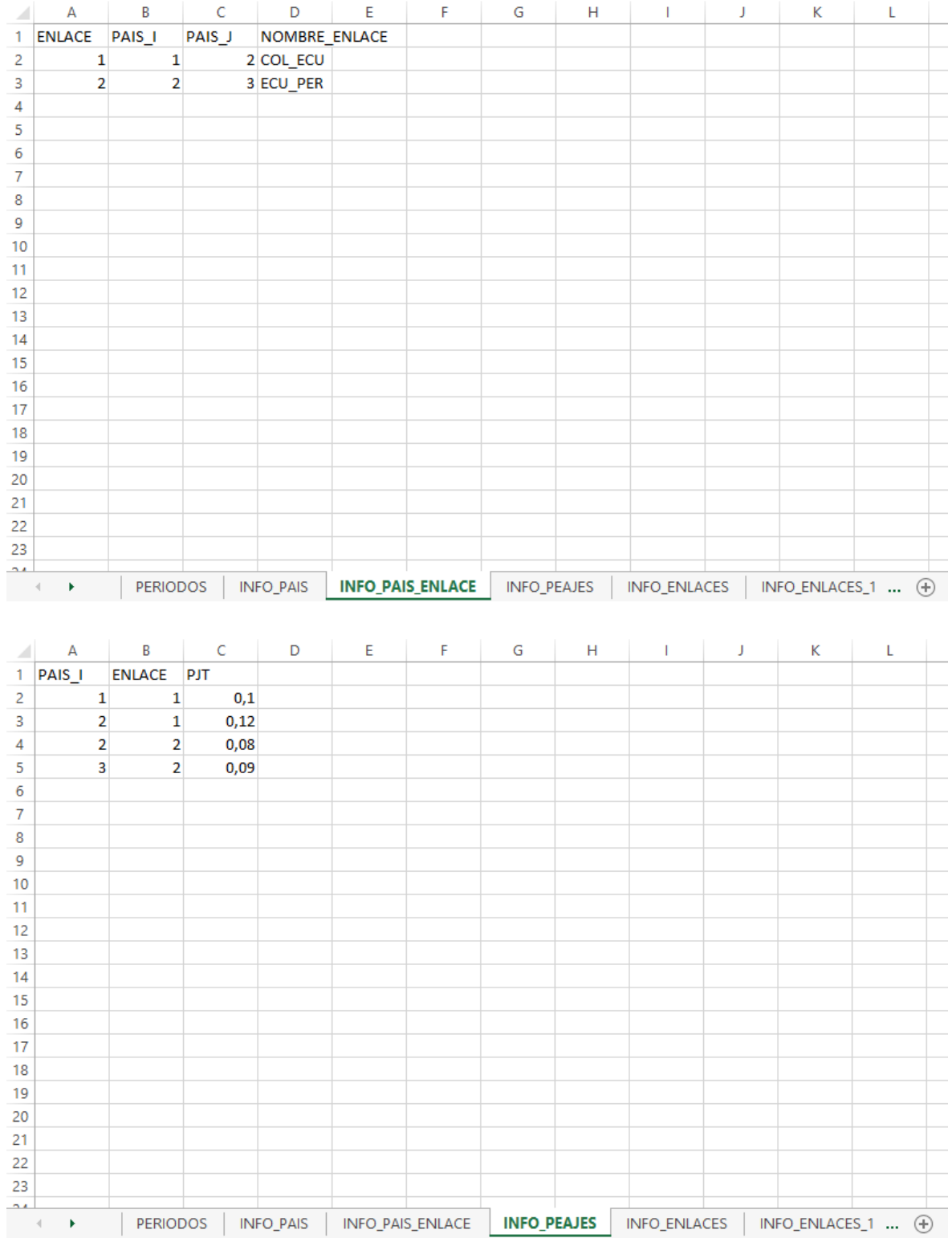

#### **Tablas de Enlaces**

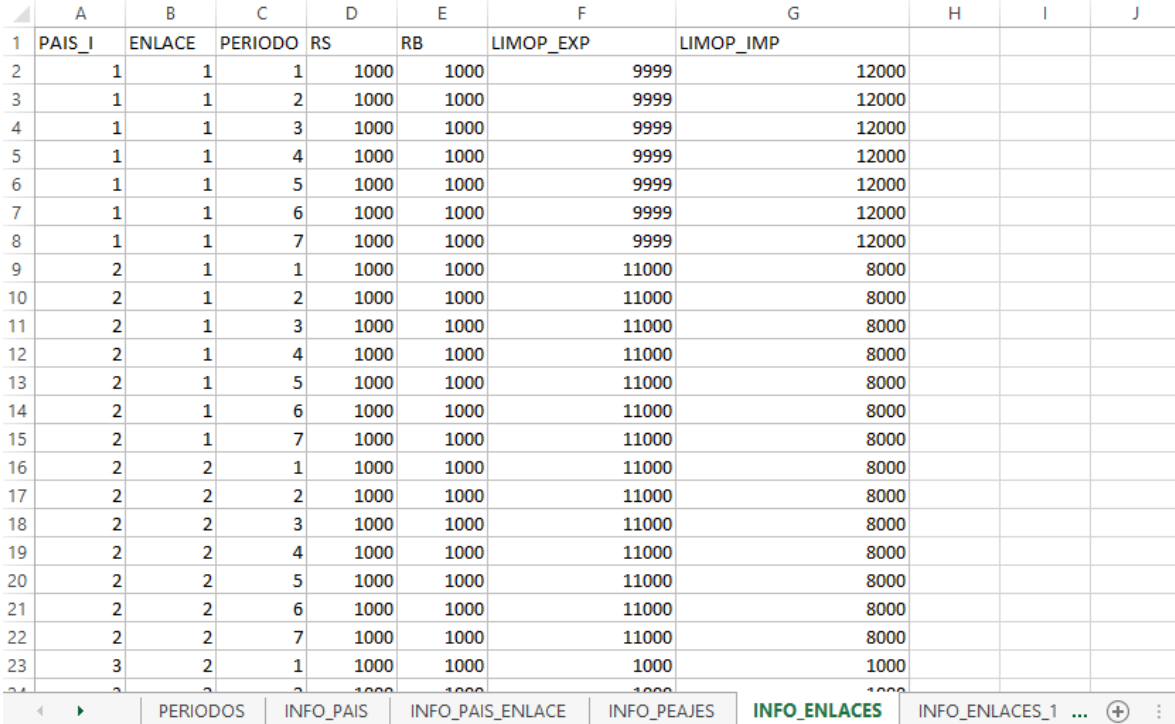

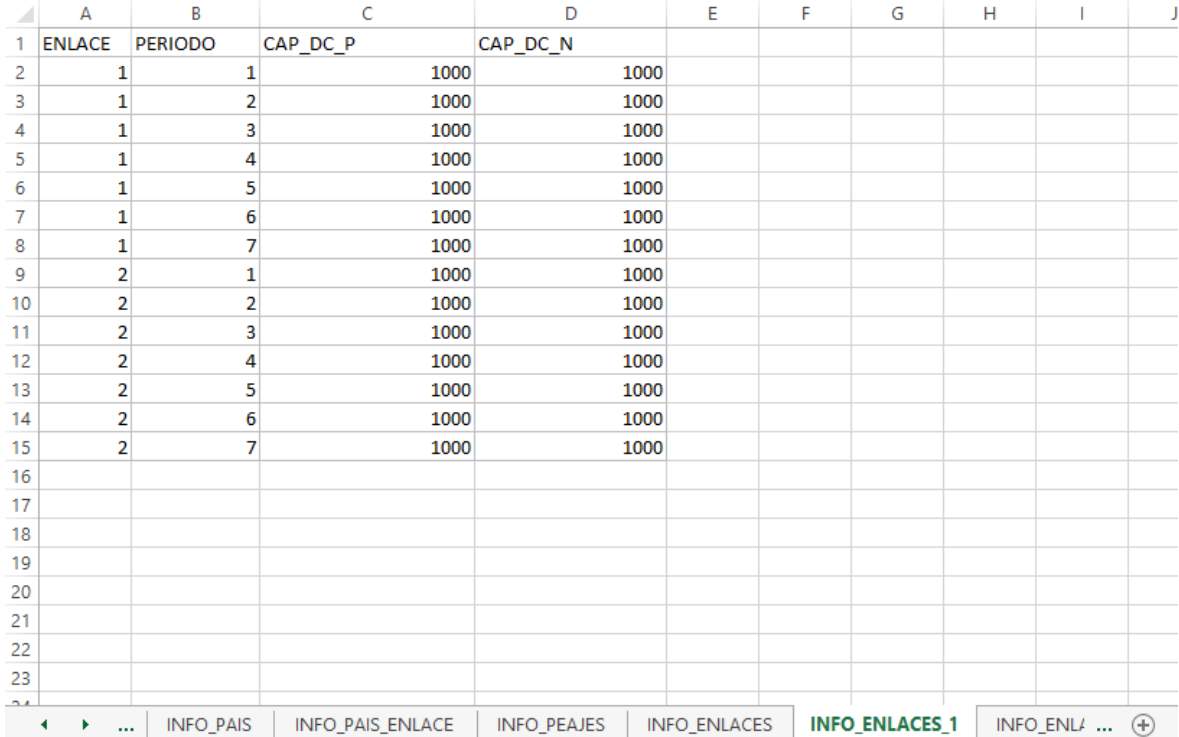

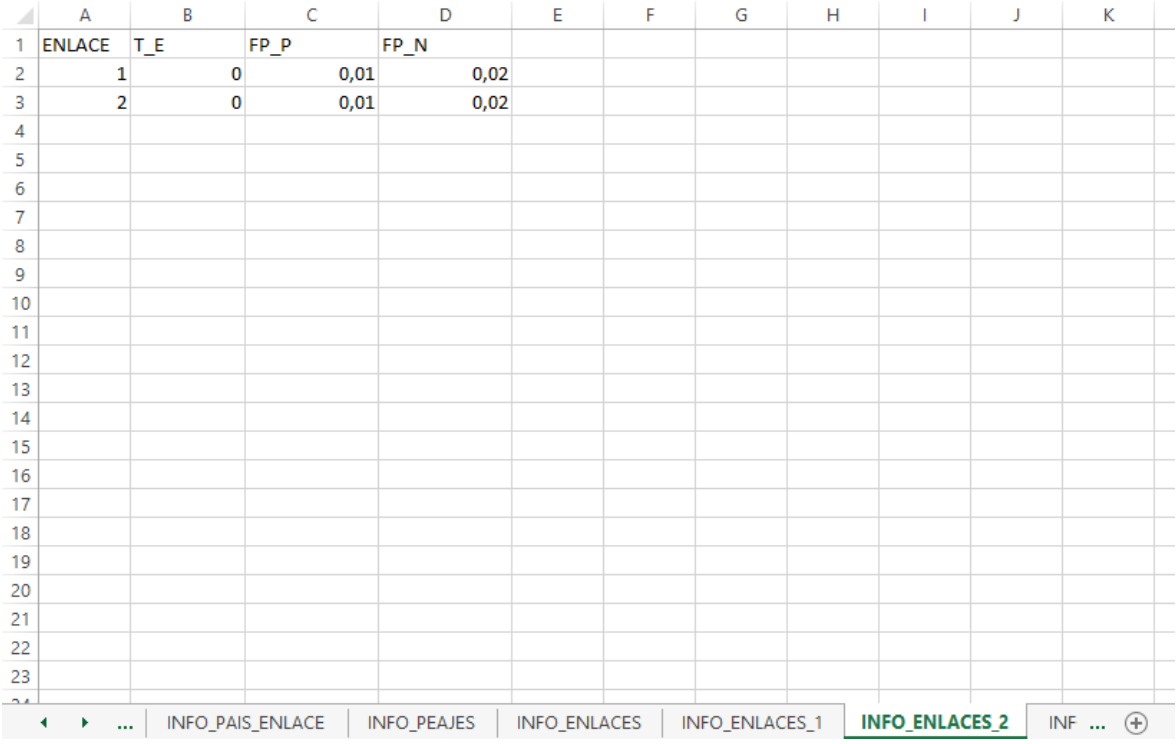

### **Tablas de bloques**

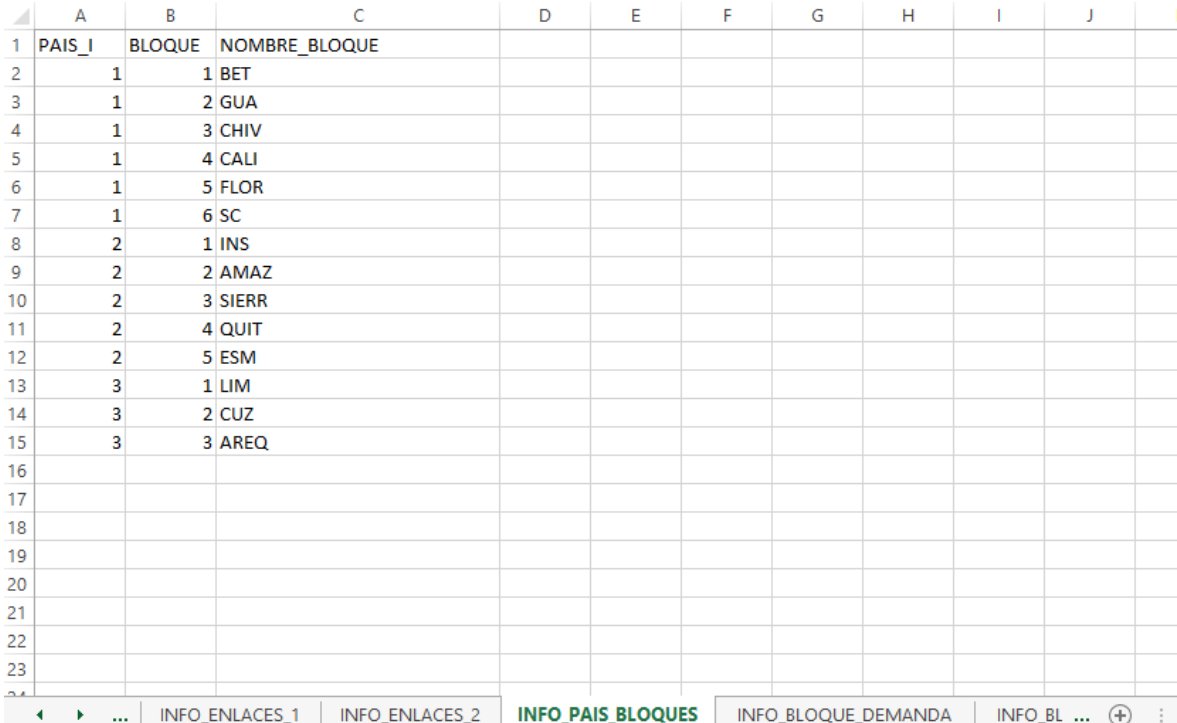

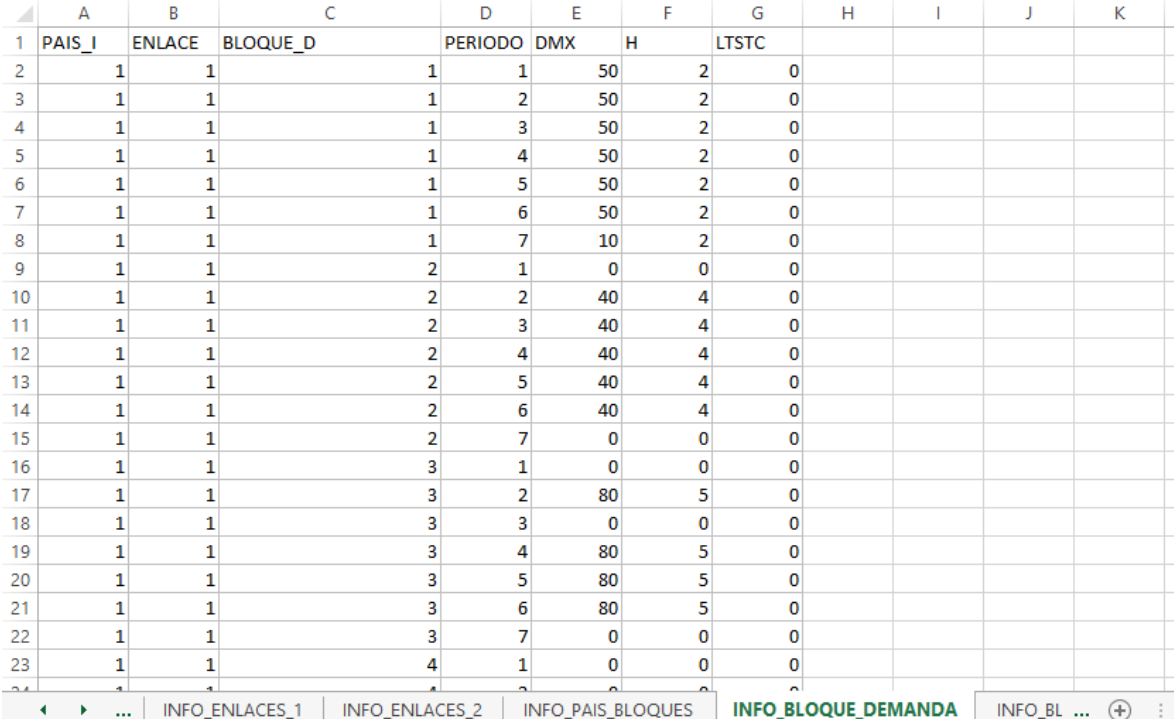

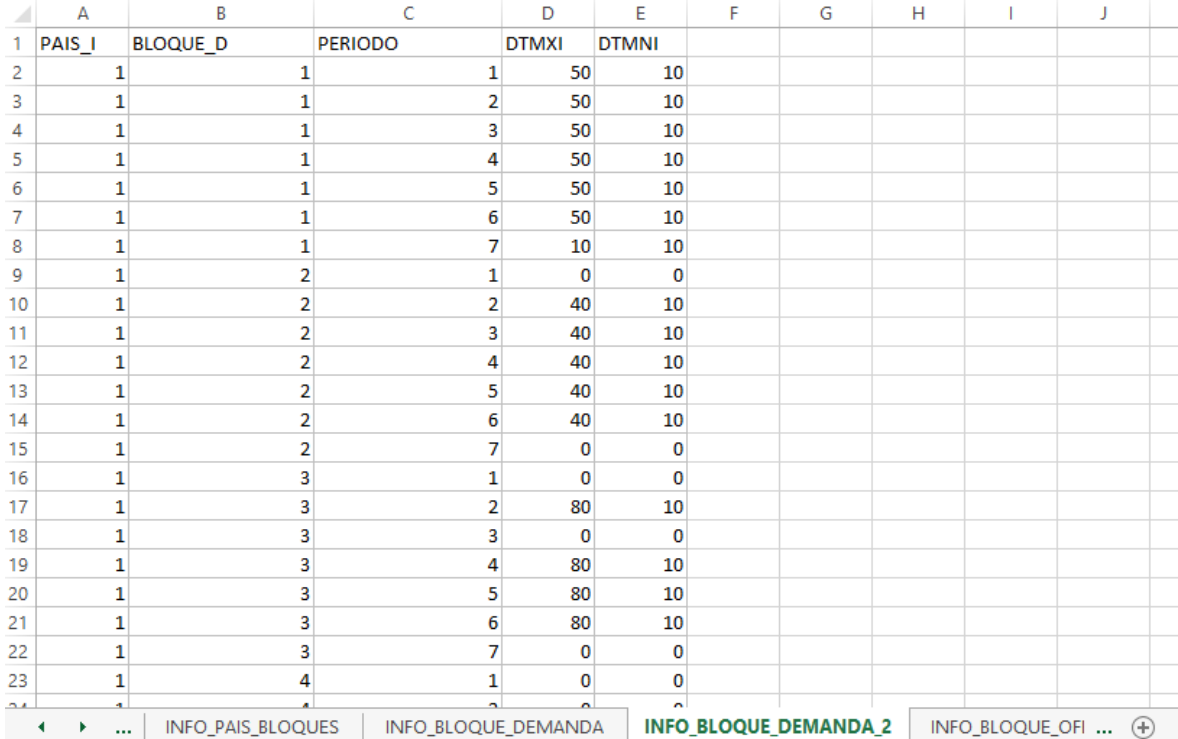

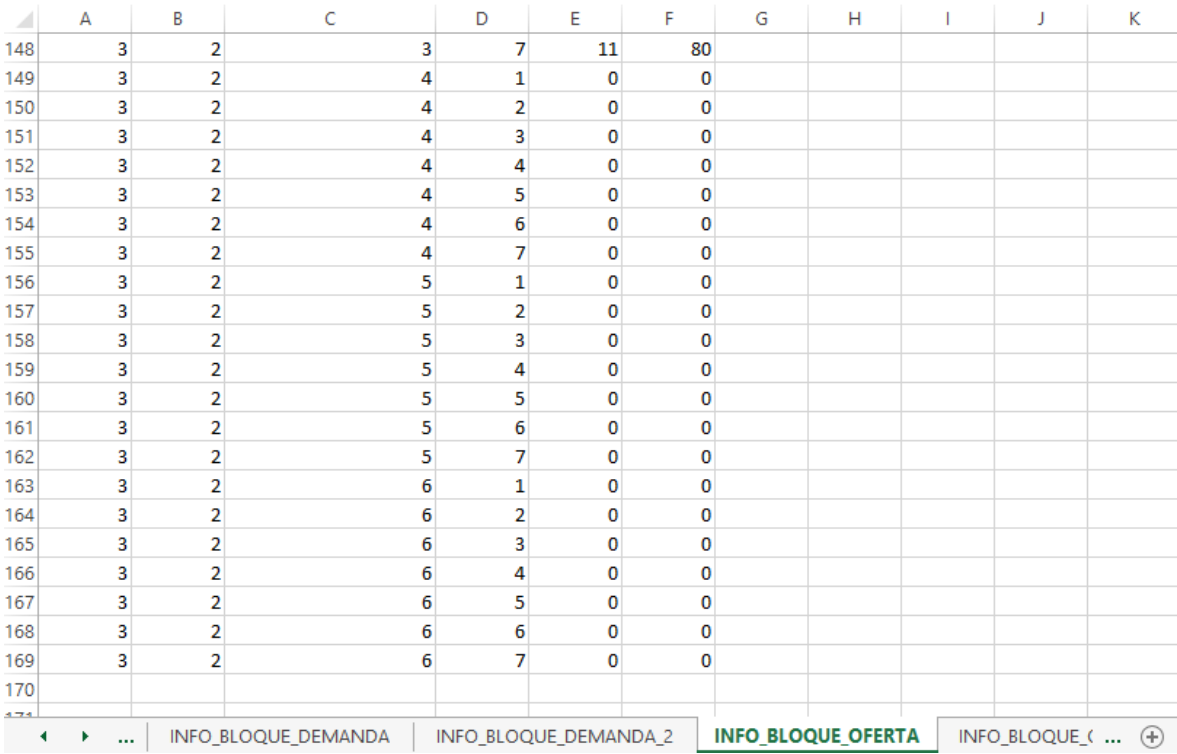

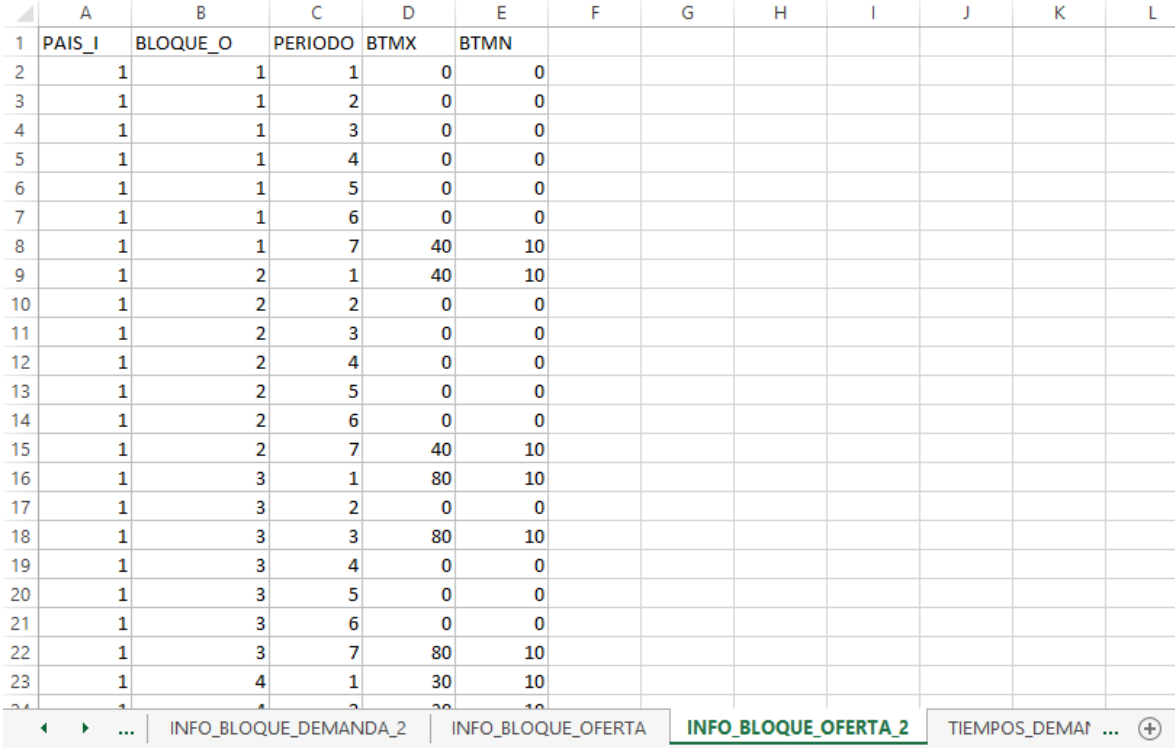
### **Tabla de Tiempos**

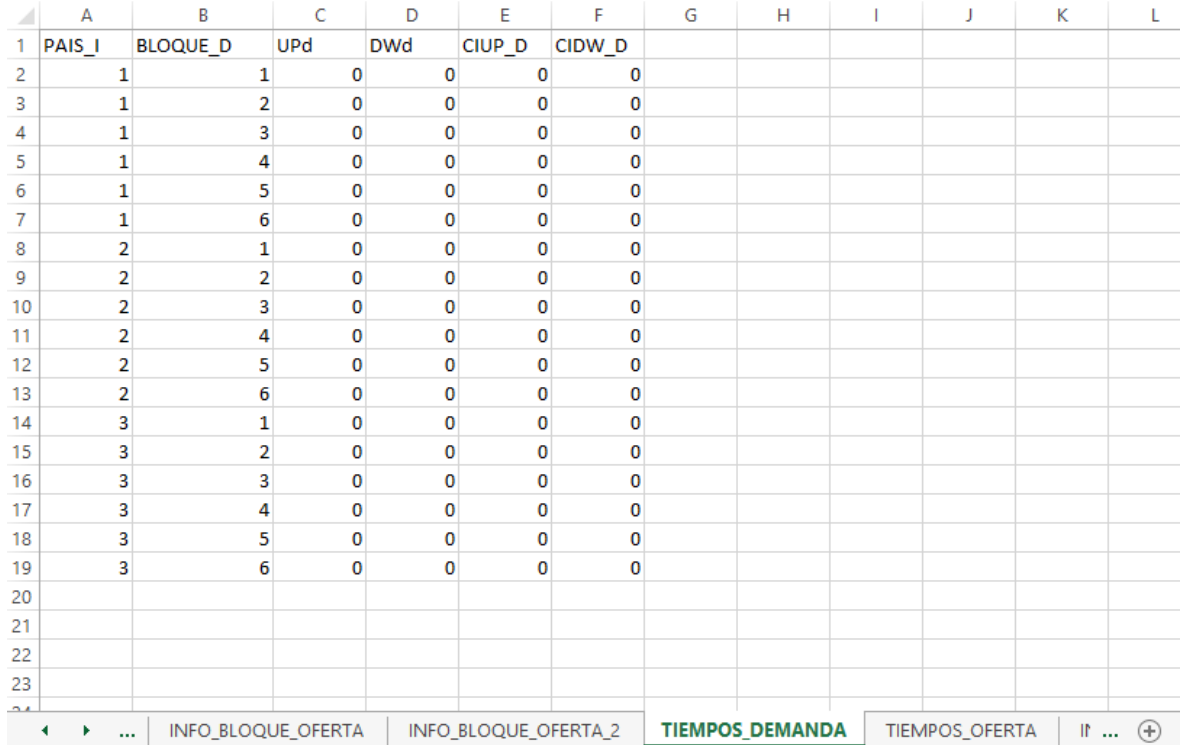

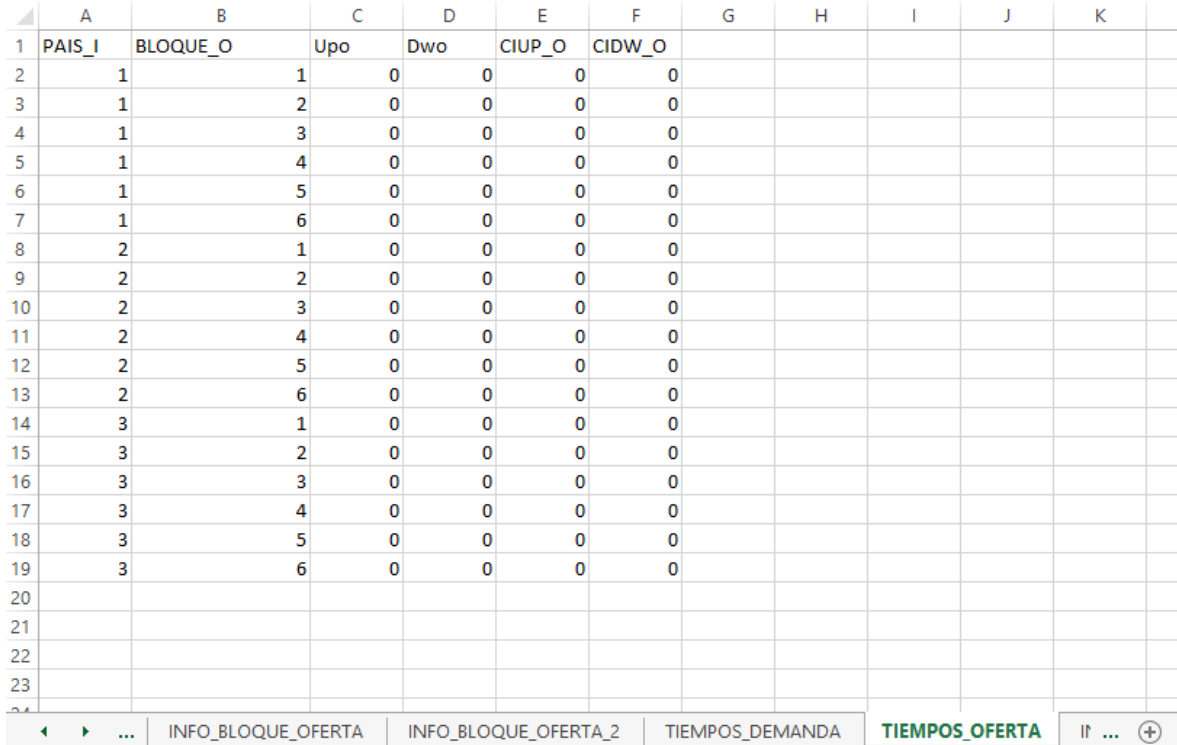

### **Tabla Traslados**

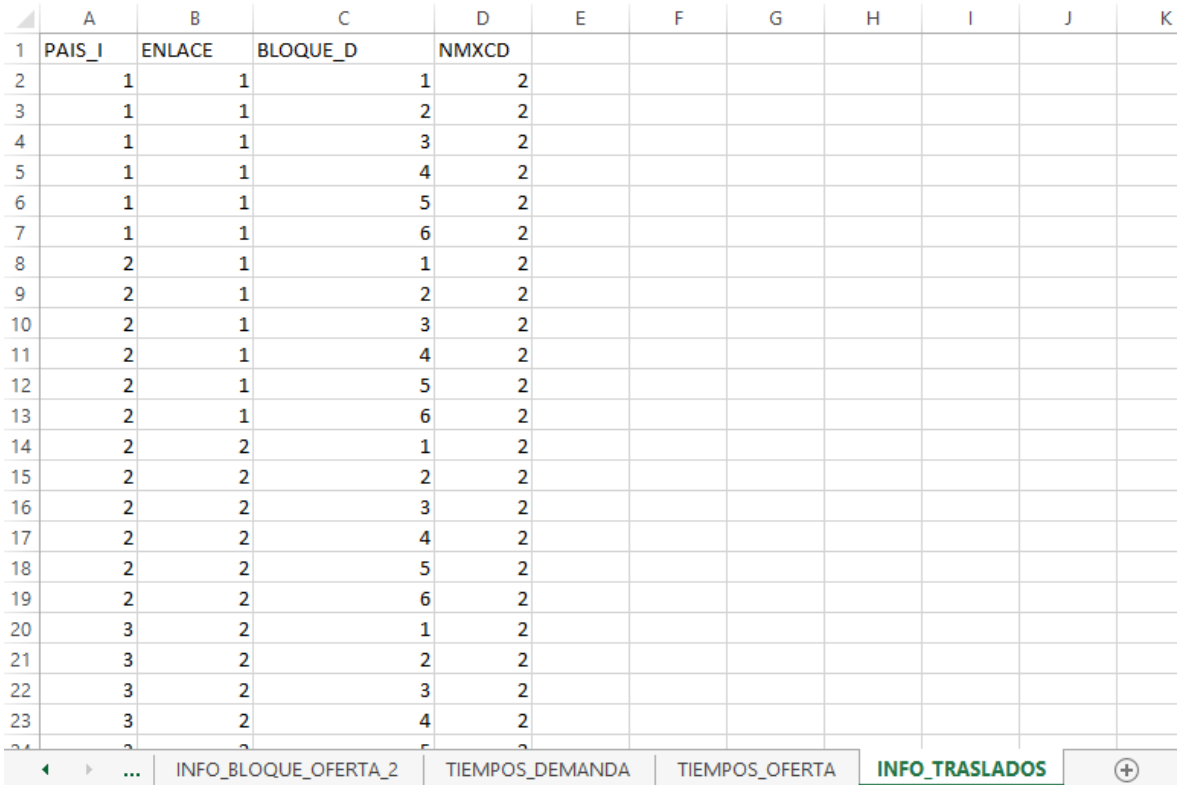

### ANEXO 2: MÁXIMA VARIACIÓN DEL INTERCAMBIO **ENTRE DOS PERÍODOS CONSECUTIVOS POR EL ENLACE (RS Y RB)**

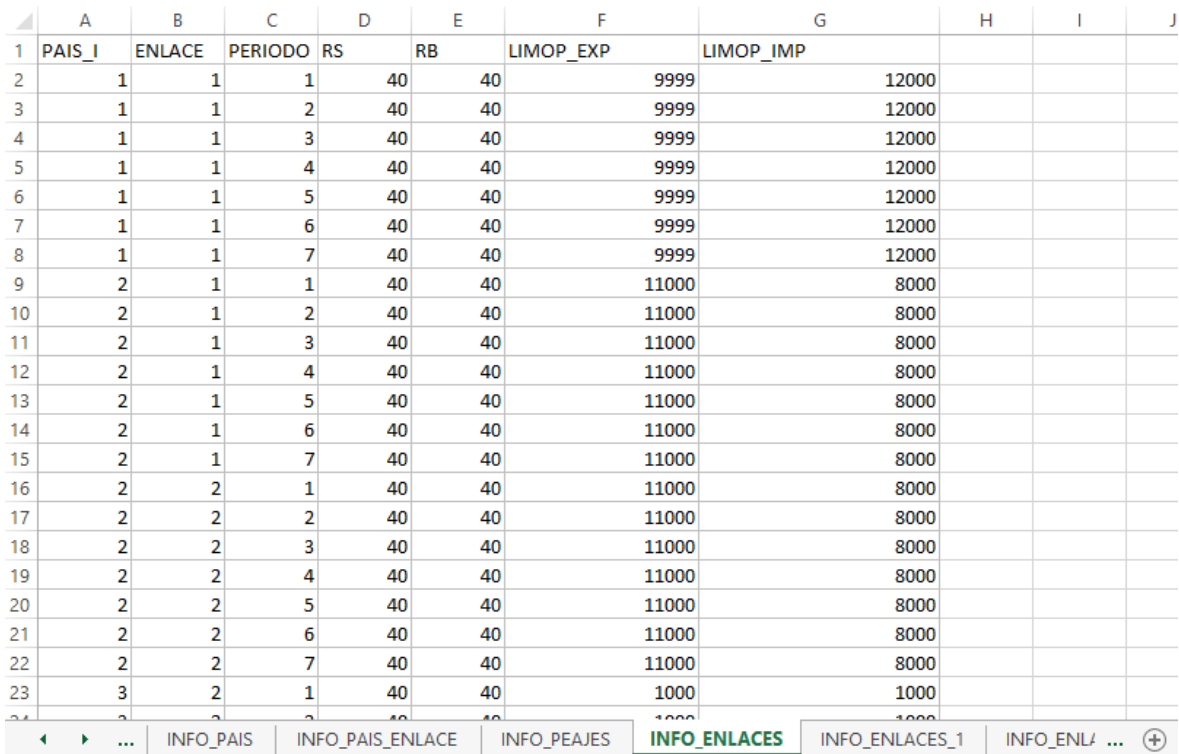

# ANEXO 3: VARIACIÓN DE LA MÁXIMA CAPACIDAD EL **FLUJO POR EL ENLACE**

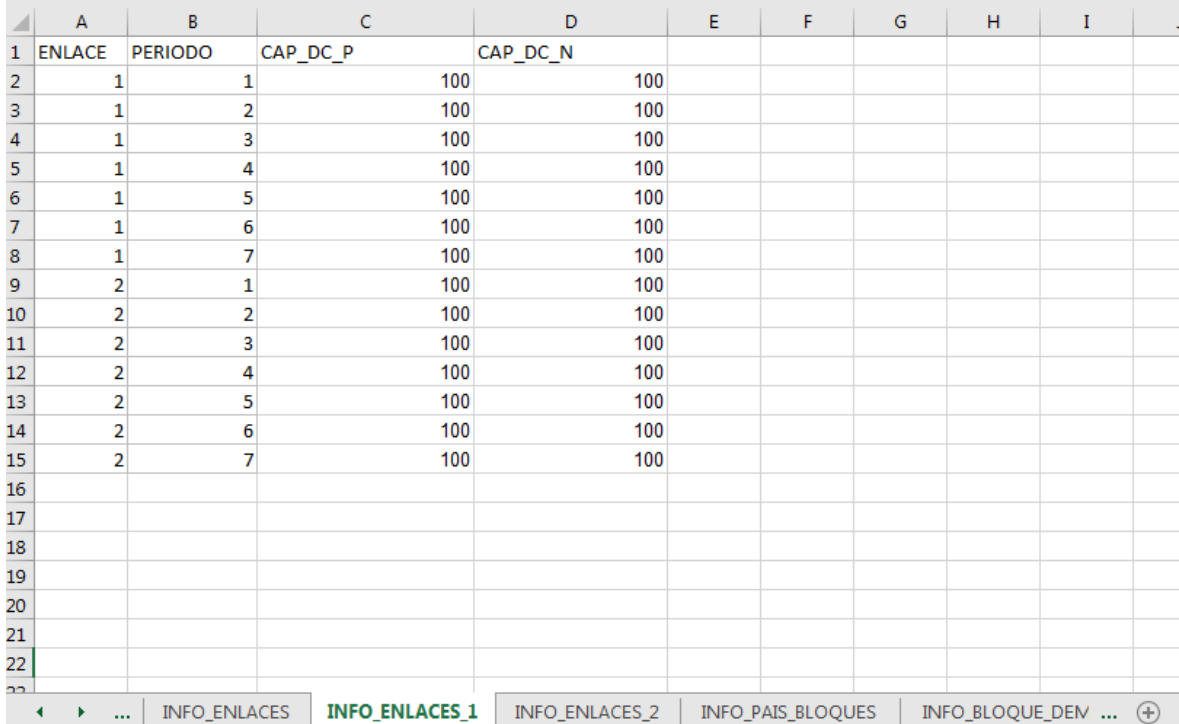

## **ANEXO 4: GUÍA DE USUARIO**

#### **Requerimientos computacionales**

Se requiere de un computador que contenga los siguientes programas computacionales :

- 1. Microsoft Excel
- 2. Anaconda Navigator-Spyder (64 bits) el cual puede ser descargado desde su pagina oficial https://www.anaconda.com/.

Una vez concluida la instalación de anaconda, se deben agregar dos librerías. Para esto se debe acceder a la consola de comandos, pulsando las teclas Windows + R y escribiendo cmd en la ventana emergente. Una vez allí, como administrador se debe digitar las siguientes instrucciones:

- pip install pandas
- pip install pulp

El primer comando instala una librería para la lectura y escritura de archivos en Excel (pandas) y la segunda instala la librería para la resolución del modelo los modelos de optimización (pulp).

#### **Ejecución del programa**

- 1. Para ejecutar el programa se debe descomprimir el archivo HC\_MAERCP.rar en una carpeta en el escritorio que se denominara "MAERCP" en la cual se encuentran los 3 casos de simulación con los que se trabajó, en cada carpeta se encuentra la información que requiere la herramienta computacional, así como los archivos donde se puede observar los resultados.
- 2. Para la ejecución de los casos de simulación previamente se deben establecer los datos del problema, esta información esta definida en hojas de un archivo Excel, PERIODOS, INFO\_PAIS, INFO\_PAIS\_ENLACE, INFO PEAJES, INFOR ENLACES, INFO ENLACES 1, INFO ENLACES 2, INFO\_PAIS\_BLOQUES, The Same Research of the INFO\_BLOQUE\_DEMANDA, INFO\_BLOQUE\_DEMANDA\_2, INFO\_BLOQUE\_OFERTA, INFO\_BLOQUE\_OFERTA\_2, TIEMPOS\_DEMANDA, TIEMPOS\_OFERTA, INFO\_TRANSALADOS, los cuales se pueden observar en el anexo 1, 2 y 3.
- 3. Ejecutar la aplicación Anaconda como administrador, una vez abierto el programa se visualizará la siguiente pantalla:

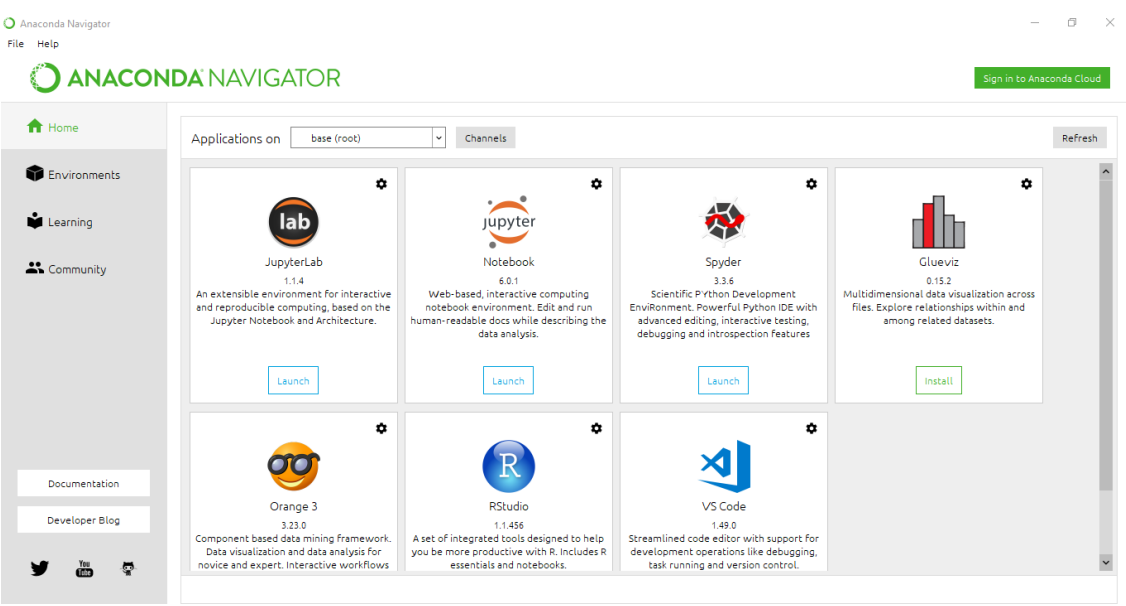

4. Se debe iniciar Spyder dando doble clic en LAUNCH, esperar a que se visualice la pantalla principal de Spyder que se muestra a continuación:

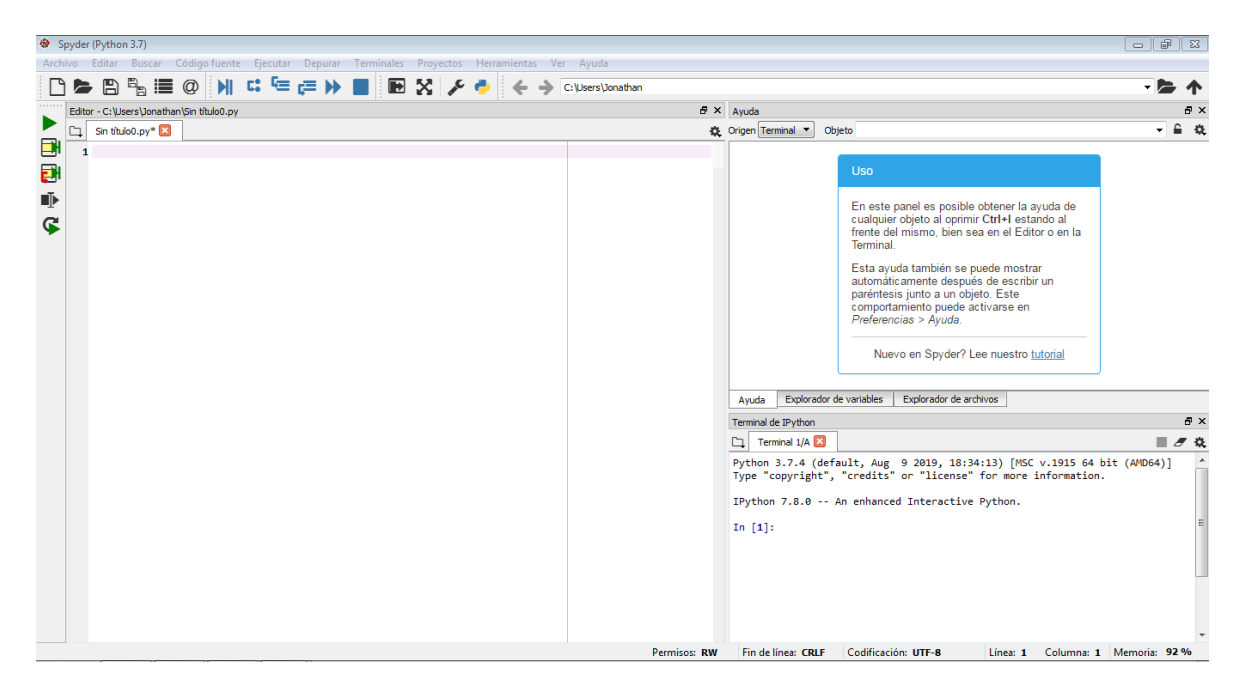

5. Una vez desplegada la pantalla principal se debe abrir el archivo que se va a ejecutar, para esto en la parte superior izquierda de la pantalla se debe dar clic sobre Archivo y se mostrara la siguiente pantalla:

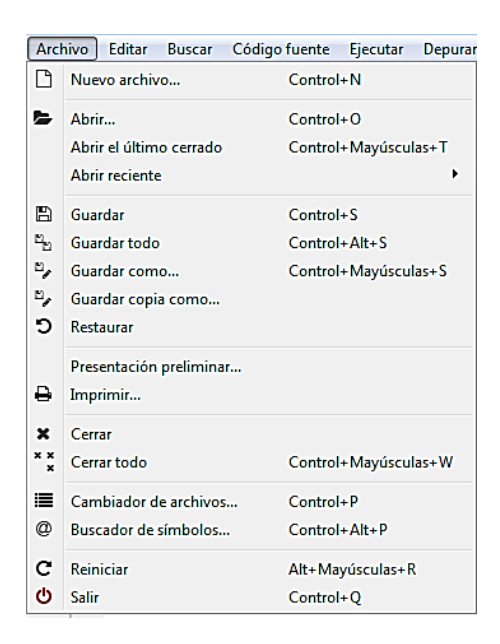

6. Se debe dar clic sobre Abrir o utilizar las teclas Control+O, se abrirá la siguiente pantalla:

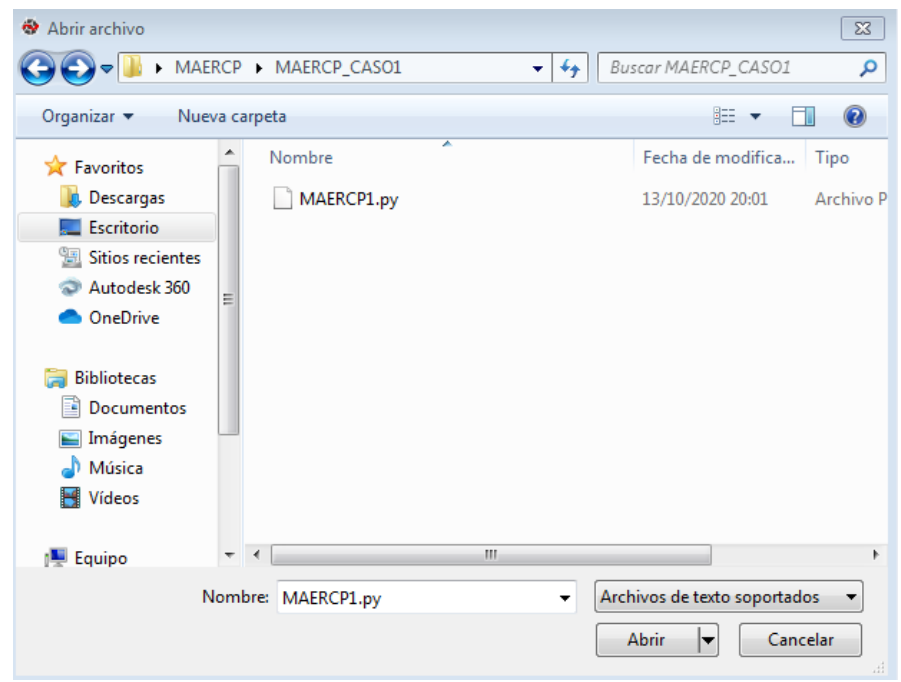

7. En la pantalla Abrir archivo se selecciona el programa donde se guardo previamente al descomprimirlo, para cada usuario la ruta debe ser diferente pero debe mantener la siguiente sintaxis: C:\Users\Dario\Desktop\MAERCP\MAERCP\_CASO1, se selecciona el archivo MAERCP1.py "caso base" y se da clic sobre Abrir lo cual mostrara en la pantalla principal de Spyder, especificamente en el editor, el código implementado.

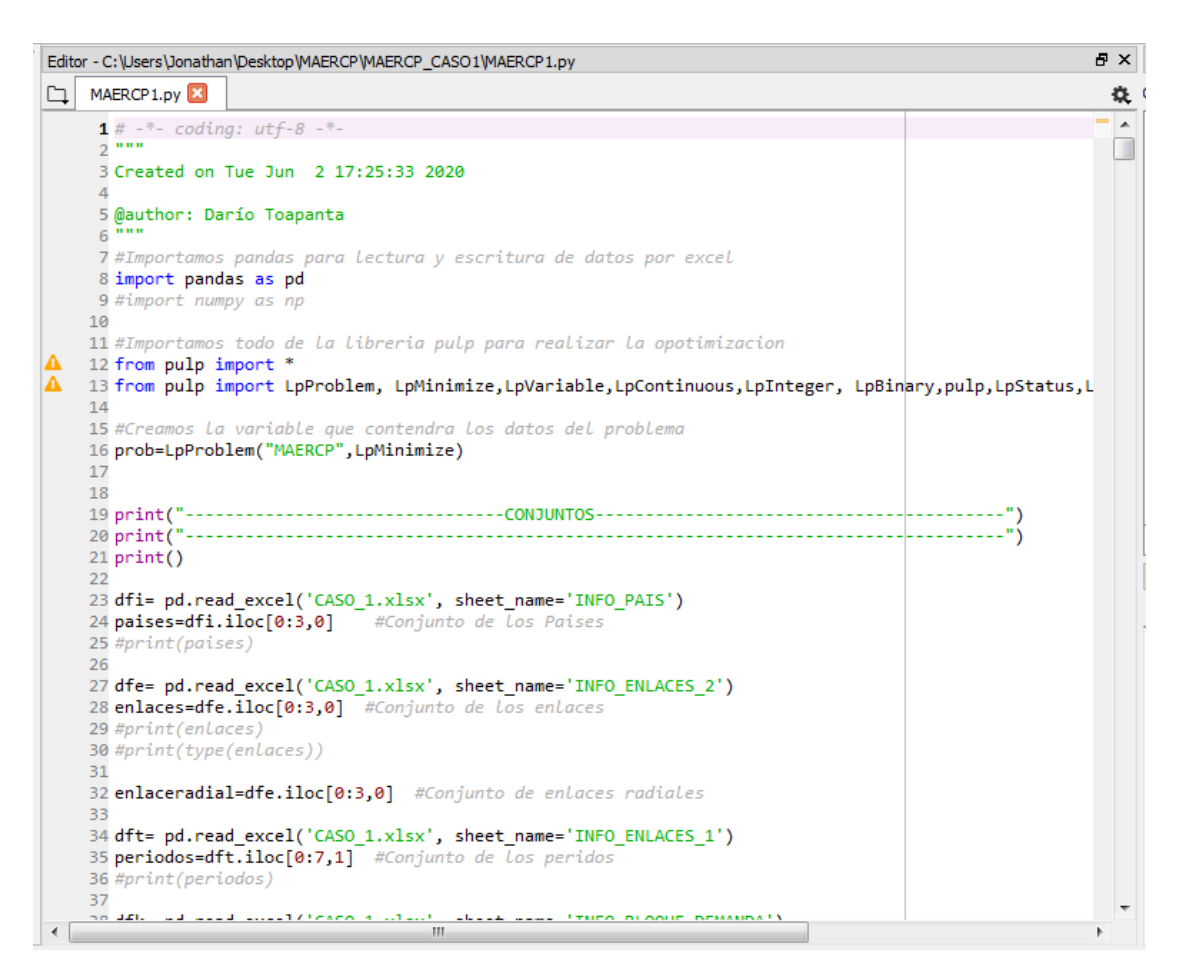

8. Una vez abierto se debe ejecutar el archivo, para esto en la pantalla principal en la parte superir se debe dar clic sobre "Ejecutar" y clic sobre "Ejecutar", tambien en la pantalla principal en la parte superior izquierda se puede dar clic sobre el siguiente simbolo  $\blacktriangleright$ , lo cual ejecutara el programa. Para visualizar los resultados estos se encuentran en la componente "Terminal de IPython", como se muestra a continuación:

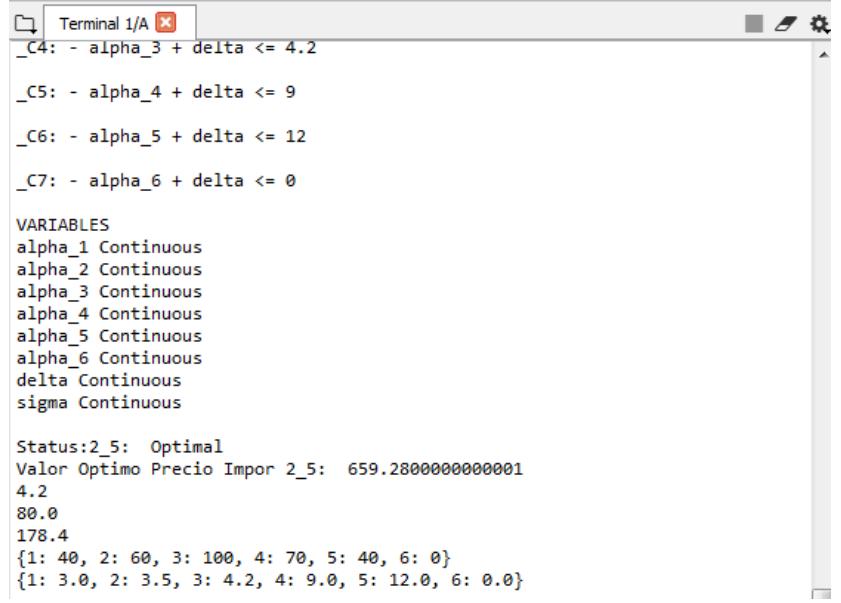

9. Para una mejor visualización de los resultados se debe dirigir a la carpeta del archivo que se ejecutó y abrir el archivo Excel de los resultados que se quieren visualizar.

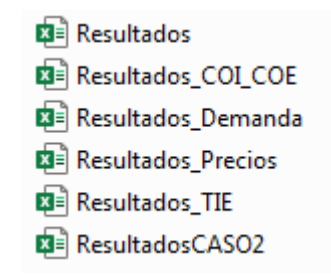